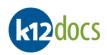

# **K12Docs End User Manual**

| HUMAN_RESOURCES     | ✓ Search Results | (Attributes) |            |             |            |                 |          |              |                     |      |            |                     |
|---------------------|------------------|--------------|------------|-------------|------------|-----------------|----------|--------------|---------------------|------|------------|---------------------|
| EMPLOYEE_ID         | EMPLOYEE_ID      | LAST_NAME    | FIRST_NAME | SSN         | DEPARTMENT | EMPLOYEE_STATUS | LOCATION | DATE_OF_HIRE | DATE_OF_TERMINATION | TEST | CreateUser | CreateTime          |
| 41%                 | 41000            | Eckard       | Michael    | 111-11-1111 | IT         | Active          | Dallas   | 05/01/2001   |                     | 0    | hsmadmin   | 07/20/2023 16:44:08 |
| LAST_NAME           | 41001            | Ashford      | Paulette   | 999-99-9999 | IT         | Active          | Columbus | 01/25/2011   |                     | 10   | hsmadmin   | 10/29/2023 21:46:3  |
| CAST_NAMIE          | 41001            | Ashford      | Paulette   | 999-99-9999 | IT         | Active          | Columbus | 01/25/2011   |                     | 12   | hsmadmin   | 10/29/2023 21:49:03 |
|                     | 41001            | Ashford      | Paulette   | 999-99-9999 | IT         | Active          | Columbus | 01/25/2011   |                     | 1    | hsmadmin   | 10/29/2023 21:49:00 |
| FIRST_NAME          | 41001            | Ashford      | Paulette   | 999-99-9999 | IT         | Active          | Columbus | 01/25/2011   |                     | 10   | hsmadmin   | 10/29/2023 21:58:53 |
|                     | 41001            | Ashford      | Paulette   | 999-99-9999 | IT         | Active          | Columbus | 01/25/2011   |                     | 61   | hsmadmin   | 10/29/2023 21:47:53 |
| SSN                 | 41001            | Ashford      | Paulette   | 999-99-9999 | IT         | Active          | Columbus | 01/25/2011   |                     | . 0  | hsmadmin   | 03/01/2024 09:54:1  |
| 2514                | 41001            | Ashford      | Paulette   | 999-99-9999 | IT         | Active          | Columbus | 01/25/2011   |                     | 1    | hsmadmin   | 10/29/2023 21:46:0  |
|                     | 41001            | Ashford      | Paulette   | 999-99-9999 | IT         | Active          | Columbus | 01/25/2011   |                     | 10   | hsmadmin   | 10/29/2023 21:46:54 |
| DEPARTMENT          | 41001            | Ashford      | Paulette   | 999-99-9999 | IT         | Active          | Columbus | 01/25/2011   |                     |      | hsmadmin   | 10/29/2023 22:11:0  |
| ~                   | 41001            | Ashford      | Paulette   | 999-99-9999 | IT         | Active          | Columbus | 01/25/2011   |                     |      | hsmadmin   | 10/29/2023 21:45:09 |
| EMPLOYEE STATUS     | 41001            | Ashford      | Paulette   | 999-99-9999 | IT         | Active          | Columbus | 01/25/2011   |                     | 21   | hsmadmin   | 10/29/2023 21:49:23 |
| -                   | 41001            | Ashford      | Paulette   | 999-99-9999 | IT         | Active          | Columbus | 01/25/2011   |                     | 14   | hsmadmin   | 10/29/2023 22:11:51 |
| ~                   |                  |              |            |             |            |                 |          |              |                     |      |            |                     |
| LOCATION            |                  |              |            |             |            |                 |          |              |                     |      |            |                     |
| ~                   |                  |              |            |             |            |                 |          |              |                     |      |            |                     |
|                     |                  |              |            |             |            |                 |          |              |                     |      |            |                     |
| DATE_OF_HIRE        |                  |              |            |             |            |                 |          |              |                     |      |            |                     |
|                     |                  |              |            |             |            |                 |          |              |                     |      |            |                     |
| DATE_OF_TERMINATION |                  |              |            |             |            |                 |          |              |                     |      |            |                     |
|                     |                  |              |            |             |            |                 |          |              |                     |      |            |                     |

| HUMAN_RESOURCES / abeck                                                                                                    |                  |
|----------------------------------------------------------------------------------------------------|------------------|
| EMPLOYEE JD: 41001                                                                                                    |                  |
| E Indexes SNotes C Permission C Add Content 🖉 Search & Manage 4 1-2                                                                                                    |                  |
| View St E-Sign / Annotate                                                                                                    |                  |
| Administration Find 📰 🖽 🔅 🕽                                                                                                    |                  |
| Benefits/Health Coverage Date Pages/Files Year Administrative Document Type Misc                                                                                                    |                  |
| General HR. 10/29/2023 1-2 2 2023 Application                                                                                                    |                  |
| Payroll 10/39/2023 3-8.6 2023 Background Check APPROVED                                                                                                    |                  |
| Performance Evaluations 10/29/2023 9-9 1 2023 Drivers License VER. 2001                                                                                                    |                  |
| 03/01/2024 10-11 2 2024 Application Application                                                                                                    |                  |
| Application for Employment                                                                                                    |                  |
| Paras Hot                                                                                                    |                  |
| Equal access to programs, services and employment is available to all persons. Those applicants requiring reasonable accon                                                                                                    | odation to the   |
| application and/or interview process should notify a representative of the Human Resources Department.                                                                                                    |                  |
| Position(1) applied for Od MUNSTATURE ASST START I Due of application                                                                                                    | 3120100          |
| Name Ashfird Paulette R Social Security # 999                                                                                                    | 0.000            |
| Address 143 Rolan Rd. (ACUMBUS CH                                                                                                    | 100000           |
|                                                                                                    | 45701<br>Zp (ofe |
| Telephone # (all ) 55 55 MobileBeeper/Other # (                                                                                                    |                  |
| If you are under 18, and it is required, can you furnish a work permit?                                                                                                    | Yes I'No         |
| If no, please explain                                                                                                    |                  |
| Have you ever been employed here before? If yes, give dates and positions                                                                                                    | UYes UNo         |
| Are you legally eligible for employment in this country?<br>Date available for work. <u>3/2/80</u> What is your desired salary range?                                                                                                    | S 28,000         |
|                                                                                                    | ucarional Co-Op  |
| Are to a ble to meet the attendance requirements of the position?                                                                                                    | Yes No           |
| Have you ever pled "guily" or "no content" to, or been convicted of a etime?                                                                                                    | CiYes CiNo       |
| If yes, please provide date(s) and details                                                                                                    |                  |
| Assurging "on" to here quantizes do no por constituire an automatic the sub-state of the effense, seriousnast and autore of<br>enth-balancian or on plostient applied are written account.                                                                                                    | violation,       |
| Driver's license number if driving is an essential job function St                                                                                                    |                  |
| Employment History                                                                                                    |                  |
| Starting with your most recent employer, assignments or volunteer activities, provide the following information.                                                                                                    |                  |
| 100 27/28 10 100 27/20 Common Onio State Viences; teg 10000                                                                                                    | 263-0362         |
| The second second secon | 144 -            |
|                                                                                                    |                  |
|                                                                                                    |                  |

No part of this document may be reproduced or transmitted in any form for or by any means, electronic or mechanical, including photocopying or recording, for any purpose without the express written permission of Software Unlimited Inc. The software described in this document is furnished under a license agreement or nondisclosure agreement. It is against the law to copy the software on any medium except as specifically allowed in the license or nondisclosure agreement.

Copyright © 2024 Software Unlimited Inc. All rights reserved.

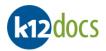

# **Table of Contents**

| Login:                                                            | 4  |
|-------------------------------------------------------------------|----|
| Selecting an Application:                                         | 6  |
| Searching: Folder Level                                           | 7  |
| Searching: Folder Level (Documents)                               | 10 |
| Searching: Document Attributes                                    | 13 |
| Searching: Full Text                                              | 16 |
| Searching Portfolio: Bookmarks/Notes                              | 19 |
| Searching Portfolio: Create Time/Create User                      | 21 |
| Searching Portfolio: Electronic File Title                        | 23 |
| Searching Portfolio: Document Attributes                          | 25 |
| Searching Portfolio: Fulltext                                     | 27 |
| Searching Portfolio: Document Attribute Fields in Subfolder       | 29 |
| Publishing: Quick Print of Page in Image Viewer                   | 30 |
| Publishing: PDF a Folder                                          | 32 |
| Publishing: PDF a Document                                        | 35 |
| Importing: Add an Electronic Document to a Folder                 | 38 |
| Transfer in Same Folder: Move a Document to Another Subfolder     | 42 |
| Transfer in Same Folder: Move a Page to Another Subfolder         | 44 |
| Transfer to Another Folder: Move a Document                       | 46 |
| Transfer to Another Folder: Move an Entire Subfolder of Documents | 49 |
| Modify: Folder Indexes                                            | 52 |
| Modify: Document Attributes                                       | 54 |
| Notes: Folder                                                     | 56 |
| Notes: Page                                                       | 58 |
| Bookmarks:                                                        | 60 |
| Annotations:                                                      | 62 |
| Annotations: Highlighter                                          | 62 |
| Annotations: Box                                                  | 64 |
| Annotations: Text                                                 |    |
| Annotations: Stamp                                                | 68 |

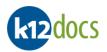

| Annotations: Additional Options                                 | 70 |
|-----------------------------------------------------------------|----|
| Redactions:                                                     |    |
| Delete: Folder                                                  | 74 |
| Delete: Document                                                | 75 |
| Delete: Page                                                    | 76 |
| Adding a New Folder:                                            | 78 |
| E-Sign Documents:                                               | 79 |
| Rotation: Page                                                  | 82 |
| Sorting: Document Attribute Fields in Folder                    | 84 |
| Exporting Search Results:                                       | 85 |
| Indexing: Opening Document Indexing HUB                         | 86 |
| Indexing: Indexing/Filing a Document                            | 87 |
| Indexing: Separating a Document from a Bulk Scan                | 92 |
| Indexing: Empty Indexing List After All Documents Indexed/Filed | 93 |
| Indexing: Deleting a Page                                       | 94 |
| Indexing: Deleting a Document                                   | 95 |
| Indexing: Deleting All Checked-Out Documents in Indexing List   | 96 |

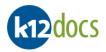

# Login:

To access K12Docs, you must first login with your user credentials, as assigned by the System Administrator. To login to K12docs, follow the steps listed below:

#### Steps:

- 1. Go to the **K12Docs** web page.
- 2. Enter the domain name into the **Domain Name** field.
- 3. Enter your user name into the User Name field.
- 4. Click on the **Continue** button.

| ♥ k12Docs Search × +                                            |             |     |       |        | -      |         | ×    |
|-----------------------------------------------------------------|-------------|-----|-------|--------|--------|---------|------|
| ← → C ⋒ tintellicloud2.intellinetics.com/intellicloudvue/signin |             | @ ☆ | Ø Ø   | Û      |        | 9       | :    |
| k12docs                                                         |             |     | © 202 | 4 Inte | elline | tics, I | [nc. |
|                                                                 |             |     |       |        |        |         |      |
|                                                                 | Signin      |     |       |        |        |         |      |
|                                                                 |             |     |       |        |        |         |      |
|                                                                 | Domain Name |     |       |        |        |         |      |
|                                                                 | ABC_Company |     |       |        |        |         |      |
|                                                                 | User Name   |     |       |        |        |         |      |
|                                                                 | abeck       |     |       |        |        |         |      |
|                                                                 |             |     |       |        |        |         |      |
|                                                                 | Continue    |     |       |        |        |         |      |
|                                                                 |             |     |       |        |        |         |      |

- 5. Enter your password into the **Password** field.
- 6. Click on the **Signin** button.

| k12docs |                    | © 2024 Intellinetics, Inc. |
|---------|--------------------|----------------------------|
|         | Signin             |                            |
|         | Password<br>•••••• |                            |
|         | Signin Back        |                            |
|         |                    |                            |

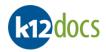

# 7. You will now be logged into **K12Docs**.

| knodocs                                     |                          |
|---------------------------------------------|--------------------------|
| Tools 🔹 Inbox 🔹 Audit Shield Indexing Help  |                          |
| Click to select application                 | Search Results           |
|                                             |                          |
|                                             |                          |
|                                             |                          |
|                                             |                          |
|                                             |                          |
|                                             |                          |
|                                             |                          |
|                                             |                          |
|                                             |                          |
|                                             |                          |
|                                             |                          |
|                                             |                          |
|                                             |                          |
|                                             |                          |
| Folders Search Clear Reset Add Folder       | First Previous Next Last |
| Use 'OR' Condition: Replace 'AND' with 'OR' | Export                   |

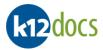

# **Selecting an Application:**

After you have logged into K12docs, an application needs to be selected. To select an application, follow the steps listed below:

#### Steps:

1. Once logged in, select an **Application** from the application dropdown list.

| k12docs                                         |   |
|-------------------------------------------------|---|
| Tools 🔹 Inbox 🔹 Audit Shield Indexing Help      |   |
| Click to select application                     | ~ |
| Click to select application<br>ACCOUNTS_PAYABLE |   |
| HUMAN_RESOURCES                                 |   |
|                                                 |   |

2. Once selected, the application will load.

| k12docs                                                              |   |     |
|----------------------------------------------------------------------|---|-----|
| Tools  Inbox Audit Shield Indexing Help                              |   |     |
| HUMAN_RESOURCES                                                      | ~ | Sea |
| EMPLOYEE_ID                                                          | - |     |
| LAST_NAME                                                            |   |     |
| FIRST_NAME                                                           |   |     |
| SSN                                                                  |   |     |
| DEPARTMENT                                                           |   |     |
| EMPLOYEE_STATUS                                                      |   |     |
|                                                                      |   |     |
| DATE_OF_HIRE                                                         |   |     |
| DATE_OF_TERMINATION                                                  | Ŧ |     |
| Folders     Search     Clear     Reset     Add Folder       Use 'OR' |   |     |

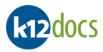

# **Searching: Folder Level**

When searching at the Folder level, each individual record/row displayed in the search results area will represent a unique folder relevant to the search criteria. To perform a folder level search, follow the steps listed below:

**Note** a) By default, the Folder search setting is auto enabled when you login to K12Docs.

#### Steps:

1. Enter your search criteria into the provided fields.

|      |               | search can be u<br>arch works: | ised in any of the Folder | index fields. Below is a list of examples of how the |
|------|---------------|--------------------------------|---------------------------|------------------------------------------------------|
|      | <u>Symbol</u> | <u>Meaning</u>                 | Example of Use            | Example of Returned Results                          |
|      | %             | Wildcard                       | BO%                       | <u>Bo</u> nnie                                       |
| Note |               |                                |                           | <u>Bo</u> b                                          |
|      |               |                                | %NN%                      | Te <u>nn</u> essee                                   |
|      |               |                                |                           | Pe <u>nn</u> sylvania                                |
|      |               |                                | %34                       | 500 <u><b>34</b></u>                                 |
|      |               |                                |                           | AK12 <b><u>34</u></b>                                |

2. Click on the Search button.

| Tools Inbox •       | Audit Shield | Indexing | Help  |            |    |      |
|---------------------|--------------|----------|-------|------------|----|------|
| HUMAN_RESOURCES     |              |          |       |            | ~  | Sear |
| EMPLOYEE_ID         |              |          |       |            |    |      |
| 41%                 |              |          |       |            |    |      |
| LAST_NAME           |              |          |       |            |    |      |
|                     |              |          |       |            | _  |      |
| FIRST_NAME          |              |          |       |            |    |      |
|                     |              |          |       |            | -  |      |
| SSN                 |              |          |       |            |    |      |
|                     |              |          |       |            | -  |      |
| DEPARTMENT          |              |          |       |            |    |      |
|                     |              |          |       | ~          |    |      |
| EMPLOYEE_STATUS     |              |          |       |            |    |      |
| Active              |              |          |       | ~          |    |      |
|                     |              |          |       |            |    |      |
| Columbus            |              |          |       | ~          | וו |      |
| DATE_OF_HIRE        |              |          |       |            |    |      |
|                     |              |          |       |            |    |      |
| DATE_OF_TERMINATION |              |          |       |            | •  |      |
|                     |              |          |       |            |    |      |
| Folders 🔹           | Search       | Clear    | Reset | Add Folder |    |      |

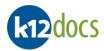

- 3. Your search results will appear on the right side of the window.
- 4. Select the folder you want to open and view from the results list.

|         | a) | If you have more than one page of search results, use the buttons below the search results area to navigate to the next page of | 1 |
|---------|----|----------------------------------------------------------------------------------------------------|---|
| N/- + - |    | results.                                                                                                    | L |
| Note    | b) | If you want to clear your search criteria and results, select the <b>Clear</b> button located under the Folder Indexes area.    | L |
|         | c) | To sort the columns, click on any of the column headers.                                                                        |   |

| ~                                     | Search Results  | (Folders) |            |             |                 |                  |       |
|---------------------------------------|-----------------|-----------|------------|-------------|-----------------|------------------|-------|
| <b>A</b>                              | EMPLOYEE_ID     | LAST_NAME | FIRST_NAME | SSN         | DEPARTMENT      | EMPLOYEE_STATUS  | LOCA  |
|                                       | 41001           | Ashford   | Paulette   | 999-99-9999 | IT              | Active           | Colur |
|                                       | 41002           | Powers    | Jay        | 777-77-7777 | Human Resources | Active           | Colur |
| · · · · · · · · · · · · · · · · · · · | 4               |           |            |             |                 |                  | •     |
| lder                                  | First<br>Export | Presi     | ious       | Next        | Page            | 1 of 1 (2 Items) |       |

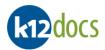

5. The selected folder will open in a new tab into the Portfolio View, displaying the subfolders and documents.

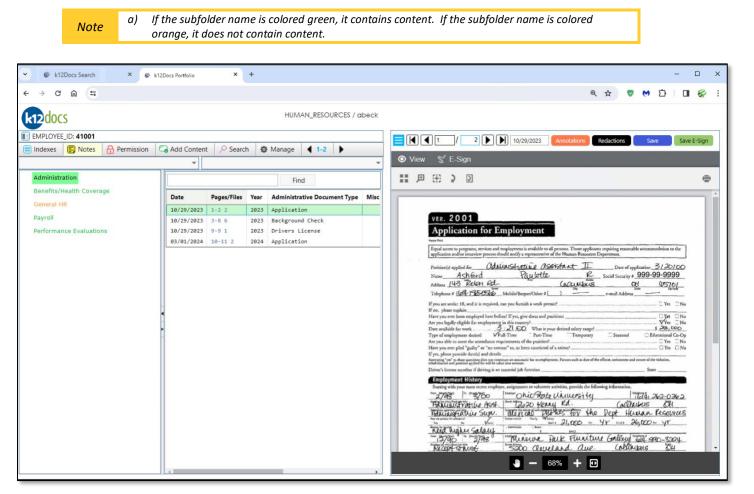

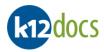

# **Searching: Folder Level (Documents)**

When searching at the Document level, the results are folder based, but document level details display in the results area. To perform a document level search, follow the steps listed below:

#### Steps:

- 1. To enable the **Document** search setting, click on the **Search** drop down button, below the search fields.
- 2. Select the **Documents** option.

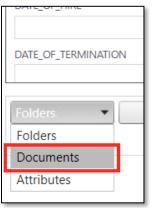

- 3. The search fields will update to reflect the Documents search option.
- 4. Enter your search criteria into the provided fields.

|      | A <b>Wildcard</b> se<br>Wildcard sea |                | d in any of the Folder ir | ndex fields. Below is a list of examples of how the |
|------|--------------------------------------|----------------|---------------------------|-----------------------------------------------------|
|      | <u>Symbol</u>                        | <u>Meaning</u> | Example of Use            | Example of Use Results                              |
|      | %                                    | Wildcard       | BO%                       | <u>Bo</u> nnie                                      |
| Note |                                      |                |                           | <u>Bo</u> b                                         |
|      |                                      |                | %NN%                      | Te <b>nn</b> essee                                  |
|      |                                      |                |                           | Pe <b>nn</b> sylvania                               |
|      |                                      |                | %34                       | 500 <u><b>34</b></u>                                |
|      |                                      |                |                           | AK12 <b><u>34</u></b>                               |

5. Click on the **Search** button.

| k12docs |
|---------|
|---------|

| Tools 🔹 Inbox 🔹     | Audit Shield | Indexing | . Help |   |          |
|---------------------|--------------|----------|--------|---|----------|
| HUMAN_RESOURCES     |              |          |        |   | ~        |
| EMPLOYEE_ID         |              |          |        |   | Î        |
| 41%                 |              |          |        |   |          |
| LAST_NAME           |              |          |        |   |          |
|                     |              |          |        |   |          |
| FIRST_NAME          |              |          |        |   |          |
|                     |              |          |        |   |          |
| SSN                 |              |          |        |   |          |
|                     |              |          |        |   | _        |
| DEPARTMENT          |              |          |        |   |          |
|                     |              |          |        | ~ | <u> </u> |
| EMPLOYEE_STATUS     |              |          |        |   | -        |
| Active              |              |          |        | ~ | <u>·</u> |
| LOCATION            |              |          |        |   |          |
| Columbus            |              |          |        | ` | <u> </u> |
| DATE_OF_HIRE        |              |          |        |   | -        |
|                     |              |          |        |   | _        |
| DATE_OF_TERMINATION |              |          |        |   |          |
|                     |              |          |        |   | •        |

- 6. Your search results will appear on the right side of the window.
- 7. Select the document you want to view from the results list.
  - a) If you have more than one page of search results, use the buttons below the search results area to navigate to the next page of results.
  - Note b) If you want to clear your search criteria and results, select the **Clear** button located under the Folder Indexes area.
    - c) To sort the columns, click on any of the column headers.

| Ashford         Paulette         999-999-999         IT         Active         Columbus         01/25/2011           41001         Ashford         Paulette         999-999-999         IT         Active         Columbus         01/25/2011           41001         Ashford         Paulette         999-999-999         IT         Active         Columbus         01/25/2011           41001         Ashford         Paulette         999-999-999         IT         Active         Columbus         01/25/2011           41001         Ashford         Paulette         999-99999         IT         Active         Columbus         01/25/2011           41001         Ashford         Paulette         999-99999         IT         Active         Columbus         01/25/2011           41001         Ashford         Paulette         999-99999         IT         Active         Columbus         01/25/2011           41001         Ashford         Paulette         999-99999         IT         Active         Columbus         01/25/2011           41001         Ashford         Paulette         999-999999         IT         Active         Columbus         01/25/2011           41001         Ashford         Paulette         9     | 41001         Ashford         Paulette         999-99-999         IT         Active         Columbus         01/25/2011           41001         Ashford         Paulette         999-99-9999         IT         Active         Columbus         01/25/2011           41001         Ashford         Paulette         999-99-9999         IT         Active         Columbus         01/25/2011           41001         Ashford         Paulette         999-99-9999         IT         Active         Columbus         01/25/2011           41001         Ashford         Paulette         999-99-9999         IT         Active         Columbus         01/25/2011           41001         Ashford         Paulette         999-99-9999         IT         Active         Columbus         01/25/2011           41001         Ashford         Paulette         999-99-9999         IT         Active         Columbus         01/25/2011           41001         Ashford         Paulette         999-99-9999         IT         Active         Columbus         01/25/2011           41001         Ashford         Paulette         999-99-9999         IT         Active         Columbus         01/25/2011           41001         Ashford      | 41001         Ashford         Paulette         999-99-999         IT         Active         Columbus         01/25/2011           41001         Ashford         Paulette         999-99-9999         IT         Active         Columbus         01/25/2011           41001         Ashford         Paulette         999-99-9999         IT         Active         Columbus         01/25/2011           41001         Ashford         Paulette         999-99-9999         IT         Active         Columbus         01/25/2011           41001         Ashford         Paulette         999-99-9999         IT         Active         Columbus         01/25/2011           41001         Ashford         Paulette         999-99-9999         IT         Active         Columbus         01/25/2011           41001         Ashford         Paulette         999-99-9999         IT         Active         Columbus         01/25/2011           41001         Ashford         Paulette         999-99-9999         IT         Active         Columbus         01/25/2011           41001         Ashford         Paulette         999-99-9999         IT         Active         Columbus         01/25/2011           41001         Ashford                                                                                                    | 41001         Ashford         Paulette         999-99-999         IT         Active         Columbus         01/25/2011           41001         Ashford         Paulette         999-99-9999         IT         Active         Columbus         01/25/2011           41001         Ashford         Paulette         999-99-9999         IT         Active         Columbus         01/25/2011           41001         Ashford         Paulette         999-99-9999         IT         Active         Columbus         01/25/2011           41001         Ashford         Paulette         999-99-9999         IT         Active         Columbus         01/25/2011           41001         Ashford         Paulette         999-99-9999         IT         Active         Columbus         01/25/2011           41001         Ashford         Paulette         999-99-9999         IT         Active         Columbus         01/25/2011           41001         Ashford         Paulette         999-99-9999         IT         Active         Columbus         01/25/2011           41001         Ashford         Paulette         999-99-9999         IT         Active         Columbus         01/25/2011           41001         Ashford                                                                                                    | 41001         Ashford         Paulette         999-99-999         IT         Active         Columbus         01/25/2011           41001         Ashford         Paulette         999-99-9999         IT         Active         Columbus         01/25/2011           41001         Ashford         Paulette         999-99-9999         IT         Active         Columbus         01/25/2011           41001         Ashford         Paulette         999-99-9999         IT         Active         Columbus         01/25/2011           41001         Ashford         Paulette         999-99-9999         IT         Active         Columbus         01/25/2011           41001         Ashford         Paulette         999-99-9999         IT         Active         Columbus         01/25/2011           41001         Ashford         Paulette         999-99-9999         IT         Active         Columbus         01/25/2011           41001         Ashford         Paulette         999-99-9999         IT         Active         Columbus         01/25/2011           41001         Ashford         Paulette         999-99-9999         IT         Active         Columbus         01/25/2011           41001         Ashford                                                                                                    | 41001         Ashford         Paulette         999-99-999         IT         Active         Columbus         0/25/2011           41001         Ashford         Paulette         999-99-9999         IT         Active         Columbus         0/25/2011           41001         Ashford         Paulette         999-99-9999         IT         Active         Columbus         0/25/2011           41001         Ashford         Paulette         999-99-9999         IT         Active         Columbus         0/25/2011           41001         Ashford         Paulette         999-99-9999         IT         Active         Columbus         0/25/2011           41001         Ashford         Paulette         999-99-9999         IT         Active         Columbus         0/25/2011           41001         Ashford         Paulette         999-99-9999         IT         Active         Columbus         0/25/2011           41001         Ashford         Paulette         999-99-9999         IT         Active         Columbus         0/25/2011           41001         Ashford         Paulette         999-99-9999         IT         Active         Columbus         0/25/2011           41001         Ashford         Paule                                                                                 | EMPLOYEE_ID | LAST_NAME | FIRST_NAME | SSN         | DEPARTMENT | EMPLOYEE_STATUS | LOCATION | DATE_OF_HIRE |
|----------------------------------------------------------------------------------------------------|----------------------------------------------------------------------------------------------------|----------------------------------------------------------------------------------------------------|----------------------------------------------------------------------------------------------------|----------------------------------------------------------------------------------------------------|----------------------------------------------------------------------------------------------------|-------------|-----------|------------|-------------|------------|-----------------|----------|--------------|
| Ashford         Paulette         999-999-999         IT         Active         Columbus         01/25/2011           41001         Ashford         Paulette         999-999-999         IT         Active         Columbus         01/25/2011           41001         Ashford         Paulette         999-999-999         IT         Active         Columbus         01/25/2011           41001         Ashford         Paulette         999-999-999         IT         Active         Columbus         01/25/2011           41001         Ashford         Paulette         999-999-999         IT         Active         Columbus         01/25/2011           41001         Ashford         Paulette         999-999-999         IT         Active         Columbus         01/25/2011           41001         Ashford         Paulette         999-999-999         IT         Active         Columbus         01/25/2011           41001         Ashford         Paulette         999-9999         IT         Active         Columbus         01/25/2011           41001         Ashford         Paulette         999-99999         IT         Active         Columbus         01/25/2011           41001         Ashford         Paulette         < | 41001         Ashford         Paulette         999-999         IT         Active         Columbus         01/25/2011           41001         Ashford         Paulette         999-99999         IT         Active         Columbus         01/25/2011           41001         Ashford         Paulette         999-99999         IT         Active         Columbus         01/25/2011           41001         Ashford         Paulette         999-99999         IT         Active         Columbus         01/25/2011           41001         Ashford         Paulette         999-99999         IT         Active         Columbus         01/25/2011           41001         Ashford         Paulette         999-99999         IT         Active         Columbus         01/25/2011           41001         Ashford         Paulette         999-99999         IT         Active         Columbus         01/25/2011           41001         Ashford         Paulette         999-99999         IT         Active         Columbus         01/25/2011           41001         Ashford         Paulette         999-99999         IT         Active         Columbus         01/25/2011           41001         Ashford         Paulette        | 41001         Ashford         Paulette         999-999-999         IT         Active         Columbus         01/25/2011           41001         Ashford         Paulette         999-999-999         IT         Active         Columbus         01/25/2011           41001         Ashford         Paulette         999-999-999         IT         Active         Columbus         01/25/2011           41001         Ashford         Paulette         999-999-999         IT         Active         Columbus         01/25/2011           41001         Ashford         Paulette         999-999-999         IT         Active         Columbus         01/25/2011           41001         Ashford         Paulette         999-999-999         IT         Active         Columbus         01/25/2011           41001         Ashford         Paulette         999-999-999         IT         Active         Columbus         01/25/2011           41001         Ashford         Paulette         999-99999         IT         Active         Columbus         01/25/2011           41001         Ashford         Paulette         999-99999         IT         Active         Columbus         01/25/2011           41001         Ashford <td< td=""><td>41001         Ashford         Paulette         999-999-999         IT         Active         Columbus         01/25/2011           41001         Ashford         Paulette         999-999-999         IT         Active         Columbus         01/25/2011           41001         Ashford         Paulette         999-999-999         IT         Active         Columbus         01/25/2011           41001         Ashford         Paulette         999-999-999         IT         Active         Columbus         01/25/2011           41001         Ashford         Paulette         999-999-999         IT         Active         Columbus         01/25/2011           41001         Ashford         Paulette         999-999-999         IT         Active         Columbus         01/25/2011           41001         Ashford         Paulette         999-999-999         IT         Active         Columbus         01/25/2011           41001         Ashford         Paulette         999-99999         IT         Active         Columbus         01/25/2011           41001         Ashford         Paulette         999-99999         IT         Active         Columbus         01/25/2011           41001         Ashford         <td< td=""><td>41001         Ashford         Paulette         999-999-999         IT         Active         Columbus         01/25/2011           41001         Ashford         Paulette         999-999-999         IT         Active         Columbus         01/25/2011           41001         Ashford         Paulette         999-999-999         IT         Active         Columbus         01/25/2011           41001         Ashford         Paulette         999-999-999         IT         Active         Columbus         01/25/2011           41001         Ashford         Paulette         999-999-999         IT         Active         Columbus         01/25/2011           41001         Ashford         Paulette         999-999-999         IT         Active         Columbus         01/25/2011           41001         Ashford         Paulette         999-999-999         IT         Active         Columbus         01/25/2011           41001         Ashford         Paulette         999-99999         IT         Active         Columbus         01/25/2011           41001         Ashford         Paulette         999-99999         IT         Active         Columbus         01/25/2011           41001         Ashford         <td< td=""><td>41001       Ashford       Paulette       999-99-9999       IT       Active       Columbus       01/25/2011         41001       Ashford       Paulette       999-99-9999       IT       Active       Columbus       01/25/2011         41001       Ashford       Paulette       999-99-9999       IT       Active       Columbus       01/25/2011         41001       Ashford       Paulette       999-99-9999       IT       Active       Columbus       01/25/2011         41001       Ashford       Paulette       999-99-9999       IT       Active       Columbus       01/25/2011         41001       Ashford       Paulette       999-99-9999       IT       Active       Columbus       01/25/2011         41001       Ashford       Paulette       999-99-9999       IT       Active       Columbus       01/25/2011         41001       Ashford       Paulette       999-99-99999       IT       Active       Columbus       01/25/2011         41001       Ashford       Paulette       999-99-99999       IT       Active       Columbus       01/25/2011         41001       Ashford       Paulette       999-99-99999       IT       Active       Columbus       01/25/2011</td><td>41001</td><td>Ashford</td><td>Paulette</td><td>999-99-9999</td><td>IT</td><td>Active</td><td>Columbus</td><td>01/25/2011</td></td<></td></td<></td></td<> | 41001         Ashford         Paulette         999-999-999         IT         Active         Columbus         01/25/2011           41001         Ashford         Paulette         999-999-999         IT         Active         Columbus         01/25/2011           41001         Ashford         Paulette         999-999-999         IT         Active         Columbus         01/25/2011           41001         Ashford         Paulette         999-999-999         IT         Active         Columbus         01/25/2011           41001         Ashford         Paulette         999-999-999         IT         Active         Columbus         01/25/2011           41001         Ashford         Paulette         999-999-999         IT         Active         Columbus         01/25/2011           41001         Ashford         Paulette         999-999-999         IT         Active         Columbus         01/25/2011           41001         Ashford         Paulette         999-99999         IT         Active         Columbus         01/25/2011           41001         Ashford         Paulette         999-99999         IT         Active         Columbus         01/25/2011           41001         Ashford <td< td=""><td>41001         Ashford         Paulette         999-999-999         IT         Active         Columbus         01/25/2011           41001         Ashford         Paulette         999-999-999         IT         Active         Columbus         01/25/2011           41001         Ashford         Paulette         999-999-999         IT         Active         Columbus         01/25/2011           41001         Ashford         Paulette         999-999-999         IT         Active         Columbus         01/25/2011           41001         Ashford         Paulette         999-999-999         IT         Active         Columbus         01/25/2011           41001         Ashford         Paulette         999-999-999         IT         Active         Columbus         01/25/2011           41001         Ashford         Paulette         999-999-999         IT         Active         Columbus         01/25/2011           41001         Ashford         Paulette         999-99999         IT         Active         Columbus         01/25/2011           41001         Ashford         Paulette         999-99999         IT         Active         Columbus         01/25/2011           41001         Ashford         <td< td=""><td>41001       Ashford       Paulette       999-99-9999       IT       Active       Columbus       01/25/2011         41001       Ashford       Paulette       999-99-9999       IT       Active       Columbus       01/25/2011         41001       Ashford       Paulette       999-99-9999       IT       Active       Columbus       01/25/2011         41001       Ashford       Paulette       999-99-9999       IT       Active       Columbus       01/25/2011         41001       Ashford       Paulette       999-99-9999       IT       Active       Columbus       01/25/2011         41001       Ashford       Paulette       999-99-9999       IT       Active       Columbus       01/25/2011         41001       Ashford       Paulette       999-99-9999       IT       Active       Columbus       01/25/2011         41001       Ashford       Paulette       999-99-99999       IT       Active       Columbus       01/25/2011         41001       Ashford       Paulette       999-99-99999       IT       Active       Columbus       01/25/2011         41001       Ashford       Paulette       999-99-99999       IT       Active       Columbus       01/25/2011</td><td>41001</td><td>Ashford</td><td>Paulette</td><td>999-99-9999</td><td>IT</td><td>Active</td><td>Columbus</td><td>01/25/2011</td></td<></td></td<> | 41001         Ashford         Paulette         999-999-999         IT         Active         Columbus         01/25/2011           41001         Ashford         Paulette         999-999-999         IT         Active         Columbus         01/25/2011           41001         Ashford         Paulette         999-999-999         IT         Active         Columbus         01/25/2011           41001         Ashford         Paulette         999-999-999         IT         Active         Columbus         01/25/2011           41001         Ashford         Paulette         999-999-999         IT         Active         Columbus         01/25/2011           41001         Ashford         Paulette         999-999-999         IT         Active         Columbus         01/25/2011           41001         Ashford         Paulette         999-999-999         IT         Active         Columbus         01/25/2011           41001         Ashford         Paulette         999-99999         IT         Active         Columbus         01/25/2011           41001         Ashford         Paulette         999-99999         IT         Active         Columbus         01/25/2011           41001         Ashford <td< td=""><td>41001       Ashford       Paulette       999-99-9999       IT       Active       Columbus       01/25/2011         41001       Ashford       Paulette       999-99-9999       IT       Active       Columbus       01/25/2011         41001       Ashford       Paulette       999-99-9999       IT       Active       Columbus       01/25/2011         41001       Ashford       Paulette       999-99-9999       IT       Active       Columbus       01/25/2011         41001       Ashford       Paulette       999-99-9999       IT       Active       Columbus       01/25/2011         41001       Ashford       Paulette       999-99-9999       IT       Active       Columbus       01/25/2011         41001       Ashford       Paulette       999-99-9999       IT       Active       Columbus       01/25/2011         41001       Ashford       Paulette       999-99-99999       IT       Active       Columbus       01/25/2011         41001       Ashford       Paulette       999-99-99999       IT       Active       Columbus       01/25/2011         41001       Ashford       Paulette       999-99-99999       IT       Active       Columbus       01/25/2011</td><td>41001</td><td>Ashford</td><td>Paulette</td><td>999-99-9999</td><td>IT</td><td>Active</td><td>Columbus</td><td>01/25/2011</td></td<> | 41001       Ashford       Paulette       999-99-9999       IT       Active       Columbus       01/25/2011         41001       Ashford       Paulette       999-99-9999       IT       Active       Columbus       01/25/2011         41001       Ashford       Paulette       999-99-9999       IT       Active       Columbus       01/25/2011         41001       Ashford       Paulette       999-99-9999       IT       Active       Columbus       01/25/2011         41001       Ashford       Paulette       999-99-9999       IT       Active       Columbus       01/25/2011         41001       Ashford       Paulette       999-99-9999       IT       Active       Columbus       01/25/2011         41001       Ashford       Paulette       999-99-9999       IT       Active       Columbus       01/25/2011         41001       Ashford       Paulette       999-99-99999       IT       Active       Columbus       01/25/2011         41001       Ashford       Paulette       999-99-99999       IT       Active       Columbus       01/25/2011         41001       Ashford       Paulette       999-99-99999       IT       Active       Columbus       01/25/2011                                                                                                    | 41001       | Ashford   | Paulette   | 999-99-9999 | IT         | Active          | Columbus | 01/25/2011   |
| Ashford         Paulette         999-999-999         IT         Active         Columbus         01/25/2011           41001         Ashford         Paulette         999-99999         IT         Active         Columbus         01/25/2011           41001         Ashford         Paulette         999-99999         IT         Active         Columbus         01/25/2011           41001         Ashford         Paulette         999-99999         IT         Active         Columbus         01/25/2011           41001         Ashford         Paulette         999-99999         IT         Active         Columbus         01/25/2011           41001         Ashford         Paulette         999-99999         IT         Active         Columbus         01/25/2011           41001         Ashford         Paulette         999-99999         IT         Active         Columbus         01/25/2011           41001         Ashford         Paulette         999-99999         IT         Active         Columbus         01/25/2011           41001         Ashford         Paulette         999-99999         IT         Active         Columbus         01/25/2011           41001         Ashford         Paulette         999-9999     | 41001         Ashford         Paulette         999-999-999         IT         Active         Columbus         01/25/2011           41001         Ashford         Paulette         999-999-999         IT         Active         Columbus         01/25/2011           41001         Ashford         Paulette         999-999-999         IT         Active         Columbus         01/25/2011           41001         Ashford         Paulette         999-999-999         IT         Active         Columbus         01/25/2011           41001         Ashford         Paulette         999-999-999         IT         Active         Columbus         01/25/2011           41001         Ashford         Paulette         999-999-999         IT         Active         Columbus         01/25/2011           41001         Ashford         Paulette         999-9999         IT         Active         Columbus         01/25/2011           41001         Ashford         Paulette         999-9999         IT         Active         Columbus         01/25/2011           41001         Ashford         Paulette         999-9999         IT         Active         Columbus         01/25/2011           41001         Ashford         Paul | 41001         Ashford         Paulette         999-999-999         IT         Active         Columbus         01/25/2011           41001         Ashford         Paulette         999-999-999         IT         Active         Columbus         01/25/2011           41001         Ashford         Paulette         999-999-999         IT         Active         Columbus         01/25/2011           41001         Ashford         Paulette         999-999-999         IT         Active         Columbus         01/25/2011           41001         Ashford         Paulette         999-999-999         IT         Active         Columbus         01/25/2011           41001         Ashford         Paulette         999-999-999         IT         Active         Columbus         01/25/2011           41001         Ashford         Paulette         999-999-999         IT         Active         Columbus         01/25/2011           41001         Ashford         Paulette         999-9999         IT         Active         Columbus         01/25/2011           41001         Ashford         Paulette         999-9999         IT         Active         Columbus         01/25/2011           41001         Ashford         P                                                                                                    | 41001         Ashford         Paulette         999-999-999         IT         Active         Columbus         01/25/2011           41001         Ashford         Paulette         999-999-999         IT         Active         Columbus         01/25/2011           41001         Ashford         Paulette         999-999-999         IT         Active         Columbus         01/25/2011           41001         Ashford         Paulette         999-999-999         IT         Active         Columbus         01/25/2011           41001         Ashford         Paulette         999-999-999         IT         Active         Columbus         01/25/2011           41001         Ashford         Paulette         999-999-9999         IT         Active         Columbus         01/25/2011           41001         Ashford         Paulette         999-99999         IT         Active         Columbus         01/25/2011           41001         Ashford         Paulette         999-99999         IT         Active         Columbus         01/25/2011           41001         Ashford         Paulette         999-99999         IT         Active         Columbus         01/25/2011           41001         Ashford                                                                                                    | 41001         Ashford         Paulette         999-999-999         IT         Active         Columbus         01/25/2011           41001         Ashford         Paulette         999-999-999         IT         Active         Columbus         01/25/2011           41001         Ashford         Paulette         999-999-999         IT         Active         Columbus         01/25/2011           41001         Ashford         Paulette         999-999-999         IT         Active         Columbus         01/25/2011           41001         Ashford         Paulette         999-999-999         IT         Active         Columbus         01/25/2011           41001         Ashford         Paulette         999-999-9999         IT         Active         Columbus         01/25/2011           41001         Ashford         Paulette         999-99999         IT         Active         Columbus         01/25/2011           41001         Ashford         Paulette         999-99999         IT         Active         Columbus         01/25/2011           41001         Ashford         Paulette         999-99999         IT         Active         Columbus         01/25/2011           41001         Ashford                                                                                                    | 41001       Ashford       Paulette       999-99-9999       IT       Active       Columbus       01/25/2011         41001       Ashford       Paulette       999-99-9999       IT       Active       Columbus       01/25/2011         41001       Ashford       Paulette       999-99-9999       IT       Active       Columbus       01/25/2011         41001       Ashford       Paulette       999-99-9999       IT       Active       Columbus       01/25/2011         41001       Ashford       Paulette       999-99-9999       IT       Active       Columbus       01/25/2011         41001       Ashford       Paulette       999-99-9999       IT       Active       Columbus       01/25/2011         41001       Ashford       Paulette       999-99-9999       IT       Active       Columbus       01/25/2011         41001       Ashford       Paulette       999-99-9999       IT       Active       Columbus       01/25/2011         41001       Ashford       Paulette       999-99-9999       IT       Active       Columbus       01/25/2011         41001       Ashford       Paulette       999-99-99999       IT       Active       Columbus       01/25/2011                                                                                                    | 41001       | Ashford   | Paulette   | 999-99-9999 | IT         | Active          | Columbus | 01/25/2011   |
| Ashford         Paulette         999-999-999         IT         Active         Columbus         01/25/2011           41001         Ashford         Paulette         999-999-999         IT         Active         Columbus         01/25/2011           41001         Ashford         Paulette         999-999-999         IT         Active         Columbus         01/25/2011           41001         Ashford         Paulette         999-999-999         IT         Active         Columbus         01/25/2011           41001         Ashford         Paulette         999-999-999         IT         Active         Columbus         01/25/2011           41001         Ashford         Paulette         999-999-9999         IT         Active         Columbus         01/25/2011           41001         Ashford         Paulette         999-999-9999         IT         Active         Columbus         01/25/2011           41001         Ashford         Paulette         999-99999         IT         Active         Columbus         01/25/2011           41001         Ashford         Paulette         999-99999         IT         Active         Columbus         01/25/2011                                                         | 41001         Ashford         Paulette         999-99-999         IT         Active         Columbus         01/25/2011           41001         Ashford         Paulette         999-99-9999         IT         Active         Columbus         01/25/2011           41001         Ashford         Paulette         999-99-9999         IT         Active         Columbus         01/25/2011           41001         Ashford         Paulette         999-99-9999         IT         Active         Columbus         01/25/2011           41001         Ashford         Paulette         999-99-9999         IT         Active         Columbus         01/25/2011           41001         Ashford         Paulette         999-99-9999         IT         Active         Columbus         01/25/2011           41001         Ashford         Paulette         999-99-9999         IT         Active         Columbus         01/25/2011           41001         Ashford         Paulette         999-99-9999         IT         Active         Columbus         01/25/2011           41001         Ashford         Paulette         999-99-9999         IT         Active         Columbus         01/25/2011                                      | 41001         Ashford         Paulette         999-99-999         IT         Active         Columbus         01/25/2011           41001         Ashford         Paulette         999-99-9999         IT         Active         Columbus         01/25/2011           41001         Ashford         Paulette         999-99-9999         IT         Active         Columbus         01/25/2011           41001         Ashford         Paulette         999-99-9999         IT         Active         Columbus         01/25/2011           41001         Ashford         Paulette         999-99-9999         IT         Active         Columbus         01/25/2011           41001         Ashford         Paulette         999-99-9999         IT         Active         Columbus         01/25/2011           41001         Ashford         Paulette         999-99-9999         IT         Active         Columbus         01/25/2011           41001         Ashford         Paulette         999-99-9999         IT         Active         Columbus         01/25/2011           41001         Ashford         Paulette         999-99-9999         IT         Active         Columbus         01/25/2011                                                                                                    | 41001         Ashford         Paulette         999-99-999         IT         Active         Columbus         0/25/2011           41001         Ashford         Paulette         999-99-9999         IT         Active         Columbus         0/25/2011           41001         Ashford         Paulette         999-99-9999         IT         Active         Columbus         0/25/2011           41001         Ashford         Paulette         999-99-9999         IT         Active         Columbus         0/25/2011           41001         Ashford         Paulette         999-99-9999         IT         Active         Columbus         0/25/2011           41001         Ashford         Paulette         999-99-9999         IT         Active         Columbus         0/25/2011           41001         Ashford         Paulette         999-99-9999         IT         Active         Columbus         0/25/2011           41001         Ashford         Paulette         999-99-9999         IT         Active         Columbus         0/125/2011           41001         Ashford         Paulette         99-99-9999         IT         Active         Columbus         0/125/2011                                                                                                    | 41001         Ashford         Paulette         999-99-999         IT         Active         Columbus         0/25/2011           41001         Ashford         Paulette         999-99-9999         IT         Active         Columbus         0/25/2011           41001         Ashford         Paulette         999-99-9999         IT         Active         Columbus         0/25/2011           41001         Ashford         Paulette         999-99-9999         IT         Active         Columbus         0/25/2011           41001         Ashford         Paulette         999-99-9999         IT         Active         Columbus         0/25/2011           41001         Ashford         Paulette         999-99-9999         IT         Active         Columbus         0/25/2011           41001         Ashford         Paulette         999-99-9999         IT         Active         Columbus         0/25/2011           41001         Ashford         Paulette         999-99-9999         IT         Active         Columbus         0/125/2011           41001         Ashford         Paulette         99-99-9999         IT         Active         Columbus         0/125/2011                                                                                                    | 41001       Ashford       Paulette       999-99-9999       IT       Active       Columbus       01/25/2011         41001       Ashford       Paulette       999-99-9999       IT       Active       Columbus       01/25/2011         41001       Ashford       Paulette       999-99-9999       IT       Active       Columbus       01/25/2011         41001       Ashford       Paulette       999-99-9999       IT       Active       Columbus       01/25/2011         41001       Ashford       Paulette       999-99-99999       IT       Active       Columbus       01/25/2011         41001       Ashford       Paulette       999-99-99999       IT       Active       Columbus       01/25/2011         41001       Ashford       Paulette       999-99-99999       IT       Active       Columbus       01/25/2011         41001       Ashford       Paulette       999-99-99999       IT       Active       Columbus       01/25/2011         41001       Ashford       Paulette       999-99-99999       IT       Active       Columbus       01/25/2011         41001       Ashford       Paulette       999-99-99999       IT       Active       Columbus       01/25/2011 <td>41001</td> <td>Ashford</td> <td>Paulette</td> <td>999-99-9999</td> <td>IT</td> <td>Active</td> <td>Columbus</td> <td>01/25/2011</td> | 41001       | Ashford   | Paulette   | 999-99-9999 | IT         | Active          | Columbus | 01/25/2011   |
| Ashford         Paulette         999-999-999         IT         Active         Columbus         01/25/2011           41001         Ashford         Paulette         999-99999         IT         Active         Columbus         01/25/2011           41001         Ashford         Paulette         999-99999         IT         Active         Columbus         01/25/2011           41001         Ashford         Paulette         999-99999         IT         Active         Columbus         01/25/2011           41001         Ashford         Paulette         999-99999         IT         Active         Columbus         01/25/2011           41001         Ashford         Paulette         999-99999         IT         Active         Columbus         01/25/2011           41001         Ashford         Paulette         999-99999         IT         Active         Columbus         01/25/2011           41001         Ashford         Paulette         999-99999         IT         Active         Columbus         01/25/2011                                                                                                    | 41001         Ashford         Paulette         999-99-999         IT         Active         Columbus         01/25/2011           41001         Ashford         Paulette         999-99-999         IT         Active         Columbus         01/25/2011           41001         Ashford         Paulette         999-99-999         IT         Active         Columbus         01/25/2011           41001         Ashford         Paulette         999-99-999         IT         Active         Columbus         01/25/2011           41001         Ashford         Paulette         999-99-9999         IT         Active         Columbus         01/25/2011           41001         Ashford         Paulette         999-99-9999         IT         Active         Columbus         01/25/2011           41001         Ashford         Paulette         999-99-9999         IT         Active         Columbus         01/25/2011           41001         Ashford         Paulette         999-99999         IT         Active         Columbus         01/25/2011                                                                                                    | 41001         Ashford         Paulette         999-99-999         IT         Active         Columbus         0/25/2011           41001         Ashford         Paulette         999-99-9999         IT         Active         Columbus         0/25/2011           41001         Ashford         Paulette         999-99-9999         IT         Active         Columbus         0/25/2011           41001         Ashford         Paulette         999-99-9999         IT         Active         Columbus         0/25/2011           41001         Ashford         Paulette         999-99-9999         IT         Active         Columbus         0/125/2011           41001         Ashford         Paulette         999-99-9999         IT         Active         Columbus         0/125/2011           41001         Ashford         Paulette         999-99-9999         IT         Active         Columbus         0/125/2011                                                                                                    | 41001         Ashford         Paulette         999-99-999         IT         Active         Columbus         0/25/2011           41001         Ashford         Paulette         999-99-9999         IT         Active         Columbus         0/25/2011           41001         Ashford         Paulette         999-99-9999         IT         Active         Columbus         0/25/2011           41001         Ashford         Paulette         999-99-9999         IT         Active         Columbus         0/25/2011           41001         Ashford         Paulette         999-99-9999         IT         Active         Columbus         0/25/2011           41001         Ashford         Paulette         999-99-9999         IT         Active         Columbus         0/25/2011           41001         Ashford         Paulette         999-99-9999         IT         Active         Columbus         0/25/2011                                                                                                    | 41001         Ashford         Paulette         999-99-999         IT         Active         Columbus         0/25/2011           41001         Ashford         Paulette         999-99-9999         IT         Active         Columbus         0/25/2011           41001         Ashford         Paulette         999-99-9999         IT         Active         Columbus         0/25/2011           41001         Ashford         Paulette         999-99-9999         IT         Active         Columbus         0/25/2011           41001         Ashford         Paulette         999-99-9999         IT         Active         Columbus         0/25/2011           41001         Ashford         Paulette         999-99-9999         IT         Active         Columbus         0/25/2011           41001         Ashford         Paulette         999-99-9999         IT         Active         Columbus         0/25/2011                                                                                                    | 41001       Ashford       Paulette       999-99-9999       IT       Active       Columbus       01/25/2011         41001       Ashford       Paulette       999-99-9999       IT       Active       Columbus       01/25/2011         41001       Ashford       Paulette       999-99-9999       IT       Active       Columbus       01/25/2011         41001       Ashford       Paulette       999-99-9999       IT       Active       Columbus       01/25/2011         41001       Ashford       Paulette       999-99-9999       IT       Active       Columbus       01/25/2011         41001       Ashford       Paulette       999-99-9999       IT       Active       Columbus       01/25/2011         41001       Ashford       Paulette       999-99-9999       IT       Active       Columbus       01/25/2011         41001       Ashford       Paulette       999-99-99999       IT       Active       Columbus       01/25/2011         41001       Ashford       Paulette       999-99-99999       IT       Active       Columbus       01/25/2011         41001       Ashford       Paulette       999-99-99999       IT       Active       Columbus       01/25/2011                                                                                                    | 41001       | Ashford   | Paulette   | 999-99-9999 | IT         | Active          | Columbus | 01/25/2011   |
| Ashford         Paulette         999-999-999         IT         Active         Columbus         01/25/2011           41001         Ashford         Paulette         999-999-999         IT         Active         Columbus         01/25/2011           41001         Ashford         Paulette         999-999-999         IT         Active         Columbus         01/25/2011           41001         Ashford         Paulette         999-999-999         IT         Active         Columbus         01/25/2011           41001         Ashford         Paulette         999-9999         IT         Active         Columbus         01/25/2011           41001         Ashford         Paulette         999-9999         IT         Active         Columbus         01/25/2011                                                                                                    | 41001         Ashford         Paulette         999-99-999         IT         Active         Columbus         01/25/2011           41001         Ashford         Paulette         999-99-999         IT         Active         Columbus         01/25/2011           41001         Ashford         Paulette         999-99-999         IT         Active         Columbus         01/25/2011           41001         Ashford         Paulette         999-99-999         IT         Active         Columbus         01/25/2011           41001         Ashford         Paulette         999-99-999         IT         Active         Columbus         01/25/2011           41001         Ashford         Paulette         999-99-999         IT         Active         Columbus         01/25/2011                                                                                                    | 41001         Ashford         Paulette         999-9999         IT         Active         Columbus         01/25/2011           41001         Ashford         Paulette         999-99999         IT         Active         Columbus         01/25/2011           41001         Ashford         Paulette         999-99999         IT         Active         Columbus         01/25/2011           41001         Ashford         Paulette         999-99999         IT         Active         Columbus         01/25/2011           41001         Ashford         Paulette         999-99999         IT         Active         Columbus         01/25/2011           41001         Ashford         Paulette         999-99999         IT         Active         Columbus         01/25/2011                                                                                                    | 41001         Ashford         Paulette         999-99-999         IT         Active         Columbus         0/25/2011           41001         Ashford         Paulette         999-99-9999         IT         Active         Columbus         0/25/2011           41001         Ashford         Paulette         999-99-9999         IT         Active         Columbus         0/25/2011           41001         Ashford         Paulette         999-99-9999         IT         Active         Columbus         0/125/2011           41001         Ashford         Paulette         999-99-9999         IT         Active         Columbus         0/125/2011           41001         Ashford         Paulette         999-99-9999         IT         Active         Columbus         0/125/2011           41001         Ashford         Paulette         999-99-9999         IT         Active         Columbus         0/125/2011                                                                                                    | 41001         Ashford         Paulette         999-99-999         IT         Active         Columbus         0/25/2011           41001         Ashford         Paulette         999-99-9999         IT         Active         Columbus         0/25/2011           41001         Ashford         Paulette         999-99-9999         IT         Active         Columbus         0/25/2011           41001         Ashford         Paulette         999-99-9999         IT         Active         Columbus         0/125/2011           41001         Ashford         Paulette         999-99-9999         IT         Active         Columbus         0/125/2011           41001         Ashford         Paulette         999-99-9999         IT         Active         Columbus         0/125/2011           41001         Ashford         Paulette         999-99-9999         IT         Active         Columbus         0/125/2011                                                                                                    | 41001       Ashford       Paulette       999-99-9999       IT       Active       Columbus       01/25/2011         41001       Ashford       Paulette       999-99-9999       IT       Active       Columbus       01/25/2011         41001       Ashford       Paulette       999-99-9999       IT       Active       Columbus       01/25/2011         41001       Ashford       Paulette       999-99-9999       IT       Active       Columbus       01/25/2011         41001       Ashford       Paulette       999-99-9999       IT       Active       Columbus       01/25/2011         41001       Ashford       Paulette       999-99-9999       IT       Active       Columbus       01/25/2011         41001       Ashford       Paulette       999-99-9999       IT       Active       Columbus       01/25/2011         41001       Ashford       Paulette       999-99-99999       IT       Active       Columbus       01/25/2011                                                                                                    | 41001       | Ashford   | Paulette   | 999-99-9999 | IT         | Active          | Columbus | 01/25/2011   |
| Ashford         Paulette         999-999-999         IT         Active         Columbus         01/25/2011           41001         Ashford         Paulette         999-99999         IT         Active         Columbus         01/25/2011           41001         Ashford         Paulette         999-99999         IT         Active         Columbus         01/25/2011           41001         Ashford         Paulette         999-99999         IT         Active         Columbus         01/25/2011           41001         Ashford         Paulette         999-99999         IT         Active         Columbus         01/25/2011                                                                                                    | Atlo01         Ashford         Paulette         999-99999         IT         Active         Columbus         01/25/2011           41001         Ashford         Paulette         999-99999         IT         Active         Columbus         01/25/2011           41001         Ashford         Paulette         999-99999         IT         Active         Columbus         01/25/2011           41001         Ashford         Paulette         999-99999         IT         Active         Columbus         01/25/2011           41001         Ashford         Paulette         999-99999         IT         Active         Columbus         01/25/2011                                                                                                    | Athon         Ashford         Paulette         999-99999         IT         Active         Columbus         01/25/2011           41001         Ashford         Paulette         999-99999         IT         Active         Columbus         01/25/2011           41001         Ashford         Paulette         999-99999         IT         Active         Columbus         01/25/2011           41001         Ashford         Paulette         999-99999         IT         Active         Columbus         01/25/2011           41001         Ashford         Paulette         999-99999         IT         Active         Columbus         01/25/2011                                                                                                    | Athoni         Ashford         Paulette         999-99999         IT         Active         Columbus         01/25/2011           41001         Ashford         Paulette         999-99999         IT         Active         Columbus         01/25/2011           41001         Ashford         Paulette         999-99999         IT         Active         Columbus         01/25/2011           41001         Ashford         Paulette         999-99999         IT         Active         Columbus         01/25/2011           41001         Ashford         Paulette         999-99999         IT         Active         Columbus         01/25/2011                                                                                                    | Athoni         Ashford         Paulette         999-99999         IT         Active         Columbus         01/25/2011           41001         Ashford         Paulette         999-99999         IT         Active         Columbus         01/25/2011           41001         Ashford         Paulette         999-99999         IT         Active         Columbus         01/25/2011           41001         Ashford         Paulette         999-99999         IT         Active         Columbus         01/25/2011           41001         Ashford         Paulette         999-99999         IT         Active         Columbus         01/25/2011                                                                                                    | 41001       Ashford       Paulette       999-99-9999       IT       Active       Columbus       01/25/2011         41001       Ashford       Paulette       999-99-9999       IT       Active       Columbus       01/25/2011         41001       Ashford       Paulette       999-99-9999       IT       Active       Columbus       01/25/2011         41001       Ashford       Paulette       999-99-9999       IT       Active       Columbus       01/25/2011         41001       Ashford       Paulette       999-99-9999       IT       Active       Columbus       01/25/2011         41001       Ashford       Paulette       999-99-99999       IT       Active       Columbus       01/25/2011         41001       Ashford       Paulette       999-99-99999       IT       Active       Columbus       01/25/2011                                                                                                    | 41001       | Ashford   | Paulette   | 999-99-9999 | IT         | Active          | Columbus | 01/25/2011   |
| 41001         Ashford         Paulette         999-999-999         IT         Active         Columbus         01/25/2011           41001         Ashford         Paulette         999-999-999         IT         Active         Columbus         01/25/2011           41001         Ashford         Paulette         999-99999         IT         Active         Columbus         01/25/2011           41001         Ashford         Paulette         999-99999         IT         Active         Columbus         01/25/2011                                                                                                    | 41001         Ashford         Paulette         999-99-999         IT         Active         Columbus         01/25/2011           41001         Ashford         Paulette         999-99-999         IT         Active         Columbus         01/25/2011           41001         Ashford         Paulette         999-99-9999         IT         Active         Columbus         01/25/2011           41001         Ashford         Paulette         999-99-9999         IT         Active         Columbus         01/25/2011                                                                                                    | 41001         Ashford         Paulette         999-9999         IT         Active         Columbus         01/25/2011           41001         Ashford         Paulette         999-99999         IT         Active         Columbus         01/25/2011           41001         Ashford         Paulette         999-99999         IT         Active         Columbus         01/25/2011           41001         Ashford         Paulette         999-99999         IT         Active         Columbus         01/25/2011                                                                                                    | 41001         Ashford         Paulette         999-99999         IT         Active         Columbus         01/25/2011           41001         Ashford         Paulette         999-99999         IT         Active         Columbus         01/25/2011           41001         Ashford         Paulette         999-99999         IT         Active         Columbus         01/25/2011           41001         Ashford         Paulette         999-99-9999         IT         Active         Columbus         01/25/2011                                                                                                    | 41001         Ashford         Paulette         999-99999         IT         Active         Columbus         01/25/2011           41001         Ashford         Paulette         999-99999         IT         Active         Columbus         01/25/2011           41001         Ashford         Paulette         999-99999         IT         Active         Columbus         01/25/2011           41001         Ashford         Paulette         999-99-9999         IT         Active         Columbus         01/25/2011                                                                                                    | 41001       Ashford       Paulette       999-99-99999       IT       Active       Columbus       01/25/2011         41001       Ashford       Paulette       999-99-99999       IT       Active       Columbus       01/25/2011         41001       Ashford       Paulette       999-99-99999       IT       Active       Columbus       01/25/2011         41001       Ashford       Paulette       999-99-99999       IT       Active       Columbus       01/25/2011         41001       Ashford       Paulette       999-99-99999       IT       Active       Columbus       01/25/2011                                                                                                    | 41001       | Ashford   | Paulette   | 999-99-9999 | IT         | Active          | Columbus | 01/25/2011   |
| 41001         Ashford         Paulette         999-999-999         IT         Active         Columbus         01/25/2011           41001         Ashford         Paulette         999-99999         IT         Active         Columbus         01/25/2011                                                                                                    | 41001         Ashford         Paulette         999-99-999         IT         Active         Columbus         01/25/2011           41001         Ashford         Paulette         999-99-9999         IT         Active         Columbus         01/25/2011                                                                                                    | 41001         Ashford         Paulette         999-99-999         IT         Active         Columbus         01/25/2011           41001         Ashford         Paulette         999-99-9999         IT         Active         Columbus         01/25/2011                                                                                                    | 41001         Ashford         Paulette         999-99-999         IT         Active         Columbus         0/25/2011           41001         Ashford         Paulette         999-99-9999         IT         Active         Columbus         0/25/2011                                                                                                    | 41001         Ashford         Paulette         999-99-999         IT         Active         Columbus         0/25/2011           41001         Ashford         Paulette         999-99-9999         IT         Active         Columbus         0/25/2011                                                                                                    | 41001       Ashford       Paulette       999-99-99999       IT       Active       Columbus       01/25/2011         41001       Ashford       Paulette       999-99-99999       IT       Active       Columbus       01/25/2011         41001       Ashford       Paulette       999-99-99999       IT       Active       Columbus       01/25/2011         41001       Ashford       Paulette       999-99-99999       IT       Active       Columbus       01/25/2011                                                                                                    | 41001       | Ashford   | Paulette   | 999-99-9999 | IT         | Active          | Columbus | 01/25/2011   |
| 41001 Ashford Paulette 999-99-9999 IT Active Columbus 01/25/2011                                                                                                    | 41001 Ashford Paulette 999-99-9999 IT Active Columbus 01/25/2011                                                                                                    | 41001 Ashford Paulette 999-99-9999 IT Active Columbus 01/25/2011                                                                                                    | 41001 Ashford Paulette 999-99-9999 IT Active Columbus 01/25/2011                                                                                                    | 41001 Ashford Paulette 999-99-9999 IT Active Columbus 01/25/2011                                                                                                    | 41001     Ashford     Paulette     999-99-99999     IT     Active     Columbus     01/25/2011       41001     Ashford     Paulette     999-99-99999     IT     Active     Columbus     01/25/2011                                                                                                    | 41001       | Ashford   | Paulette   | 999-99-9999 | IT         | Active          | Columbus | 01/25/2011   |
|                                                                                                    |                                                                                                    |                                                                                                    |                                                                                                    |                                                                                                    | 41001 Ashford Paulette 999-99-9999 IT Active Columbus 01/25/2011                                                                                                    | 41001       | Ashford   | Paulette   | 999-99-9999 | IT         | Active          | Columbus | 01/25/2011   |
| 41001 Ashford Paulette 9999-99-9999 IT Active Columbus 01/25/2011                                                                                                    | 41001 Ashford Paulette 999-99-9999 IT Active Columbus 01/25/2011                                                                                                    | 41001 Ashford Paulette 999-99-9999 IT Active Columbus 01/25/2011                                                                                                    | 41001 Ashford Paulette 999-99-9999 IT Active Columbus 01/25/2011                                                                                                    | 41001 Ashford Paulette 999-99-9999 IT Active Columbus 01/25/2011                                                                                                    | 4                                                                                                    | 41001       | Ashford   | Paulette   | 999-99-9999 | IT         | Active          | Columbus | 01/25/2011   |
|                                                                                                    |                                                                                                    |                                                                                                    |                                                                                                    | <                                                                                                    | 4                                                                                                    | 41001       | Ashford   | Paulette   | 999-99-9999 | IT         | Active          | Columbus | 01/25/2011   |
|                                                                                                    |                                                                                                    |                                                                                                    |                                                                                                    | <                                                                                                    | 4                                                                                                    | 41001       | Ashford   | Paulette   | 999-99-9999 | IT         | Active          | Columbus | 01/25/20     |

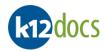

8. The selected document will open in a new tab into the Portfolio View, displaying automatically on the right side of the window.

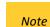

a) If the subfolder name is colored green, it contains content. If the subfolder name is colored orange, it does not contain content.

| k12docs                                       |                                                            |               | HUMAN_RESOURCES / al                               | beck |                                                                                                    |
|-----------------------------------------------|------------------------------------------------------------|---------------|----------------------------------------------------|------|----------------------------------------------------------------------------------------------------|
| EMPLOYEE_ID: 41001     Indexes     Formission | Add Content 🔎 S                                            | earch 🛛 🕏     | Manage ┥ 1-1 🕨                                     |      | E Annotations Reductions Save Save Save                                                                                                    |
| Administration                                | •                                                          |               | Find                                               | *    | © View S'E-Sign<br>₩ 用 ⊕ ⊋ 〗                                                                                                    |
| Benefits/Health Coverage<br>General HR        | Date Pages/F                                               | antes de cons | Administrative Document Type<br>Application        | Misc |                                                                                                    |
| Payroll<br>Performance Evaluations            | 10/29/2023 3-8 6<br>10/29/2023 9-9 1<br>03/01/2024 10-11 2 | 2023          | Background Check<br>Drivers License<br>Application |      | VER. 2001<br>Application for Employment<br>Teacher<br>Equilacens to program, services and regionment is available to all persons. Those applicates requiring reasonable accommodition to the<br>application and or materies procent models and sty a representative of the Human Resources Department.                                                                                                    |
|                                               |                                                            |               |                                                    |      | Section and/or inversive proceed shall notly a supercensive of the Human Resource Department.  Provises(4) applied for <u>OAUMECHATURE OSESTANCT II</u> Due of application. <u>31/20100</u> None ASA hard <u>PAULOTE</u> Social Security # <u>999-99-99999</u> Address [143] Perform AL. (ACUMERAS  Telephone of [164] PESCEED Medicial Department of [1] consult Address  For some of additise provided consume facility and mental.  For "Model Security of the Security of the |

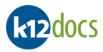

# **Searching: Document Attributes**

When searching for documents via the Document Attributes option, the documents displayed in the search results area are based on the document attributes. Each individual record/row displayed in the results area will represent a document. To perform a Document Attribute search, follow the steps listed below:

#### Steps:

- 1. To enable the **Document Attribute** search setting, click on the **Search** drop down button, below the search fields.
- 2. Click on the **Attributes** option.

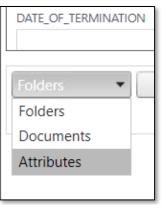

- 3. The Document Attribute fields will now become available.
- 4. Enter your search criteria into the provided fields.

|      | A <b>Wildcard</b><br>search worl |                | ised in any of the fields.                           | Below is a list of examples of how the Wildcard                                     |
|------|----------------------------------|----------------|------------------------------------------------------|-------------------------------------------------------------------------------------|
|      | <u>Symbol</u>                    | <u>Meaning</u> | <u>Example of Use</u>                                | Example of Use Results                                                              |
|      | %                                | Wildcard       | BO%                                                  | <u>Bo</u> nnie                                                                      |
|      |                                  |                |                                                      | <u>Bo</u> b                                                                         |
| Note |                                  |                | %NN%                                                 | Te <u>nn</u> essee                                                                  |
|      |                                  |                |                                                      | Pe <u>nn</u> sylvania                                                               |
|      |                                  |                | %34                                                  | 500 <u><b>34</b></u>                                                                |
|      |                                  |                |                                                      | AK12 <u><b>34</b></u>                                                               |
|      |                                  | 5              | ument Attribute fields f<br>and the Folder Index fie | rom the Folder Index fields, the Document Attribute<br>Ids are a <b>Gray</b> color. |

5. Click on the **Search** button.

# k12docs

| Tools 💌 Inbox 💌 .       | Audit Shield | Indexing | Help |          |              |
|-------------------------|--------------|----------|------|----------|--------------|
| HUMAN_RESOURCES         |              |          |      | ~        | ] <b>S</b> e |
| (Create Time)           |              |          |      | <b>^</b> |              |
|                         |              |          |      |          |              |
| (Create User)           |              |          |      |          |              |
|                         |              |          |      |          |              |
| Year                    |              |          |      |          |              |
| Payroll Document Type   |              |          |      |          |              |
|                         |              |          |      | ~        |              |
| Benefits Document Type  |              |          |      |          |              |
|                         |              |          |      | ~        |              |
| Administrative Document | Туре         |          |      |          |              |
| Application             |              |          |      | ~        |              |
| Misc Document Type      |              |          |      | <br>     |              |
|                         |              |          |      | ~        |              |
| Document Status         |              |          |      | _        |              |
| Needs Reviewed          |              |          |      | ~        |              |
| Document Date           |              |          |      |          |              |
|                         |              |          |      | *        |              |
|                         |              |          |      |          |              |

- 6. Your search results will appear on the right side of the window.
- 7. Select the document you want to view from the results list.
  - a) If you have more than one page of search results, use the buttons below the search results area to navigate to the next page of search results.
     b) If you want to clear your search criteria and results, select the Clear button located under the Folder Indexes area.
     c) To sort the columns, click on any of the column headers.

v

|   | _            |                                                                                                    |            |                 |          |              |                     |      |            |                     |            |                |      |                       |                               |                              |                    |                 |                  |
|---|--------------|----------------------------------------------------------------------------------------------------|------------|-----------------|----------|--------------|---------------------|------|------------|---------------------|------------|----------------|------|-----------------------|-------------------------------|------------------------------|--------------------|-----------------|------------------|
| 1 | Search Res   | sults (Attribute                                                                                               | rs)        |                 |          |              |                     |      |            |                     |            |                |      |                       |                               |                              |                    |                 |                  |
| ^ | RST_NAME     | SSN                                                                                                    | DEPARTMENT | EMPLOYEE_STATUS | LOCATION | DATE_OF_HIRE | DATE_OF_TERMINATION | TEST | CreateUser | CreateTime          | Page Count | Subfolder      | Year | Payroll Document Type | <b>Benefits Document Type</b> | Administrative Document Type | Misc Document Type | Document Status | Document Date    |
|   | sulette      | 999-99-9999                                                                                                    | IT         | Active          | Columbus | 01/25/2011   |                     |      | hsmadmin   | 03/01/2024 09:54:14 | 2          | Administration | 2024 |                       |                               | Application                  |                    |                 | 03/01/2024 00:00 |
|   | oulette      | 999-99-9999                                                                                                    | IT         | Active          | Columbus | 01/25/2011   |                     |      | hsmadmin   | 10/29/2023 21:58:52 | 2          | Administration | 2023 |                       |                               | Application                  |                    | Needs Reviewed  | 10/01/2023 00:00 |
| - | 4            |                                                                                                    |            |                 |          |              |                     |      |            |                     |            |                |      |                       |                               |                              |                    |                 |                  |
| - |              |                                                                                                    |            |                 |          |              |                     |      |            |                     |            |                |      |                       |                               |                              |                    |                 |                  |
|   | Сара<br>Екро | ort in the second second second second second second second second second second second second second second s |            |                 |          | Page 1       | of 1 (2 Items)      |      |            |                     |            |                |      |                       |                               |                              |                    |                 |                  |

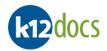

8. The selected document will open in a new tab into the Portfolio View, displaying automatically on the right side of the window.

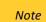

a) If the subfolder name is colored green, it contains content. If the subfolder name is colored orange, it does not contain content.

| k12docs                        |                      |         | HUMAN_RESOURCES / ab        | eck  |                                                                                                    |   |
|--------------------------------|----------------------|---------|-----------------------------|------|----------------------------------------------------------------------------------------------------|---|
| EMPLOYEE_ID: 41001             |                      |         |                             |      | Annotations Redactions Save Save E-Sign                                                                                                    |   |
| 🗐 Indexes 📴 Notes 🔒 Permission | Add Content 🖉 Search | h 🗘 Ma  | anage 📢 1-1 🕨               |      |                                                                                                    |   |
|                                | •                    |         |                             | •    | D View S″E-Sign                                                                                                    |   |
| Administration                 |                      |         | Find                        |      |                                                                                                    | • |
| Benefits/Health Coverage       | Date Pages/Files     | Year A  | dministrative Document Type | Misc |                                                                                                    |   |
| General HR                     | 10/29/2023 1-2 2     | 2023 A  | pplication                  |      |                                                                                                    |   |
| Payroll                        | 10/29/2023 3-8 6     |         | ackground Check             |      | VER. 2001                                                                                                    |   |
| Performance Evaluations        | 10/29/2023 9-9 1     | 2023 Dr | rivers License              |      | Application for Employment                                                                                                    |   |
|                                | 03/01/2024 10-11 2   | 2024 Ap | pplication                  |      | Application for Employment                                                                                                    |   |
|                                |                      |         |                             |      | Equal access to programs, services and tenglogreens is available to all presses. These applicants requiring reasonable accessmenderions to the applicants requiring reasonable accessmenderions to the applicants requiring reasonable accessmenderions to the applicants requiring reasonable accessmenderions to the applicants requiring reasonable accessmenderions to the applicants requiring reasonable accessmenderions to the applicants requiring reasonable accessmenderions to the applicants requiring reasonable accessmenderions to the applicants requiring reasonable accessmendering reasonable accessmendering reaso |   |
|                                |                      |         |                             |      | Driver's locate number if driving is an caseardid job fanction                                                                                                    |   |
|                                |                      |         |                             | - N  |                                                                                                    |   |

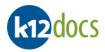

# Searching: Full Text

Full text searching allows you to run a search against documents that contain typed text. You can search for a specific word or phrase that may be contained within the typed text of the document(s). To perform a full text search, follow the steps below:

#### Steps:

- 1. Full text searching works best when searching at the **Document** or **Document Attribute** levels. To enable either of these, click on the **Search** drop down button, below the search fields.
- 2. Select the **Document** or **Attributes** option.

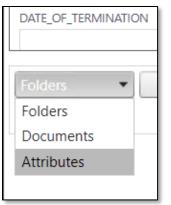

3. Enter your search criteria into the **Fulltext** field.

|      | <u>Search Criteria Examples:</u>                                                                                                    |
|------|----------------------------------------------------------------------------------------------------|
|      | a) Specific Word or Value:                                                                                                    |
|      | <ul> <li>If you were searching for a document that contained the word Mountain, you would<br/>enter Mountain into the Fulltext field.</li> </ul>                                                                |
| Nata | <ul> <li>If you were searching for a document containing the year 2018, you would enter<br/>2018 into the Fulltext field.</li> </ul>                                                                            |
| Note | b) Phrase:                                                                                                    |
|      | <ul> <li>If you were searching for a document that contained the phrase Employer Review,<br/>you would enter "Employer Review" into the Fulltext field.</li> </ul>                                              |
|      | <ul> <li>NOTE: When you search for a phrase, make sure to place double quotation marks (" ") before and after the specific phrase. If no double quotation marks are added, the search will not work.</li> </ul> |

4. Click on the **Search** button.

| k12docs |
|---------|
|---------|

| Tools 🔹 Inbox      | <ul> <li>Audit Shie</li> </ul> | ld Indexir | ng Help |          |     |
|--------------------|--------------------------------|------------|---------|----------|-----|
| HUMAN_RESOUR       | CES                            |            |         | ~        | ] : |
| Fulltext           |                                |            |         | <u> </u> |     |
| Application        |                                |            |         |          |     |
| EMPLOYEE_ID        |                                |            |         |          |     |
|                    |                                |            |         | - 1      |     |
| LAST_NAME          |                                |            |         | - 1      |     |
| FIRST_NAME         |                                |            |         |          |     |
|                    |                                |            |         |          |     |
| ACTIVE             |                                |            |         |          |     |
|                    |                                |            |         | ~        |     |
| LOCATION           |                                |            |         |          |     |
|                    |                                |            |         | ~        |     |
| (Create Time)      |                                |            |         |          |     |
|                    |                                |            |         |          |     |
| (Create User)      |                                |            |         |          |     |
| Payroll Document 1 | Гуре                           |            |         |          |     |
|                    |                                |            |         | <b>*</b> |     |
|                    |                                |            |         |          |     |

- 5. Your search results will appear on the right side of the window.
- 6. Select the document you want to view from the results list.

| EMPLOYEE_ID | LAST_NAME      | FIRST_NAME | ACTIVE | LOCATION    | CreateUser | CreateTime          | Page Count | Subfolder       | Payroll Document Typ |
|-------------|----------------|------------|--------|-------------|------------|---------------------|------------|-----------------|----------------------|
| BAXTJAC     | GaviGaviBaxter | Jackie     | Yes    | High School | lin        | 02/04/2022 12:15:38 | 2          | Archive         |                      |
| KINGLIN     | GaviGaviKing   | Linda      | Yes    |             | sas        | 02/21/2024 13:09:09 | 2          | Human Resources |                      |
| 123456      | Smith          | John       | New    | Elementary  | hsmadmin   | 12/02/2021 14:08:38 | 2          | Human Resources |                      |
| 123456      | Smith          | John       | New    | Elementary  | hsmadmin   | 12/02/2021 13:18:58 | 2          | Human Resources |                      |
| kathy       | jackson        | Kathy      |        |             | sas        | 02/15/2024 16:18:41 | 2          | Human Resources |                      |
| GREEDAL     | Green          | dale       | Yes    |             | sas        | 02/16/2024 13:17:15 | 2          | Human Resources |                      |
| JACKKAT     | Jackson        | Kathy      | Yes    |             | sas        | 02/21/2024 11:29:55 | 2          | Human Resources |                      |

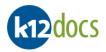

- 7. The selected document will open in a new tab into the Portfolio View, displaying automatically on the right side of the window.
  - a. Documents that match your full text search can be identified by the Pages number for the document, which will be displayed in a red color and have a "FTX" next to it.
  - b. Pages that match your full text search will have an **FIX** icon displayed at the top of the Image Viewer.

| k1 | 32docs SUL_PR_EMPLOYEES / hsmodmin |             |               |                                |         |  |                            |                     |                                                                        |                                                                 |     |
|----|------------------------------------|-------------|---------------|--------------------------------|---------|--|----------------------------|---------------------|------------------------------------------------------------------------|-----------------------------------------------------------------|-----|
|    | EMPLOYEE_ID: BAXTJAC               |             |               |                                |         |  |                            | Annotations         | Redactions Save                                                        | e Save E-Sign                                                   | FTX |
|    | Indexes 🗐 Notes 🔒 Permission 🤇     | Add Content | Search        | h 🔅 Manage 🖣 1-6 🕨             |         |  |                            |                     |                                                                        |                                                                 | TTX |
|    |                                    | - [         | Search Result | s (2)]                         | -       |  | View 🐒 E-Sign              |                     |                                                                        |                                                                 |     |
|    | Archive Find Find                  |             |               |                                |         |  |                            |                     |                                                                        | •                                                               |     |
|    | Benefits/Deductions                | Date        | Pages/Files   | Document Description           | Docume  |  |                            |                     |                                                                        |                                                                 | ^   |
|    | Contracts                          | 06/01/2021  | 1-1 1         | •                              | 06/01/2 |  |                            |                     |                                                                        |                                                                 |     |
|    | Employee Uploaded (Pending)        | 06/04/2021  | 2-2 1         | Jim TestingUpload from Reports | 06/04/2 |  |                            |                     |                                                                        |                                                                 |     |
|    | Human Resources                    | 02/04/2022  | 3-3 1         | test                           |         |  | Application For Employment |                     | We are an Equal<br>Opportunity Employer and<br>committed to excellence | Please print or type. The<br>application must be fully          |     |
|    | Leave Requests                     | 02/04/2022  | 4-5 2 FTX     | 2-page TIFF file               |         |  | Application For Employment |                     | committed to excellence<br>through diversity.                          | completed to be<br>considered. Please<br>complete each section. |     |
|    | Medical/FMLA/Disability            | 02/04/2022  | .pdf          | 2pg PDF                        |         |  |                            |                     |                                                                        | even if you attach a<br>resume.                                 |     |
|    | Misc Documents for Testing         | 02/04/2022  | .pdf          | 2-pg pdf                       |         |  |                            |                     |                                                                        |                                                                 |     |
|    | -                                  | 02/04/2022  | .pdf          | test                           |         |  | Personal Information       |                     |                                                                        |                                                                 |     |
|    | Payroll                            | 02/09/2022  | .pdt          | LIN test 2/9/22                | 11/22/2 |  | Name                       |                     |                                                                        |                                                                 |     |
|    | Transportation                     |             |               |                                |         |  | Kathy Marie Jackson        |                     | 1                                                                      |                                                                 |     |
|    | Workers Compensation               |             |               |                                |         |  |                            | City                | State                                                                  | Zip                                                             |     |
|    | •                                  |             |               |                                |         |  |                            | Someplace           | SD                                                                     | 57490                                                           |     |
|    |                                    |             |               |                                |         |  |                            | Email address       |                                                                        |                                                                 |     |
| _  | r                                  |             |               |                                |         |  | 605-944-4521               | KathyJackson@gmail. | com                                                                    |                                                                 |     |

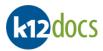

# Searching Portfolio: Bookmarks/Notes

To search for Bookmarks/Notes in a folder, follow the steps listed below:

#### Steps:

1. In the selected folder, click on the **Search** button.

| k12docs                        |               |          |       |
|--------------------------------|---------------|----------|-------|
| EMPLOYEE_ID: 41001             |               |          |       |
| 😑 Indexes 📮 Notes 🔒 Permission | C Add Content | 🔎 Search | 🚯 Man |
| [Bookmarks]                    | *             |          |       |
| Administration                 |               |          |       |

- 2. The Search window will expand.
- 3. Select **Bookmarks** or **Notes** from the Scope drop down list.

| [Bookmarks]     | · · · · · · · · · · · · · · · · · · · |
|-----------------|---------------------------------------|
| Search          |                                       |
| Scope:          | Select a scope                        |
| Attributes:     | Bookmarks<br>Notes                    |
| Lookup Items:   | Create Time                           |
| Search Value:   | Create User Virtual File Title        |
|                 | Attributes                            |
| Administration  | Full Text                             |
| Benefits/Health | Coverage                              |

- 4. Enter your search value into the Search Value: field.
- 5. Click on the **OK** button.

| k12docs        | -                   |               |          | HUM      | AN_RESO    | URCES / abeck |
|----------------|---------------------|---------------|----------|----------|------------|---------------|
| EMPLOYEE_ID: 4 | 41001               |               |          |          |            |               |
| 😑 Indexes  Ę   | Notes 🔒 Permission  | C Add Content | , Search | 🏟 Manage | <b>1-6</b> | •             |
| [Bookmarks]    |                     | -             |          |          |            | Ŧ             |
| Search         |                     |               |          |          |            |               |
| Scope:         | Notes               |               | •        |          |            |               |
| Attributes:    | Select an attribute |               | •        |          |            |               |
| Lookup Items:  |                     |               | •        |          |            |               |
| Search Value:  | Emergency Contact   |               |          | ОК       |            | Cancel        |
|                |                     |               |          | ·        |            |               |
| Administration |                     |               |          |          |            |               |

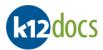

- 6. The search results will be listed in the Search Results drop down.
- 7. Select the search result you want to view.

| k12docs                                |                        |                             | HUMAN_RESOURCES / abeck           |
|----------------------------------------|------------------------|-----------------------------|-----------------------------------|
| EMPLOYEE_ID: 41001                     |                        |                             |                                   |
| 😑 Indexes 😩 Notes 🔒 Permission         | C Add Conter           | nt 🔎 Search                 | 🕸 Manage 🔺 1-6 🕨                  |
| [Bookmarks]                            | *                      | [Search Results (           | (1)]                              |
| Administration                         |                        | [Search Results (1)]        |                                   |
| Benefits/Health Coverage<br>General HR | Date                   | Administratio<br>Informatio | on : k) Missing Emergency Contact |
| Payroll                                | 10/29/202<br>10/29/202 |                             |                                   |
| Performance Evaluations                | 10/29/202              |                             |                                   |

8. You will be taken to the page that contains the search results.

Г

- a. For Bookmarks, they will be listed above the page.
- b. For Notes, click on the note icon above the page. The note details will then expand for review.

| E  |      | 1 | /   | 2    | 1 | 0/29/2023 | Application |      | Annotati |
|----|------|---|-----|------|---|-----------|-------------|------|----------|
| \  | /iew | 5 | E-8 | Sign |   |           |             |      |          |
| == | Þ    | Ð | 5   | ٥    |   |           |             |      |          |
|    |      |   |     |      |   |           |             | <br> |          |

| Notes                                                                          |  |
|--------------------------------------------------------------------------------|--|
| <pre>[+] 3/26/2024 9:56:55 (abeck) Missing Emergency Contact Information</pre> |  |
|                                                                                |  |
|                                                                                |  |

٦Ì

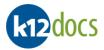

# Searching Portfolio: Create Time/Create User

To search for documents based on their Create Time or the Create user who added them in a folder, follow the steps listed below:

#### Steps:

1. In the selected folder, click on the **Search** button.

| k12docs                       |                  |            |       |
|-------------------------------|------------------|------------|-------|
| EMPLOYEE_ID: 41001            |                  |            |       |
| 😑 Indexes 🗧 Notes 🔒 Permissio | n 🛛 🔁 Add Conten | t 🔎 Search | 🚯 Man |
| [Bookmarks]                   | <b>•</b>         |            |       |
| Administration                |                  |            |       |

- 2. The Search window will expand.
- 3. Select Create Time or Create User from the Scope drop down list.

| kt2docs            |        |               |               |            |  |  |  |  |
|--------------------|--------|---------------|---------------|------------|--|--|--|--|
| EMPLOYEE_ID; 41001 |        |               |               |            |  |  |  |  |
| 😑 Indexes 📳        | Notes  | 🔒 Permission  | 🕝 Add Content | 🔎 Search 【 |  |  |  |  |
| [Bookmarks]        |        |               | -             |            |  |  |  |  |
| Search             |        |               |               |            |  |  |  |  |
| Scope:             | Sele   | ct a scope    |               | •          |  |  |  |  |
| Attributes:        | Book   | marks         |               |            |  |  |  |  |
|                    | Note   | s             |               |            |  |  |  |  |
| Lookup Items:      | Creat  | e Time        |               |            |  |  |  |  |
| Search Value:      | Creat  | te User       |               |            |  |  |  |  |
| Scaren valaer      | Virtu  | al File Title |               |            |  |  |  |  |
|                    | Attri  | outes         |               |            |  |  |  |  |
|                    | Full 1 | ext           |               | _          |  |  |  |  |
| Administration     |        |               |               |            |  |  |  |  |

- 4. Enter your search value into the Search Value: field.
- 5. Click on the **OK** button.

| k12docs        |                     |               |           | HUM      | AN_RESOU   | JRCES / abeck |
|----------------|---------------------|---------------|-----------|----------|------------|---------------|
| EMPLOYEE_ID:   | 41001               |               |           |          |            |               |
| 😑 Indexes 🛛 🚍  | Notes 🔒 Permission  | 🕝 Add Content | ,⊖ Search | 🏟 Manage | <b>1-6</b> | •             |
| [Bookmarks]    |                     | <b>–</b>      |           |          |            | Ŧ             |
| Search         |                     |               |           |          |            |               |
| Scope:         | Create Time         |               | •         |          |            |               |
| Attributes:    | Select an attribute |               | •         |          |            |               |
| Lookup Items:  |                     |               | •         |          |            |               |
| Search Value:  | 03/25/2024          |               |           | ок       |            | Cancel        |
|                |                     |               |           | <u></u>  |            |               |
| Administration | 1                   |               |           | Fir      | nd         |               |

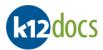

E.

- 6. The search results will be listed in the Search Results drop down.
- 7. Select the search result you want to view.

| [Bookmarks] [Se<br>Administration [Sec | Search     earch Results (     aarch Results (3)) | <ul> <li>Manage</li> <li>(3)]</li> </ul> | ◀ 1-6 | • |  |  |
|----------------------------------------|---------------------------------------------------|------------------------------------------|-------|---|--|--|
| Administration                         |                                                   | [3)]                                     |       |   |  |  |
|                                        | arch Results (3)]                                 |                                          |       |   |  |  |
| Benefits/Health Coverage Be            |                                                   | [Search Results (3)]                     |       |   |  |  |
|                                        | Benefits/Health Coverage : 03/25/2024             |                                          |       |   |  |  |
| General HR Ge                          | General HR : 03/25/2024                           |                                          |       |   |  |  |
| Payroll Pe                             | Performance Evaluations : 03/25/2024              |                                          |       |   |  |  |
| Performance Evaluations                |                                                   |                                          |       |   |  |  |

8. You will be taken to the page that contains the search results.

| k12docs                          |             |             |        | HUMAN_          | RESOU   | RCES / abeck  |     |          |
|----------------------------------|-------------|-------------|--------|-----------------|---------|---------------|-----|----------|
| EMPLOYEE_ID: 41001               |             |             |        |                 |         |               | = [ | <b>€</b> |
| 😑 Indexes 📄 Notes 🔒 Permission 🤇 | Add Content | 🔎 Search    | Ф      | Manage 📢        | 1-6     | •             |     |          |
| [Bookmarks]                      |             | Performance | Evalua | ntions : 03/25/ | 2024    | *             |     | View     |
| Administration                   |             |             |        | Find            |         |               |     | Ð        |
| Benefits/Health Coverage         | Date        | Pages/Files | Year   | Misc Docume     | nt Type | Document Stat |     |          |
| General HR                       | 10/29/2023  | 1-2 2       |        |                 |         |               |     |          |
| Payroll                          | 03/25/2024  | 3-3 1       | 2023   |                 |         | Needs Review  |     |          |
| Performance Evaluations          |             |             |        |                 |         |               |     |          |

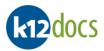

# Searching Portfolio: Electronic File Title

To search based on the title an electronic file in a folder, follow the steps listed below:

#### Steps:

1. In the selected folder, click on the **Search** button.

| k12docs            | -            |             |    |          |       |
|--------------------|--------------|-------------|----|----------|-------|
| EMPLOYEE_ID: 41001 |              |             |    |          |       |
| 😑 Indexes 📑 Notes  | A Permission | C Add Conte | nt | 🔎 Search | 🚯 Man |
| [Bookmarks]        |              | •           |    |          |       |
| Administration     |              |             |    |          |       |

- 2. The Search window will expand.
- 3. Select Virtual File Title from the Scope drop down list.

| k12docs                                                 |        |                  |  |   |  |  |  |  |
|---------------------------------------------------------|--------|------------------|--|---|--|--|--|--|
| EMPLOYEE_ID: 41001                                      |        |                  |  |   |  |  |  |  |
| 😑 Indexes 📴 Notes 🔒 Permission 🖓 Add Content 🔎 Search 🕴 |        |                  |  |   |  |  |  |  |
| [Bookmarks]                                             |        |                  |  |   |  |  |  |  |
| Search                                                  |        |                  |  |   |  |  |  |  |
| Scope:                                                  | Sele   | Select a scope 🔹 |  |   |  |  |  |  |
| Attributes:                                             | Book   | Bookmarks        |  |   |  |  |  |  |
|                                                         | Note   | is .             |  |   |  |  |  |  |
| Lookup Items:                                           | Crea   | te Time          |  |   |  |  |  |  |
| Search Value:                                           | Crea   | te User          |  |   |  |  |  |  |
| Search value.                                           | Virtu  | al File Title    |  |   |  |  |  |  |
|                                                         | Attri  | butes            |  |   |  |  |  |  |
|                                                         | Full 1 | Text             |  | _ |  |  |  |  |
| Administration                                          |        |                  |  |   |  |  |  |  |
| Benefits/Health                                         | Cover  | ane              |  |   |  |  |  |  |

- 4. Enter your search value into the Search Value: field.
- 5. Click on the **OK** button.

| k12docs            |                     |               |          | HUM      | AN_RESOU   | JRCES / abeck |  |  |  |
|--------------------|---------------------|---------------|----------|----------|------------|---------------|--|--|--|
| EMPLOYEE_ID: 41001 |                     |               |          |          |            |               |  |  |  |
| 😑 Indexes 🛛 🗐      | Notes 🔒 Permission  | C Add Content | , Search | 🏟 Manage | <b>1-6</b> | •             |  |  |  |
| [Bookmarks]        |                     | <b>–</b>      |          |          |            | Ŧ             |  |  |  |
| Search             |                     |               |          |          |            |               |  |  |  |
| Scope:             | Virtual File Title  |               | •        |          |            |               |  |  |  |
| Attributes:        | Select an attribute |               | •        |          |            |               |  |  |  |
| Lookup Items:      |                     |               | •        |          |            |               |  |  |  |
| Search Value:      | %Application%       |               |          | ОК       |            | Cancel        |  |  |  |
|                    |                     |               |          | <u></u>  |            |               |  |  |  |
| Administration     |                     |               |          | Fir      | nd         |               |  |  |  |

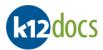

- 6. The search results will be listed in the Search Results drop down.
- 7. Select the search result you want to view.

| k12docs     |                          |              |   |                                       |     |                    | HUM         | AN_RESOU     | JRCES / abeck |
|-------------|--------------------------|--------------|---|---------------------------------------|-----|--------------------|-------------|--------------|---------------|
| EMPLOYEE    | _ID: 41001               |              |   |                                       |     |                    |             |              |               |
| Indexes     | 🗐 Notes                  | 🔒 Permission | e | Add Conte                             | ent | 🔎 Search           | 🧔 Manage    | <b>↓ 1-6</b> | •             |
| [Bookmarks] |                          |              |   | *                                     | [5  | Search Results     | (1)]        |              | *             |
| Administr   | ation                    |              |   |                                       | [S  | earch Results (1)] |             |              |               |
| Benefits/H  | Benefits/Health Coverage |              |   | Benefits/Health Coverage : Membership |     |                    |             |              |               |
| General H   | IR                       |              |   | Date                                  |     | ppLication00       | 0000005.pdf |              |               |
| Payroll     |                          |              |   | 10/29/20                              |     |                    |             |              |               |

8. You will be taken to the page that contains the search results.

| k12docs                                                       |                                                                      |            |               | HUMAN_RESOURCE              | S / abe | eck |  |  |  |
|---------------------------------------------------------------|----------------------------------------------------------------------|------------|---------------|-----------------------------|---------|-----|--|--|--|
| EMPLOYEE_ID: 41001                                            |                                                                      |            |               |                             |         |     |  |  |  |
| 😑 Indexes 📴 Notes 🔒 Permission                                | Indexes 📴 Notes 🔒 Permission 😋 Add Content 🔎 Search 🔹 Manage ┥ 1-6 🕨 |            |               |                             |         |     |  |  |  |
| [Bookmarks]   Benefits/Health Coverage : Membership Applicate |                                                                      |            |               |                             |         |     |  |  |  |
| Administration                                                |                                                                      |            |               | Find                        |         |     |  |  |  |
| Benefits/Health Coverage                                      |                                                                      | Date       | Pages/Files   |                             | Year    | Be  |  |  |  |
| General HR                                                    |                                                                      | 10/29/2023 | 1-2.2         |                             | 2023    | Mer |  |  |  |
| Payroll                                                       |                                                                      | 10/29/2023 | 3-3 1         |                             | 2023    | mec |  |  |  |
| Performance Evaluations                                       |                                                                      | 03/25/2024 | 4-4 1         |                             | 2025    |     |  |  |  |
| Performance Evaluations                                       |                                                                      | 10/29/2023 | Medical Form@ | ananan daaw                 | 2024    | Eni |  |  |  |
|                                                               |                                                                      | 10/29/2023 |               | plication00000005.pdf       | 2023    | Chi |  |  |  |
|                                                               |                                                                      | 10/29/2023 |               |                             | 2023    |     |  |  |  |
|                                                               |                                                                      | 10/29/2023 | Sample email  | with Attachment00000003.msg | 2025    |     |  |  |  |
|                                                               |                                                                      |            |               |                             |         |     |  |  |  |

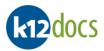

# **Searching Portfolio: Document Attributes**

To search based on document attributes within a folder, follow the steps listed below:

#### Steps:

1. In the selected folder, click on the **Search** button.

| k12docs     |           |              |              |    |          |       |
|-------------|-----------|--------------|--------------|----|----------|-------|
| EMPLOYEE    | ID: 41001 |              |              |    |          |       |
| 😑 Indexes   | 🛃 Notes   | A Permission | C Add Conter | nt | 🔎 Search | 🔂 Man |
| [Bookmarks] |           |              | *            |    |          |       |
| Administra  | ation     |              |              |    |          |       |

- 2. The Search window will expand.
- 3. Select Attributes from the Scope drop down list.

| k12docs                                                 |                  |               |  |   |  |  |  |  |
|---------------------------------------------------------|------------------|---------------|--|---|--|--|--|--|
| EMPLOYEE_ID: 41001                                      |                  |               |  |   |  |  |  |  |
| 😑 Indexes 😩 Notes 🔒 Permission 🏹 Add Content 🔎 Search 🕴 |                  |               |  |   |  |  |  |  |
| [Bookmarks]                                             |                  |               |  |   |  |  |  |  |
| Search                                                  |                  |               |  |   |  |  |  |  |
| Scope:                                                  | Select a scope 🔻 |               |  |   |  |  |  |  |
| Attributes:                                             | Book             | Bookmarks     |  |   |  |  |  |  |
|                                                         | Note             | 5             |  |   |  |  |  |  |
| Lookup Items:                                           | Creat            | te Time       |  |   |  |  |  |  |
| Search Value:                                           | Creat            | te User       |  |   |  |  |  |  |
| Search value.                                           | Virtu            | al File Title |  |   |  |  |  |  |
|                                                         | Attri            | outes         |  |   |  |  |  |  |
|                                                         | Full 1           | lext .        |  | _ |  |  |  |  |
| Administration                                          |                  |               |  |   |  |  |  |  |
| Benefits/Health                                         | Covera           | age           |  |   |  |  |  |  |

- 4. Select the attribute you want to search on.
- 5. If the attribute is a lookup value, select the value you want to look for from the Lookup Items: list.
- 6. If the attribute is a text/date value, enter your search value into the Search Value: field.
- 7. Click on the **OK** button.

| k12docs            |           |                |               |          | HUM      | AN_RESOU   | JRCES / abeck |  |  |
|--------------------|-----------|----------------|---------------|----------|----------|------------|---------------|--|--|
| EMPLOYEE_ID: 41001 |           |                |               |          |          |            |               |  |  |
| 😑 Indexes 📑 N      | lotes 🔒   | Permission     | 🕝 Add Content | 🔎 Search | 🏟 Manage | <b>1-6</b> | •             |  |  |
| [Bookmarks] T      |           |                |               |          |          |            |               |  |  |
| Search             |           |                |               |          |          |            |               |  |  |
| Scope:             | Attribute | es             |               | •        |          |            |               |  |  |
| Attributes:        | Administ  | trative Docume | ent Type      | •        |          |            |               |  |  |
| Lookup Items:      | Applicat  | ion            |               | •        |          |            |               |  |  |
| Search Value:      |           |                |               |          | ОК       |            | Cancel        |  |  |
|                    |           |                |               |          |          |            |               |  |  |
| Administration     |           |                |               |          | Fir      | nd         |               |  |  |

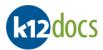

- 8. The search results will be listed in the Search Results drop down.
- 9. Select the search result you want to view.

| EMPLOYEE_ID: 41001       |                   |            |                                                                |          |              |   |  |
|--------------------------|-------------------|------------|----------------------------------------------------------------|----------|--------------|---|--|
| Indexes 🗐 Notes 🔒        | Permission 🛛 😋 Ac | dd Content | 🔎 Search                                                       | 🏟 Manage | <b>4</b> 1-6 | • |  |
| Bookmarks]               |                   | Ŧ          | [Search Results (                                              | [2)]     |              |   |  |
| Administration           |                   |            | [Search Results (2)]                                           |          |              |   |  |
| Benefits/Health Coverage |                   |            | Administration : Administrative Document Type<br>: Application |          |              |   |  |
| General HR               |                   |            | General HR : Administrative Document Type :                    |          |              |   |  |

10. You will be taken to the page that contains the search results.

| k12docs                        |              |              |         | HUMAN_RESOURCES / abeck            |  |  |  |  |  |
|--------------------------------|--------------|--------------|---------|------------------------------------|--|--|--|--|--|
| EMPLOYEE_ID: 41001             |              |              |         |                                    |  |  |  |  |  |
| 😑 Indexes 📄 Notes 🔒 Permission | C Add Conter | nt 🔎 Search  | Ф       | Manage ┥ 1-6 🕨                     |  |  |  |  |  |
| [Bookmarks]                    | -            | Administrati | on : Ad | Iministrative Document Type : Ap 🔻 |  |  |  |  |  |
| Administration                 |              | Find         |         |                                    |  |  |  |  |  |
| Benefits/Health Coverage       | Date         | Pages/Files  | Year    | Administrative Document Type Misc  |  |  |  |  |  |
| General HR                     | 10/29/202    | 3 1-2 2      | 2023    | Application                        |  |  |  |  |  |
| Payroll                        | 10/29/202    | 3 3-8 6      | 2023    | Background Check                   |  |  |  |  |  |
| Performance Evaluations        | 10/29/202    | 3 9-9 1      | 2023    | Drivers License                    |  |  |  |  |  |
|                                |              |              |         |                                    |  |  |  |  |  |

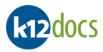

# Searching Portfolio: Fulltext

Full text searching allows you to run a search against documents that contain typed text. You can search for a specific word or phrase that may be contained within the typed text of the document(s). To perform a full text search within a folder, follow the steps listed below:

#### Steps:

1. In the selected folder, click on the **Search** button.

| k12docs                 |                        |                      |
|-------------------------|------------------------|----------------------|
| EMPLOYEE_ID: 41001      |                        |                      |
| 😑 Indexes 📑 Notes 🔒 Per | rmission 🛛 😋 Add Conte | ent 🔎 Search 🛛 🧔 Man |
| [Bookmarks]             | Ŧ                      |                      |
| Administration          |                        |                      |

- 2. The Search window will expand.
- 3. Select **Full Text** from the Scope drop down list.

| EMPLOYEE ID:                                          | E EMPLOYEE ID: 41001 |               |   |   |  |  |  |  |  |
|-------------------------------------------------------|----------------------|---------------|---|---|--|--|--|--|--|
| 😑 Indexes 😩 Notes 🔒 Permission 🎧 Add Content 🔎 Search |                      |               |   |   |  |  |  |  |  |
| [Bookmarks]                                           |                      |               | - |   |  |  |  |  |  |
| Search                                                |                      |               |   |   |  |  |  |  |  |
| Scope:                                                | Sele                 | ct a scope    |   | • |  |  |  |  |  |
| Attributes:                                           | Book                 | marks         |   |   |  |  |  |  |  |
|                                                       | Note                 | Notes         |   |   |  |  |  |  |  |
| Lookup Items:                                         | Creat                | e Time        |   |   |  |  |  |  |  |
| Search Value:                                         | Creat                | e User        |   |   |  |  |  |  |  |
| Scaren Value.                                         | Virtu                | al File Title |   |   |  |  |  |  |  |
|                                                       | Attri                | outes         |   |   |  |  |  |  |  |
|                                                       | Full 1               | ext .         |   | _ |  |  |  |  |  |
| Administration                                        |                      |               |   |   |  |  |  |  |  |

4. Enter your fulltext search criteria into the Search Value: field.

|   |      | Search C | riteria Examples:                                                                                                    |
|---|------|----------|----------------------------------------------------------------------------------------------------|
|   |      | c)       | Specific Word or Value:                                                                                                    |
|   |      |          | <ul> <li>If you were searching for a document that contained the word Mountain, you would<br/>enter Mountain into the Fulltext field.</li> </ul>                                                                |
|   | 1    |          | <ul> <li>If you were searching for a document containing the year 2018, you would enter<br/>2018 into the Fulltext field.</li> </ul>                                                                            |
| N | lote | d)       | Phrase:                                                                                                    |
|   |      |          | <ul> <li>If you were searching for a document that contained the phrase Employer Review,<br/>you would enter "Employer Review" into the Fulltext field.</li> </ul>                                              |
|   |      |          | <ul> <li>NOTE: When you search for a phrase, make sure to place double quotation marks (" ") before and after the specific phrase. If no double quotation marks are added, the search will not work.</li> </ul> |

5. Click on the **OK** button.

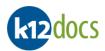

| ki2docs        |                     |               |          |          |     |        |  |  |  |
|----------------|---------------------|---------------|----------|----------|-----|--------|--|--|--|
| EMPLOYEE_ID: 0 | GREEDAL             |               |          |          |     |        |  |  |  |
| 😑 Indexes 🔄    | Notes 🔒 Permission  | C Add Content | 🔎 Search | 🏟 Manage | 4-6 | •      |  |  |  |
|                |                     | -             |          |          |     | Ŧ      |  |  |  |
| Search         |                     |               |          |          |     |        |  |  |  |
| Scope:         | Full Text           |               | •        |          |     |        |  |  |  |
| Attributes:    | Select an attribute |               | •        |          |     |        |  |  |  |
| Lookup Items:  |                     |               | •        |          |     |        |  |  |  |
| Search Value:  | Application         |               |          | ОК       |     | Cancel |  |  |  |
|                |                     |               |          | <u> </u> |     |        |  |  |  |
| Archive        |                     |               |          |          |     |        |  |  |  |

- 6. The search results will be listed in the Search Results drop down.
- 7. Select the search result you want to view.

| SUL_PR_EMPLOYEES / hsmadmin    |                      |                      |               |           |           |  |  |  |  |
|--------------------------------|----------------------|----------------------|---------------|-----------|-----------|--|--|--|--|
| EMPLOYEE_ID: GREEDAL           | EMPLOYEE_ID: GREEDAL |                      |               |           |           |  |  |  |  |
| 😑 Indexes 📑 Notes 🔒 Permission | C Add Conte          | ent 🔎 Search         | 🏟 Manage      | 4-6       | •         |  |  |  |  |
| [Search Results (2)]           |                      |                      |               |           |           |  |  |  |  |
| Archive                        |                      | [Search Results (2)] |               |           |           |  |  |  |  |
| Benefits/Deductions            |                      | Human Resour         | ces : 2/16/20 | 24 1:17:1 | 5 PM .txt |  |  |  |  |
| Contracts                      |                      | Human Resour         | ces : 2/16/20 | 24 1:17:1 | 5 PM .txt |  |  |  |  |
| Employee Uploaded (Pending)    |                      |                      |               |           |           |  |  |  |  |
| N Human Resources              |                      |                      |               |           |           |  |  |  |  |

8. You will be taken to the page that contains the search results. The fulltext results will also include **FTX** listed in the Pages/Files area of the document and above the image viewer.

| k12docs                                                          |            | SUI_PR_EMPL                                              | OYEES / hsmadmin                        |                                                                                                    | <b>^</b> |
|------------------------------------------------------------------|------------|----------------------------------------------------------|-----------------------------------------|----------------------------------------------------------------------------------------------------|----------|
| EMPLOYEE_ID: GREEDAL                                             | Add Conten | t 🔎 Search 🔯 Manage 📢                                    | 4-6                                     | Image: Save Sign         Image: Save Sign         Save Sign           Image: Save Sign         Image: Save Sign         Image: Save Sign         Image: Save Sign | FTX      |
| Archive                                                          | •          | Human Resources : 2/16/2024 1:17:1 Find                  | 15 PM .txt 🔻                            | H 用 ⊕ ) D                                                                                                    | -        |
| Benefits/Deductions Contracts Employee Uploaded (Pending)        |            | Pages/Files 1-2 2 FTX                                    | Document Descripti<br>Kathy Jackson App | Vie are an Equal Pease print or type. The<br>Opportunity Employment and application must be fully                                                                 |          |
| Human Resources     Leave Requests                               |            | JACKKAT Teaching Certificate.pdf<br>JACKKAT CPR Card.pdf | Kathy Jackson Tea<br>Kathy Jackson CPR  | Application For Employment Committee excellence<br>through dwenty.<br>Committee excellence<br>through dwenty.<br>Committee excellence<br>through dwenty.          |          |
| Medical/FMLA/Disability<br>Misc Documents for Testing<br>Payroll |            |                                                          |                                         | Personal Information Name Kathy Marie Jackson                                                                                                    |          |

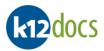

# Searching Portfolio: Document Attribute Fields in Subfolder

To search within the document attribute fields in a subfolder, follow the steps listed below:

#### Steps:

- 1. In the selected subfolder, enter your search value into the available filed.
- 2. Click on the **Find** button.

| k12docs                                                          |  |             |                |          |              |  |  |  |  |
|------------------------------------------------------------------|--|-------------|----------------|----------|--------------|--|--|--|--|
| EMPLOYEE_ID: JACKKAT                                             |  |             |                |          |              |  |  |  |  |
| 😑 Indexes 🗧 Notes 🔒 Permission 🛛 Add Content 🔎 Search 🔯 Manage 📢 |  |             |                |          |              |  |  |  |  |
| ▼                                                                |  |             |                |          |              |  |  |  |  |
| Archive                                                          |  | Certificate |                |          | Find         |  |  |  |  |
| Benefits/Deductions                                              |  | Date        | Pages/Files    |          |              |  |  |  |  |
| Contracts                                                        |  | 02/21/2024  | 1-2 2          |          |              |  |  |  |  |
| Employee Uploaded (Pending)                                      |  | 02/21/2024  | 3-3 1          |          |              |  |  |  |  |
| Human Resources                                                  |  | 03/05/2024  | 4-4 1          |          |              |  |  |  |  |
| Leave Requests                                                   |  | 02/21/2024  | JACKKAT Teachi | ing Cert | tificate.pdf |  |  |  |  |
| Medical/EMLA/Disability                                          |  | 02/21/2024  | JACKKAT CPR Ca | ard.pdf  |              |  |  |  |  |

3. Any value that matches your search term will be highlighted in blue in the document attribute area.

| k | odocs                        |   |             |                |             |            |           |
|---|------------------------------|---|-------------|----------------|-------------|------------|-----------|
|   | EMPLOYEE_ID: JACKKAT         |   |             |                |             |            |           |
| 8 | Indexes 🗐 Notes 🔒 Permission | e | 🔒 Add Conte | nt 🔎 Search    | 🏟 Manage    | 624-624    |           |
|   |                              |   | *           |                |             |            | -         |
|   | Archive                      |   | Certificate | •              | Fin         | d          |           |
|   | Benefits/Deductions          |   | Date        | Pages/Files    |             |            | Documen   |
|   |                              |   | 02/21/2024  | 1-2 2          |             |            | Kathy Jac |
|   | Employee Uploaded (Pending)  |   | 02/21/2024  | 3-3 1          |             |            | Drivers I |
| ⊁ | Human Resources              |   | 03/05/2024  | 4-4 1          |             |            | Contract  |
|   | Leave Requests               |   | 02/21/2024  | JACKKAT Tea    | ching Certi | ficate.pdf | Kathy Jac |
|   | Medical/FMLA/Disability      |   | 02/21/2024  | JACKKAT CPR Ca | ard.pdf     |            | Kathy Jac |
|   |                              |   | 02/23/2024  | JACKKAT CPR Ca | ard.pdf     |            | CPR       |
|   | Misc Documents for Testing   |   |             |                |             |            |           |
|   | Payroll                      |   |             |                |             |            |           |

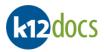

# Publishing: Quick Print of Page in Image Viewer

To print the single page displayed in the image viewer, follow the steps listed below:

#### Steps:

- 1. Within the Portfolio View tab, select the Page of the document you want to print.
- 2. Click on the **Print** icon, located in the image viewer.

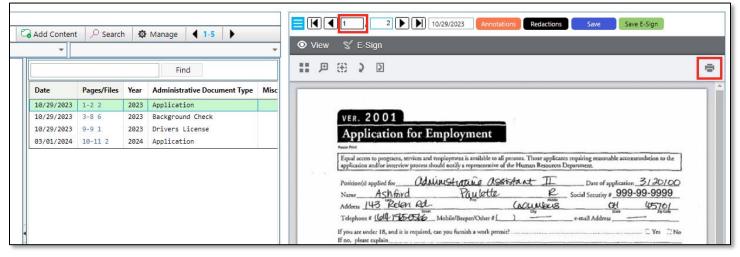

- 3. A Print window will pop up.
- 4. Select the print options you would like to use.
- 5. Click on the **Print** button.

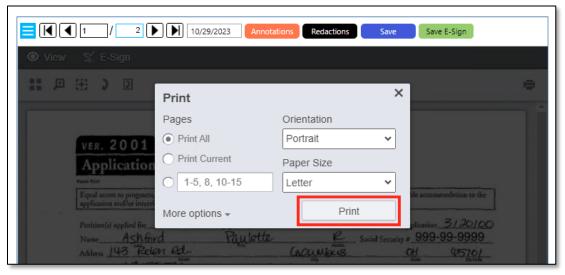

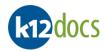

- 6. Your default web browser's print window will pop up.
- 7. Click on the **Print** button.

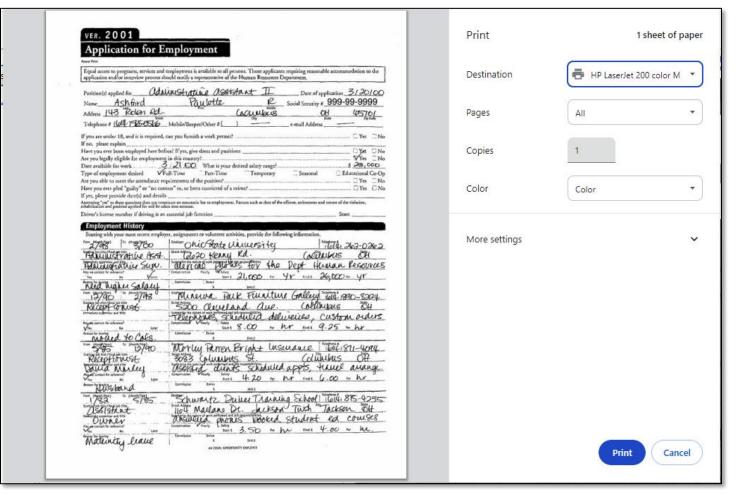

8. Your selected page will now print.

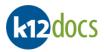

# **Publishing: PDF a Folder**

Publishing a Folder allows you to download or print the entire folder. Follow the steps below to publish a folder:

#### Steps:

- 1. In the Portfolio View tab of the selected folder, click on the **Manage** button.
- 2. Click on the **Publish Folder** button.

| kt2docs                                |             |             |      | HUMAI         | N_RESOU      | RCES / a | abeck |
|----------------------------------------|-------------|-------------|------|---------------|--------------|----------|-------|
| EMPLOYEE_ID: 41001                     |             |             |      |               |              |          |       |
| 😑 Indexes 📄 Notes 🔒 Permission 🕻       | Add Content | 🔎 Search    | ø    | Manage        | <b>₹ 1-5</b> | •        |       |
|                                        | -           |             |      | Transfer      |              | •        | -     |
| Administration                         |             |             | -    | Publish Fol   | der          |          |       |
| Benefits/Health Coverage<br>General HR | Date        | Pages/Files | Ycar | Delete Folder |              |          | Misc  |
| General HK                             | 10/29/2023  | 1-2 2       | 2023 | Applicatio    | n            |          |       |
| Payroll                                | 10/29/2023  | 3-8 6       | 2023 | Background    | Check        |          |       |
| Performance Evaluations                | 10/29/2023  | 9-9 1       | 2023 | Drivers Li    | cense        |          |       |
|                                        | 03/01/2024  | 10-11 2     | 2024 | Applicatio    | n            |          |       |
|                                        |             |             |      |               |              |          |       |

- 3. A Publish PDF window will expand.
- 4. Optional Settings to select:

|                             | <b>NOTE:</b> Multiple options can be sel                                                                                                    | ected at a time.                                                                                                    |  |  |  |
|-----------------------------|----------------------------------------------------------------------------------------------------|----------------------------------------------------------------------------------------------------|--|--|--|
|                             | Folder Indexes                                                                                                    | All folder indexes associated with the selected folder will be added to the published document.                                                                                                    |  |  |  |
|                             | Folder Notes                                                                                                    | All folder notes associated with the selected folder will be added to the published document.                                                                                                    |  |  |  |
|                             | Document Attributes                                                                                                    | All document attributes associated with the selected folder will be added to the published document.                                                                                                    |  |  |  |
|                             | Page Bookmarks                                                                                                    | All bookmarks associated with the selected folder will be added to the published document.                                                                                                    |  |  |  |
|                             | Page Notes                                                                                                    | All page notes associated with the selected folder will be<br>added to the published document.                                                                                                    |  |  |  |
| Options                     | Dynamic Annotations                                                                                                    | All dynamic annotations associated with the selected folder will be added to the published document.                                                                                                    |  |  |  |
|                             | Template Annotations                                                                                                    | All template annotations associated with the selected<br>folder will be added to the published document.                                                                                                    |  |  |  |
|                             | Secured Pages Blank                                                                                                    | Allows you to block certain pages from being published.<br>When the published document is created, the pages that<br>are blocked will be printed as blank pages and will say<br>"This Page Intentionally Left Blank." |  |  |  |
|                             | Pagesets Descending Date                                                                                                    | All pagesets associated with the selected folder will be placed in the published document in descending date order.                                                                                                   |  |  |  |
|                             | Include Virtual Files                                                                                                    | All virtual files associated with the selected folder will be placed in the published document.                                                                                                    |  |  |  |
| Permission<br>Access Levels | When an Alternate Permission Access Level (APAL) is entered into any and/or all of the available Access Level fields, the permissions associated with any pagesets, pages, and/or redactions within the selected folder that are higher than the APAL will be hidden/redacted in the published document. |                                                                                                    |  |  |  |

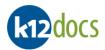

|              | Title                         | Adds a title to the published document.                                                                                                    |
|--------------|-------------------------------|----------------------------------------------------------------------------------------------------|
| PDF Document | Subject<br>Author<br>Password | Adds a subject to the published document.<br>Adds an author's name to the published document.<br>Add a password to the created PDF to secure it.                               |
|              | View Now                      | This option will open the published document immediately in your default web browser.                                                                                          |
| Output       | Download                      | This option will allow you to save the published document to a location of your choice. To give the published document a name, enter the name into the <b>Save Name</b> field. |

5. Click on the **Publish** button.

| k12docs                    |                 |           |          | ним      | AN_RESOU | IRCES / a | beck |
|----------------------------|-----------------|-----------|----------|----------|----------|-----------|------|
| EMPLOYEE_ID: 41001         |                 |           |          |          |          |           |      |
| 😑 Indexes 😑 Notes 🔒 Permis | ision 🛛 🔂 Add ( | Content   | ✓ Search | 🏟 Manage | ₹ 1-5    | •         |      |
|                            |                 | -         |          |          |          |           | -    |
|                            |                 |           |          |          |          |           | X    |
|                            |                 |           |          |          |          |           | ~    |
| Publish PDF                |                 |           |          |          |          |           |      |
| Scope                      | Permission Acce | ss Levels |          |          |          |           |      |
| Folder                     | Pagesets        | 0         | ]        |          |          |           |      |
| Page Range: 🗌              | Pages           | 0         | ]        |          |          |           |      |
|                            | Redactions      | 0         | ]        |          |          |           |      |
| Options                    | PDF Document    |           |          |          |          |           |      |
| Folder Indexes             | Title           |           |          |          |          |           |      |
| Folder Notes               | Subject         |           |          |          |          |           |      |
| Document Attributes        | Author          |           |          |          |          |           |      |
| Page Bookmarks             | Password        |           |          |          |          |           |      |
| Page Notes                 | Output          |           |          |          |          |           |      |
| Dynamic Annotations        | Oview Now       |           | load     |          |          |           |      |
| Template Annotations       | <b>U</b>        | - 50      |          |          |          |           |      |
| Secured Pages Blank        |                 |           |          |          |          |           |      |
| Pagesets Descending Date   |                 |           |          |          |          |           |      |
| Include Virtual Files      |                 |           |          |          |          |           |      |
| Publish                    |                 |           |          |          |          |           |      |

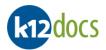

- 6. A PDF of the select folder will be created and will display in your default web browser.
- 7. To **Download** the PDF:
  - a. Select the **Download** button and save the PDF to your preferred location on your computer.
- 8. To **Print** the PDF:
  - a. Select the **Print** button and send the PDF to be printed at your desired printer.
- 9. When done with the published folder, click on the **X** button.

| ⊟ Intell | iCloud Published Document 1 / 19   − 80% +   🕃 🚸 👱 📑 🗄                                                                                                    |
|----------|----------------------------------------------------------------------------------------------------|
|          | VER. 2001                                                                                                    |
|          | Application for Employment                                                                                                    |
|          | Equal access to programs, services and employment is available to all persons. Those applicants requiring reasonable accommodation to the application and/or interview process should notify a representative of the Human Resources Department.                                                                                                    |
|          | Posicion(s) applied for <u>Additus Assistant</u> Date of application <u>3/20/00</u><br>Name <u>Ash fird</u> <u>Paulette</u> <u>R</u> Social Security # <u>999-99-99999</u><br>Address <u>143 Bedon Rd</u> <u>Barter</u> <u>(additas)</u> <u>Chr</u> <u>14570/</u><br>Telephone # <u>(add) Storter</u> Mobile/Beeper/Other # <u>Cor</u> <u>c-mail Address</u> <u>Chr</u> |
|          | If you are under 18, and it is required, can you furnish a work permit?                                                                                                    |
|          | Have you ever been employed here before? If yes, give dates and positions U yet INo<br>Are you legally eligible for employment in this country? Ves INo<br>Date available for work 3 / 21 00 What is your desired salary range? \$ 28,000                                                                                                    |
|          | Type of employment desired ✓Full-Time □ Part-Time □ Temporary □ Seasonal □ Educational Co-Op<br>Are you able to meet the attendance requirements of the position?                                                                                                    |
|          | If yes, please provide date(s) and details                                                                                                    |

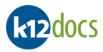

# **Publishing: PDF a Document**

Publishing a Document allows you to download or print a selected document. Follow the steps below to publish a selected document:

#### Steps:

- 1. Select the document you want to publish.
- 2. Right-click on the selected document.
- 3. Select the **Publish** button.
- 4. Select the **Open...** button.

| k12docs                                                       |                          |                  |              | HUMAN_R                       | RESOURCES / abeck                                               |
|---------------------------------------------------------------|--------------------------|------------------|--------------|-------------------------------|-----------------------------------------------------------------|
| EMPLOYEE_ID: 41001       Indexes       Notes       Permission | Add Content              | : 🔎 Search       | n 🔅          | Manage                        | 1-5 ►                                                           |
| Administration                                                |                          |                  |              | Find                          | 11 / H 🕀 🔉 🛛                                                    |
| Benefits/Health Coverage<br>General HR                        | Date                     | Pages/Files      | Year         |                               | Document Type Misc                                              |
| Payroll                                                       | 10/29/2023<br>10/29/2023 | 1-2 2<br>3-8 6   | 2023<br>2023 | Application<br>Background Che | Transfer Select (Pageset)                                       |
| Performance Evaluations                                       | 10/29/2023<br>03/01/2024 | 9-9 1<br>10-11 2 | 2023<br>2024 | Drivers Licens<br>Application | Transfer Select (Page)                                          |
|                                                               |                          |                  |              |                               | Download Select sale                                            |
|                                                               |                          |                  |              |                               | Delete Original Ashford<br>Name Ashford<br>Address 143 Rolan Rd |

### 5. A Publishing window will expand.

|      | a) If you want to publish a page range, check the <b>Page Range</b> box and enter the range of pages into<br>the provided field. |
|------|----------------------------------------------------------------------------------------------------|
| Note | Example:<br>Page Range(s)<br>3-5                                                                                                 |

#### 6. Optional Settings to select:

|         | <b>NOTE:</b> Multiple options can be | selected at a time.                                                                                    |  |  |  |  |
|---------|--------------------------------------|----------------------------------------------------------------------------------------------------|--|--|--|--|
|         | Folder Indexes                       | All folder indexes associated with the selected document will be added to the published document.      |  |  |  |  |
|         | Folder Notes                         | All folder notes associated with the selected document w<br>be added to the published document.        |  |  |  |  |
| Ontions | Document Attributes                  | All document attributes associated with the selected document will be added to the published document. |  |  |  |  |
| Options | Page Bookmarks                       | All bookmarks associated with the selected document will be added to the published document.           |  |  |  |  |
|         | Page Notes                           | All page notes associated with the selected document will be added to the published document.          |  |  |  |  |
|         | Dynamic Annotations                  | All dynamic annotations associated with the selected document will be added to the published document. |  |  |  |  |

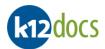

| Template Annotations                            |                                                                                                    | notations                                                                                                    | All template annotations associated with the selected document will be added to the published document.                                                                                                    |  |  |  |  |
|-------------------------------------------------|----------------------------------------------------------------------------------------------------|----------------------------------------------------------------------------------------------------|----------------------------------------------------------------------------------------------------|--|--|--|--|
| Secured Pages Blank<br>Pagesets Descending Date |                                                                                                    |                                                                                                    | Allows you to block certain pages from being published.<br>When the published document is created, the pages that<br>are blocked will be printed as blank pages and will say<br>"This Page Intentionally Left Blank."<br>All pagesets associated with the selected document will be<br>placed in the published document in descending date<br>order. |  |  |  |  |
|                                                 | Include Virtu                                                                                                    | al Files                                                                                                    | All virtual files associated with the selected document wil<br>be placed in the published document.                                                                                                    |  |  |  |  |
| Permission<br>Access Levels                     | When an Alternate Permission Access Level (APAL) is entered into any and/or all of the available Access Level fields, the permissions associated with any pagesets, pages, and/or redactions within the selected document that are higher than the APAL will be hidden/redacted in the published document. |                                                                                                    |                                                                                                    |  |  |  |  |
|                                                 | Title                                                                                                    | Adds a title to the published document.                                                                                                    |                                                                                                    |  |  |  |  |
| PDF Document                                    | Subject<br>Author<br>Password                                                                                                    | Adds a subject to the published document.<br>Adds an author's name to the published document.<br>Add a password to the created PDF to secure it.                                                                                                    |                                                                                                    |  |  |  |  |
| Output                                          | View Now<br>Download                                                                                                    | This option will open the published document immediately in your default web<br>browser.<br>This option will allow you to save the published document to a location of your<br>choice. To give the published document a name, enter the name into the <b>Save</b><br><b>Name</b> field. |                                                                                                    |  |  |  |  |

7. Click on the **Publish** button.

| HUMAN_RESOURCES / abeck                           |                |            |          |          |             |   |   |  |
|---------------------------------------------------|----------------|------------|----------|----------|-------------|---|---|--|
| EMPLOYEE_ID: 41001                                |                |            |          |          |             |   |   |  |
| 😑 Indexes 🗧 Notes 🔒 Permis                        | sion 🛛 🗔 Add   | Content    | 🔎 Search | 🔯 Manage | <b>1</b> -5 | • |   |  |
|                                                   |                | -          |          |          |             |   | - |  |
|                                                   |                |            |          |          |             |   | × |  |
|                                                   |                |            |          |          |             |   |   |  |
| Publish PDF                                       |                |            |          |          |             |   |   |  |
| Scope                                             | Permission Acc | ess Levels |          |          |             |   |   |  |
| Pageset                                           | Pagesets       | 0          | ן        |          |             |   |   |  |
| Page Range:                                       | Pages          | 0          | j        |          |             |   |   |  |
| 1-2                                               | Redactions     | 0          | j        |          |             |   |   |  |
| Options                                           | PDF Document   |            |          |          |             |   |   |  |
| Folder Indexes                                    | Title          |            |          |          |             |   |   |  |
| Folder Notes                                      | Subject        |            |          |          |             |   |   |  |
| Document Attributes                               | Author         |            |          |          |             |   |   |  |
| Page Bookmarks                                    | Password       |            |          |          |             |   |   |  |
| Page Notes                                        | Output         |            |          |          |             |   |   |  |
| Dynamic Annotations                               |                | 0.5        |          |          |             |   |   |  |
| Template Annotations     Oview Now     O Download |                |            |          |          |             |   |   |  |
| Secured Pages Blank                               |                |            |          |          |             |   |   |  |
| Pagesets Descending Date                          |                |            |          |          |             |   |   |  |
| Include Virtual Files                             |                |            |          |          |             |   |   |  |
| Publish                                           |                |            |          |          |             |   |   |  |

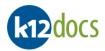

- 8. A PDF of the selected document will be created and will display in your default web browser.
- 9. To **Download** the PDF:
  - a. Select the **Download** button and save the PDF to your preferred location on your computer.
- 10. To Print the PDF:
  - a. Select the **Print** button and send the PDF to be printed at your desired printer.
- 11. When done with the published document, click on the **X** button.

| ≡ | IntelliCloud Published Document 1 / 2   - 100% +   🗄 🔊                                                                                                    | • | - | :  |
|---|----------------------------------------------------------------------------------------------------|---|---|----|
|   |                                                                                                    |   |   | Â  |
|   | VER. 2001                                                                                                    |   |   |    |
|   | Application for Employment                                                                                                    |   |   |    |
|   | Equal access to programs, services and employment is available to all persons. Those applicants requiring reasonable accommodation to the application and/or interview process should notify a representative of the Human Resources Department.                                                                                                    |   |   |    |
|   | Posicion(s) applied for <u>additusting assistant</u> Date of application 3/20/00                                                                                                    |   |   |    |
|   | Name_ <u>Ashford</u> Paulette R Social Security # 999-99-9999                                                                                                    |   |   |    |
|   | Address 143 Belen Rd. Next Counter the difference of the the the the the the the the the the                                                                                                    |   |   | J. |
|   | If you are under 18, and it is required, can you furnish a work permit?                                                                                                    |   |   |    |
|   | Have you ever been employed here before? If yes, give dates and positions 🖸 🖉 No                                                                                                    |   |   |    |
|   | Are you legally eligible for employment in this country?<br>Date available for work <u>3.2100</u> What is your desired salary range?<br>Torrector and the second second seco |   |   |    |

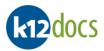

## Importing: Add an Electronic Document to a Folder

Importing allows you to add electronic documents to a folder. To import electronic documents, follow the steps listed below:

- 1. Within the Portfolio View tab, select the Subfolder you want to import electronic files to.
- 2. Click on the Add Content button.

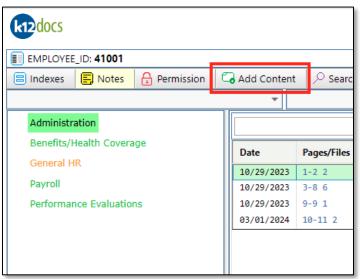

- 3. An Add Folder Content window will expand.
- 4. Click on the **Choose File** button.

| HUMAN_RESOURCES / abeck |                     |                       |                 |            |                    |              |             |  |  |
|-------------------------|---------------------|-----------------------|-----------------|------------|--------------------|--------------|-------------|--|--|
|                         | _ID: <b>41001</b>   |                       |                 |            |                    |              |             |  |  |
| 😑 Indexes               | 🗐 Notes             | 🔒 Permission          | Add Content     | ✓ Search   | 🏟 Manage           | <b>₹ 1-5</b> | •           |  |  |
|                         |                     | ·                     | ~               |            |                    |              |             |  |  |
|                         |                     |                       |                 |            |                    |              | ×           |  |  |
|                         |                     |                       |                 |            |                    |              |             |  |  |
|                         |                     |                       |                 |            |                    | Add Fol      | der Content |  |  |
| Administratio           | on                  |                       |                 |            |                    |              |             |  |  |
| Content Save O          | ntion: ( tyti doci  | docx .html .pdf .rtf) | lack/White TIFE | ✓ □ Combin | e images single pa | aneset       |             |  |  |
| Somern Save O           | priorit (text) doch |                       | Files To Sub    | _          |                    |              |             |  |  |
| Choose File             | No file chosen      |                       | Files to Suc    | лтт        |                    |              |             |  |  |
| Upload Fik              |                     | nove                  |                 |            |                    |              |             |  |  |
|                         | e Kei               | nove                  |                 |            |                    |              |             |  |  |
|                         |                     |                       |                 |            |                    |              | <b>^</b>    |  |  |
|                         |                     |                       |                 |            |                    |              | -           |  |  |
| L                       |                     |                       |                 |            |                    |              |             |  |  |
| Year                    |                     |                       |                 |            |                    |              | A           |  |  |
|                         |                     |                       |                 |            |                    |              |             |  |  |
|                         |                     |                       |                 |            |                    |              |             |  |  |
| Administrati            | ve Document T       | /De                   |                 |            |                    |              |             |  |  |

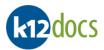

- 5. An **Open** window will pop up.
- 6. Locate the electronic document you want to import.
- 7. Click on the **Open** button.

| Organize 🔻 New folder 📰 🐨 🎹 💡 |   |                                     |                    |                  |        |      |  |  |  |  |
|-------------------------------|---|-------------------------------------|--------------------|------------------|--------|------|--|--|--|--|
| 1.0.1                         | ^ | Name                                | Date               | Туре             | Size   | Tags |  |  |  |  |
| Quick access                  |   | 📾 image1.TIF                        | 2/9/2012 7:10 PM   | TIF File         | 47 KB  |      |  |  |  |  |
| Desktop                       | * | Medical Form00000006.doc            | 7/7/2021 3:27 PM   | Microsoft Word 9 | 37 KB  |      |  |  |  |  |
| 🖊 Downloads                   | * | Medical Form0000006.docx            | 7/7/2021 3:27 PM   | Microsoft Word D | 18 KB  |      |  |  |  |  |
| 🔮 Documents                   | * | Ambership Application00000005.pdf   | 12/28/2011 8:18 AM | Adobe Acrobat D  | 57 KB  |      |  |  |  |  |
| Pictures                      | * | Sample Audio File00000002.WAV       | 12/28/2011 8:18 AM | WAV File         | 789 KB |      |  |  |  |  |
| Projects                      | * | 🖂 Sample eMail with Attachment00000 | 12/28/2011 8:18 AM | Outlook Item     | 91 KB  |      |  |  |  |  |
| Videos                        | * | Sample JPG File00000004.jpg         | 12/28/2011 8:18 AM | JPG File         | 266 KB |      |  |  |  |  |
| Jobs                          |   |                                     |                    |                  |        |      |  |  |  |  |
| PPTs                          |   |                                     |                    |                  |        |      |  |  |  |  |
| Recordings                    |   |                                     |                    |                  |        |      |  |  |  |  |
| Sample Files                  | ~ | <                                   |                    |                  |        |      |  |  |  |  |

8. Click on the **Upload File** button.

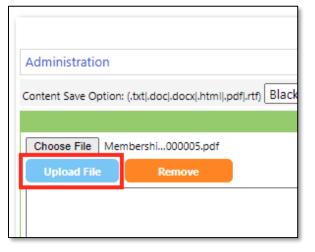

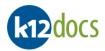

### 9. The electronic document is now attached.

|      | a) | To add multiple documents, repeat steps 4 through 9.                                                                                                    |
|------|----|----------------------------------------------------------------------------------------------------|
|      | b) | If you would like the multiple documents to be merged together on import, check the <b>Combine in</b> images single pageset box.                                                                                                    |
| Note | c) | If you want to remove any of the multiple documents attached, select the document, and click on the <b>Remove</b> button.                                                                                                    |
|      | d) | If you want to convert the electronic document to black and white Tiff, select the <b>Content Save</b><br><b>Option</b> of: Black/White TIFF. The electronic formats that can be converted are: .txt, .doc, .docx,<br>.html, .pdf, .rtf |

- 10. If document attributes are available, enter the desired information into the provided fields.
- 11. Click on the **Submit** button.

|                                                                                  |                                                                    | ×  |
|----------------------------------------------------------------------------------|--------------------------------------------------------------------|----|
|                                                                                  | Add Folder Conte                                                   | nt |
| Administration                                                                   |                                                                    |    |
| Content Save Option: (.txt .doc .docx .htr                                       | nl ,pdf ,rtf) Black/White TIFF 🛛 🗸 🖸 Combine images single pageset |    |
|                                                                                  | Files To Submit                                                    |    |
| Choose File No file chosen Upload File Remove Membership Application00000005.pdf |                                                                    |    |
|                                                                                  | J                                                                  | -  |
| Year                                                                             |                                                                    | *  |
| 2024                                                                             |                                                                    |    |
| Administrative Document Type                                                     | ~                                                                  | l  |
| Misc Document Type                                                               | ~                                                                  |    |
| Document Status                                                                  |                                                                    | l  |
| Needs Reviewed                                                                   | ~                                                                  |    |
| Document Date                                                                    |                                                                    |    |
| 03/25/2024                                                                       |                                                                    | -  |
| Submit                                                                           |                                                                    |    |

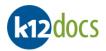

- 12. A message will appear, confirming the file has been added.
- 13. To close the **Add Folder Content** window, click on the X.

|                                                                                                    | >          |
|----------------------------------------------------------------------------------------------------|------------|
| Add Fol                                                                                                 | der Conten |
| dministration                                                                                           |            |
| ntent Save Option: (.txt].doc].docx].html].pdf].rtt] Black/White TIFF 🛛 🗸 Combine images single pageset |            |
| Files To Submit                                                                                         |            |
| Choose File No file chosen                                                                              |            |
| Upload File Remove                                                                                      |            |
|                                                                                                    | 4          |
|                                                                                                    |            |
|                                                                                                    |            |
|                                                                                                    |            |
| /ear                                                                                                    |            |
| 2024                                                                                                    |            |
| Administrative Document Type                                                                            |            |
| 7                                                                                                    | ~          |
|                                                                                                    |            |
| Misc Document Type                                                                                      |            |
|                                                                                                    | ~          |
| Document Status                                                                                         |            |
| Needs Reviewed                                                                                          | ~          |
|                                                                                                    |            |
| Document Date                                                                                           |            |
| 03/25/2024                                                                                              |            |
| Submit Content added successfully                                                                       |            |

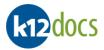

## Transfer in Same Folder: Move a Document to Another Subfolder

To transfer a document from one subfolder to another, within the same folder, follow the steps listed below:

- 1. Select the document that is located in the wrong subfolder.
- 2. Right-click on the selected document.
- 3. Select the Transfer Select (Pageset) button.

| HUMAN_RESOURCES / abeck                |             |              |              |         |                       |          |   |      |  |
|----------------------------------------|-------------|--------------|--------------|---------|-----------------------|----------|---|------|--|
| EMPLOYEE_ID: 41001                     | _           |              |              |         |                       |          |   |      |  |
| 😑 Indexes 📮 Notes 🔒 Permission         | Add Content | : 🛛 🔎 Search | י   <b>ס</b> | Manage  | ↓ 1-5                 |          | • | View |  |
|                                        | · · ·       |              |              |         |                       | <b>*</b> |   |      |  |
| Administration                         |             |              |              | F       | ind                   |          |   | Æ    |  |
| Benefits/Health Coverage<br>General HR | Date        | Pages/Files  | Year         | Adminis | trative Document Type | Misc     |   |      |  |
|                                        | 10/29/2023  | 1-2 2        | 2023         | Applica | tion                  |          |   |      |  |
| Payroll                                | 10/29/2023  | 3-8 6        | 2023         | _       | und Check             |          |   |      |  |
| Performance Evaluations                | 10/29/2023  | 9-9 1        | 2023         |         | License               |          |   |      |  |
|                                        | 03/01/2024  | 10-11 2      | 2024         | Applica | tion                  |          |   |      |  |
|                                        | 03/25/2024  | 12-12 1      | 2024         |         | Transfer Select (Pag  | leset)   |   |      |  |
|                                        |             |              |              |         | Transfer Select (Pag  |          | • |      |  |
|                                        |             |              |              |         | Publish               |          |   |      |  |
|                                        |             |              |              |         | Download              |          | - |      |  |
|                                        |             |              |              |         |                       |          |   |      |  |
|                                        |             |              |              |         | Delete                |          |   | ļ.   |  |
|                                        | _           |              |              |         |                       |          |   |      |  |
|                                        | 1           |              |              |         |                       |          |   |      |  |

- 4. Select the subfolder you want to transfer the document to.
- 5. Right-click on the subfolder.
- 6. Select the Transfer Endpoint... button.

| k12docs                |                    |               |          |  |  |  |  |  |  |  |
|------------------------|--------------------|---------------|----------|--|--|--|--|--|--|--|
| EMPLOYEE_ID: 41001     | EMPLOYEE_ID: 41001 |               |          |  |  |  |  |  |  |  |
| 😑 Indexes 🗧 Notes      | Permission         | G Add Content |          |  |  |  |  |  |  |  |
|                        |                    | -             |          |  |  |  |  |  |  |  |
| Administration         |                    |               |          |  |  |  |  |  |  |  |
| Benefits/Health Covera | ige                |               | Pa       |  |  |  |  |  |  |  |
| General HR             | Transfer Select    | - L           |          |  |  |  |  |  |  |  |
| Payroll                | Transfer Endpo     | bint 3        | 1-<br>3- |  |  |  |  |  |  |  |
| Performance Evaluat    | Refresh Pages      | ets 3         | Me       |  |  |  |  |  |  |  |
|                        | Delete             | 3             | Me       |  |  |  |  |  |  |  |
|                        |                    | 10/29/2023    | Sa       |  |  |  |  |  |  |  |

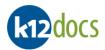

- 7. A Transfer Content Pageset To Subfolder window will expand.
- 8. The **Move** box is automatically checked.

|      | a) | The Include Bookmarks, Notes, Page Permissions, Redactions, and Annotations box is                                                                      |
|------|----|----------------------------------------------------------------------------------------------------|
| Note | b) | automatically checked as well.<br>If wanting to place just a copy of the selected document into a selected subfolder, select the <b>Copy</b><br>option. |

9. Click on the **Apply** button.

|                                               | ^                                       |
|-----------------------------------------------|-----------------------------------------|
|                                               | Transfer Content - Pageset To Subfolder |
| ) Сору                                        |                                         |
| Creates new copies of both metadata and conte | ent and stores it in the selected area. |
| 🗹 Include Bookmarks, Notes, Page Permiss      | ions, Redactions and Annotations        |
| Move                                          |                                         |
| Moves metadata, content and page extents to t | he selected area.                       |
| Apply                                         |                                         |
|                                               |                                         |

- 10. A message will appear, confirming the document has been transferred.
- 11. To close the **Transfer Content** window, click on the X.

|                                                                                     | ×                  |
|-------------------------------------------------------------------------------------|--------------------|
|                                                                                     | Transfer Content - |
| О Сору                                                                              |                    |
| Creates new copies of both metadata and content and stores it in the selected area. |                    |
| Include Bookmarks, Notes, Page Permissions, Redactions and Annotations              |                    |
| Move                                                                                |                    |
| Moves metadata, content and page extents to the selected area.                      | I                  |
| Apply Copy/Move Succeeded                                                           | )                  |
|                                                                                     |                    |

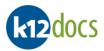

## Transfer in Same Folder: Move a Page to Another Subfolder

To transfer a page from one subfolder to another, within the same folder, follow the steps listed below:

- 1. Select the page that is located in the wrong subfolder and document.
- 2. Right-click on the selected document.
- 3. Select the Transfer Select (Page) button.

| k12docs                          |               |             |      | HUMAN_RESOURCE            | s / abe | ck       |            |       |         |       |                                                                  |
|----------------------------------|---------------|-------------|------|---------------------------|---------|----------|------------|-------|---------|-------|------------------------------------------------------------------|
| EMPLOYEE_ID: 41001               |               |             |      |                           |         |          | E          |       | 6       |       | 6 🕨 🚺 10/29                                                      |
| 😑 Indexes 🗧 Notes 🔒 Permission 🕻 | 🗟 Add Content | Search      | n 🗘  | Manage ┥ 1-5 🕨            |         |          |            |       |         |       |                                                                  |
|                                  | -             |             |      |                           |         | -        | <u>ه</u> ۱ | /iew  | S       | E-Si  | gn                                                               |
| Administration                   |               |             |      | Find                      |         |          |            | Æ     | ⊕       | 5     | 2                                                                |
| Benefits/Health Coverage         | Date          | Pages/Files | Year | Administrative Document 1 | Type M  | Misc     |            |       |         |       |                                                                  |
| General HR                       | 10/29/2023    | 1-2 2       | 2023 | Application               |         |          |            |       |         |       |                                                                  |
| Payroll                          | 10/29/2023    | 3-8 6       | 2023 | Background Check          |         |          |            |       |         |       |                                                                  |
| Performance Evaluations          | 10/29/2023    | 9-9 1       | 2023 | Drivers License           | Transf  | fer Sele | ect (Page  | eset) |         |       | Robert Stephen Anderse                                           |
|                                  |               |             |      |                           | Transf  | fer Sele | ect (Page  | e)    |         |       | ACME Water Disposal                                              |
|                                  |               |             |      |                           | Publis  | sh       |            | •     | ,       | · Г   |                                                                  |
|                                  |               |             |      |                           | Down    | load     |            |       |         | E     | SSIONAL REF                                                      |
|                                  |               |             |      |                           | Delet   | e        |            |       |         | E     |                                                                  |
|                                  |               |             |      |                           |         |          |            |       | Contact | Phone | Elmer Richter<br>Number: 949-422-1188<br>he: City of Los Angeles |

- 4. Select the subfolder you want to transfer the page to.
- 5. Right-click on the subfolder.
- 6. Select the Transfer Endpoint... button.

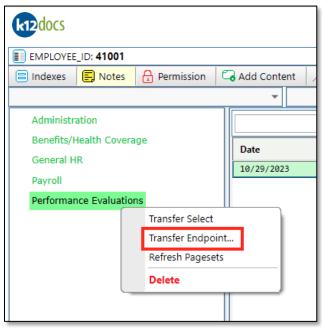

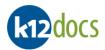

- 7. A Transfer Content Page To Subfolder window will expand.
- 8. The **Move** box is automatically checked.

|      | a) | The Include Bookmarks, Notes, Page Permissions, Redactions, and Annotations box is                                                                  |
|------|----|----------------------------------------------------------------------------------------------------|
| Note | b) | automatically checked as well.<br>If wanting to place just a copy of the selected page into a selected subfolder, select the <b>Copy</b><br>option. |

9. Click on the **Apply** button.

|                                                                                     | ×                        |
|-------------------------------------------------------------------------------------|--------------------------|
| Transfer Con                                                                        | tent - Page To Subfolder |
| О Сору                                                                              | I                        |
| Creates new copies of both metadata and content and stores it in the selected area. |                          |
| Include Bookmarks, Notes, Page Permissions, Redactions and Annotations              |                          |
| Move                                                                                |                          |
| Moves metadata, content and page extents to the selected area.                      |                          |
| Apply                                                                               |                          |
|                                                                                     |                          |

- 10. A message will appear, confirming the page has been transferred.
- 11. To close the **Transfer Content** window, click on the X.

|                                                                                     | ×                  |
|-------------------------------------------------------------------------------------|--------------------|
| 0.5                                                                                 | Transfer Content - |
| О Сору                                                                              |                    |
| Creates new copies of both metadata and content and stores it in the selected area. | I                  |
| Include Bookmarks, Notes, Page Permissions, Redactions and Annotations              |                    |
| Move                                                                                |                    |
| Moves metadata, content and page extents to the selected area.                      |                    |
| Apply Copy/Move Succeeded                                                           | )                  |
|                                                                                     |                    |

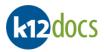

## **Transfer to Another Folder: Move a Document**

To transfer a document from one folder to another folder, follow the steps listed below:

- 1. Select the document that is located in the wrong folder.
- 2. Right-click on the selected document.
- 3. Select the Transfer Select (Pageset) button.

| k12docs                  |                          |                  |              |          |                            |             |  |  |  |  |  |
|--------------------------|--------------------------|------------------|--------------|----------|----------------------------|-------------|--|--|--|--|--|
| EMPLOYEE_ID: 41001       | Add Content              | ✓ Search         |              | Managa   | <b>▲</b> 1-5 <b>▶</b>      |             |  |  |  |  |  |
|                          |                          | > Search         | i sçr        | Manage   | 1-5                        | O View      |  |  |  |  |  |
| Administration           |                          |                  |              | F        | ind                        | <b>::</b> 🗩 |  |  |  |  |  |
| Benefits/Health Coverage | Date                     | Pages/Files      | Year         | Adminis  | trative Document Type Misc | c           |  |  |  |  |  |
| General HR               | 10/29/2023               | 1-2 2            | 2023         | Applica  |                            | 1           |  |  |  |  |  |
| Payroll                  | 10/29/2023               | 3-8 6            | 2023         | -        | und Check                  |             |  |  |  |  |  |
| Performance Evaluations  | 10/29/2023<br>03/01/2024 | 9-9 1<br>10-11 2 | 2023<br>2024 | Applica  | License                    |             |  |  |  |  |  |
|                          | 03/25/2024               | 10-11 2          | 2024         | Applica  | 100                        |             |  |  |  |  |  |
|                          | 00,20,2021               |                  | 2021         |          | Transfer Select (Pageset)  |             |  |  |  |  |  |
|                          |                          |                  |              |          | Transfer Select (Page)     | -           |  |  |  |  |  |
|                          |                          |                  |              |          | Publish                    | •           |  |  |  |  |  |
|                          |                          |                  |              |          | Download                   |             |  |  |  |  |  |
|                          |                          |                  |              |          | Delete                     |             |  |  |  |  |  |
|                          |                          |                  |              | <u> </u> |                            |             |  |  |  |  |  |
|                          |                          |                  |              |          |                            |             |  |  |  |  |  |
| -                        |                          |                  |              |          |                            |             |  |  |  |  |  |

- 4. Go to the **Search** tab.
- 5. Run a search for the folder you want to move the selected document to and open it.

| k12docs                                    | RD docs |                   |           |            |             |            |                 |          |              |  |  |
|--------------------------------------------|---------|-------------------|-----------|------------|-------------|------------|-----------------|----------|--------------|--|--|
| Tools 🔹 Inbox 💌 Audit Shield Indexing Help |         |                   |           |            |             |            |                 |          |              |  |  |
| HUMAN_RESOURCES                            | ~       | Search Results (F | olders)   |            |             |            |                 |          |              |  |  |
| EMPLOYEE_ID                                | ^       | EMPLOYEE_ID       | LAST_NAME | FIRST_NAME | SSN         | DEPARTMENT | EMPLOYEE_STATUS | LOCATION | DATE_OF_HIRE |  |  |
|                                            |         | 41000             | Eckard    | Michael    | 111-11-1111 | IT         | Active          | Dallas   | 05/01/2001   |  |  |
| LAST_NAME                                  |         |                   |           |            |             |            |                 |          |              |  |  |
| Eckard                                     |         |                   |           |            |             |            |                 |          |              |  |  |
| FIRST_NAME                                 |         |                   |           |            |             |            |                 |          |              |  |  |
| Michael                                    |         |                   |           |            |             |            |                 |          |              |  |  |
| SSN                                        |         |                   |           |            |             |            |                 |          |              |  |  |

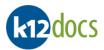

- 6. Select the subfolder you want to transfer the document to.
- 7. Right-click on the subfolder.
- 8. Select the Transfer Endpoint... button.

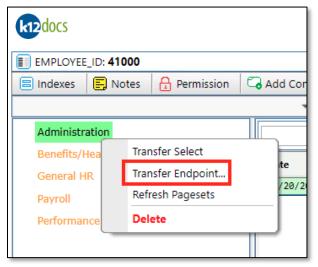

- 9. A Transfer Content Pageset To Subfolder window will expand.
- 10. The **Move** box is automatically checked.

|      | a) | The Include Bookmarks, Notes, Page Permissions, Redactions, and Annotations box is                                                                      |
|------|----|----------------------------------------------------------------------------------------------------|
| Note | b) | automatically checked as well.<br>If wanting to place just a copy of the selected document into a selected subfolder, select the <b>Copy</b><br>option. |

11. Click on the **Apply** button.

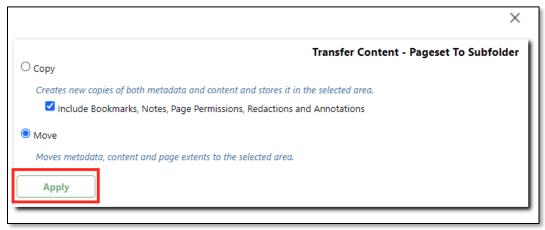

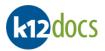

- 12. A message will appear, confirming the document has been transferred.
- 13. To close the Transfer Content window, click on the X.

| Conv                     | Transfer Conten                                                                              |
|--------------------------|----------------------------------------------------------------------------------------------|
| Сору                     |                                                                                              |
| Creates new copies of bo | metadata and content and stores it in the selected area.                                     |
| -                        |                                                                                              |
| Include Bookmarks        | lotes, Page Permissions, Redactions and Annotations                                          |
| Include Bookmarks Move   | lotes, Page Permissions, Redactions and Annotations                                          |
| Move                     | lotes, Page Permissions, Redactions and Annotations<br>nd page extents to the selected area. |
| Move                     |                                                                                              |

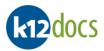

# Transfer to Another Folder: Move an Entire Subfolder of Documents

To transfer the documents of an entire subfolder to another folder, follow the steps listed below:

- 1. Select the subfolder that contains the documents you want to move.
- 2. Right-click on the selected subfolder.
- 3. Select the Transfer Select button.

| EMPLOYEE_ID: 41000<br>Indexes Notes Permission Add Cont<br>Administration<br>Benefits/Healt<br>General HR<br>Payroll<br>Refresh Pagesets<br>25/20 | k12docs        | 1000 |               |     |   |             |
|----------------------------------------------------------------------------------------------------|----------------|------|---------------|-----|---|-------------|
| Administration<br>Benefits/Healt<br>General HR<br>Devicell<br>Refresh Pagesets                                                                    |                |      | A Permissi    | ion |   | d Conte     |
| Benefits/Healt Transfer Select e<br>General HR Transfer Endpoint 20/20<br>Beyroll Refresh Pagesets                                                |                |      |               |     |   | -           |
| General HR Transfer Endpoint e<br>20/20<br>Refresh Pagesets                                                                                       | Administration |      |               |     |   |             |
| 20/20 Payroll Refresh Pagesets                                                                                                    | Benefits/Heall | Tra  | nsfer Select  |     |   |             |
| Refresh Pagesets                                                                                                    | General HR     | Tra  | nsfer Endpoir | nt  |   | e<br>20/202 |
|                                                                                                    | Payroll        | Re   | fresh Pageset | s   |   | 25/202      |
| Performance Delete                                                                                                    | Performance I  | De   | lete          |     |   |             |
|                                                                                                    |                |      |               |     | Т |             |

- 4. Go to the **Search** tab.
- 5. Run a search for the folder you want to move the selected document to and open it.

| k12docs                           |   |                    |           |            |             |            |                 |          |              |
|-----------------------------------|---|--------------------|-----------|------------|-------------|------------|-----------------|----------|--------------|
| Tools  Multi Shield Indexing Help |   |                    |           |            |             |            |                 |          |              |
| HUMAN_RESOURCES                   | • | Search Results (Fo | olders)   |            |             |            |                 |          |              |
| EMPLOYEE_ID                       |   | EMPLOYEE_ID        | LAST_NAME | FIRST_NAME | SSN         | DEPARTMENT | EMPLOYEE_STATUS | LOCATION | DATE_OF_HIRE |
|                                   |   | 41001              | Ashford   | Paulette   | 999-99-9999 | IT         | Active          | Columbus | 01/25/2011   |
| LAST_NAME                         |   |                    |           |            |             |            |                 |          |              |
| Ashford                           |   |                    |           |            |             |            |                 |          |              |
| FIRST_NAME                        |   |                    |           |            |             |            |                 |          |              |
| Paulette                          |   |                    |           |            |             |            |                 |          |              |
| SSN                               |   |                    |           |            |             |            |                 |          |              |

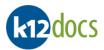

- 6. Select the subfolder you want to transfer the documents to.
- 7. Right-click on the subfolder.
- 8. Select the Transfer Endpoint... button.

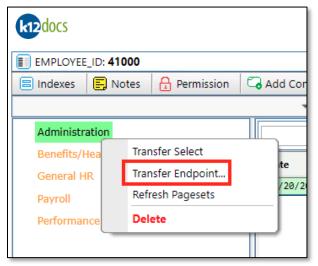

- 9. A Transfer Content Subfolder To Subfolder window will expand.
- 10. The **Move** box is automatically checked.

|      | a) | The Include Bookmarks, Notes, Page Permissions, Redactions, and Annotations box is                                                                       |
|------|----|----------------------------------------------------------------------------------------------------|
| Note | b) | automatically checked as well.<br>If wanting to place just a copy of the selected documents into a selected subfolder, select the <b>Copy</b><br>option. |

11. Click on the **Apply** button.

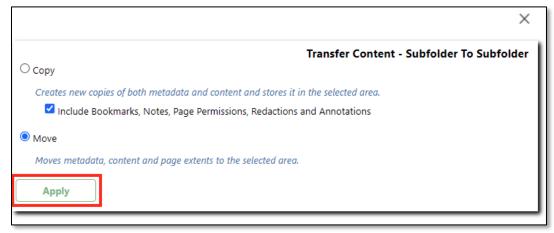

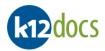

- 12. A message will appear, confirming the documents have been transferred.
- 13. To close the **Transfer Content** window, click on the X.

| Conv                     | Transfer Conten                                                                              |
|--------------------------|----------------------------------------------------------------------------------------------|
| Сору                     |                                                                                              |
| Creates new copies of bo | metadata and content and stores it in the selected area.                                     |
| -                        |                                                                                              |
| Include Bookmarks        | lotes, Page Permissions, Redactions and Annotations                                          |
| Include Bookmarks Move   | lotes, Page Permissions, Redactions and Annotations                                          |
| Move                     | lotes, Page Permissions, Redactions and Annotations<br>nd page extents to the selected area. |
| Move                     |                                                                                              |

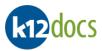

# Modify: Folder Indexes

If you find need to update the information entered in the Folder Index fields for a folder, follow the steps listed below:

### Steps:

1. Click on the **Indexes** button.

| k12docs                  |         |          |  |  |  |  |  |  |
|--------------------------|---------|----------|--|--|--|--|--|--|
| EMPLOYEE_ID: 789456      |         |          |  |  |  |  |  |  |
| 😑 Indexes                | 🗐 Notes | 🔒 Permis |  |  |  |  |  |  |
|                          |         |          |  |  |  |  |  |  |
| Administration           |         |          |  |  |  |  |  |  |
| Benefits/Health Coverage |         |          |  |  |  |  |  |  |
|                          | _       |          |  |  |  |  |  |  |

- 2. An Edit Indexes window will expand.
- 3. Update the desired folder index field(s).
- 4. Click on the **Apply** button.

|                 | Edit Indexe |
|-----------------|-------------|
| EMPLOYEE_ID     |             |
| 789456          |             |
| LAST_NAME       |             |
| Smith           |             |
| FIRST_NAME      |             |
| John            |             |
| SSN             |             |
| 222-22-2222     |             |
| DEPARTMENT      |             |
| Payroll         | ~           |
| EMPLOYEE_STATUS |             |
| Inactive        | ~           |

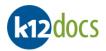

- 5. A message will appear, confirming the update.
- 6. To close the **Edit Indexes** window, click on the **X**.

| Apply           | Change successful |
|-----------------|-------------------|
| Inactive        | ✓ ,               |
| EMPLOYEE_STATUS |                   |
| Payroll         | ~                 |
| DEPARTMENT      |                   |
| 222-22-2222     |                   |
| SSN             |                   |
| John            |                   |
| FIRST_NAME      |                   |
| Smith           |                   |
| LAST_NAME       |                   |
| 789456          |                   |
| EMPLOYEE_ID     |                   |
|                 | Edit Indexe       |
|                 |                   |
|                 | ×                 |

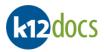

## **Modify: Document Attributes**

If you find need to update the information entered in the Document Attribute fields for a document, follow the steps listed below: <u>Steps:</u>

- 1. Select the document which contains the document attributes you want to update.
- 2. Select the Pageset/Page Action Menu.
- 3. Click on the **Attributes** button.

| k12docs                                |             |             | ним  | AN_RESOURCES / abeck    | :                                                   |
|----------------------------------------|-------------|-------------|------|-------------------------|-----------------------------------------------------|
| EMPLOYEE_ID: 789456                    | Add Content | arch 🚺 Ma   | nage | 5-6                     |                                                     |
| Administration                         |             |             | Fir  | nd                      | Bookmark/Notes                                      |
| Benefits/Health Coverage<br>General HR | Date        | Pages/Files | Year | Administrative Document | T Page Permission                                   |
| Payroll                                | 03/25/2024  | 1-2 2       |      |                         | Pageset Permission                                  |
| Performance Evaluations                |             |             |      |                         | Attributes                                          |
|                                        |             |             |      |                         | Annotations<br>Edit Save Cancel es an<br>Redactions |

- 4. An Edit Attributes window will expand.
- 5. Update the desired document attribute field(s).
- 6. Click on the **Save** button.

| Edit Attribu           | utes       |     |  |       |
|------------------------|------------|-----|--|-------|
| Save                   |            |     |  |       |
| Year                   |            |     |  |       |
| 2024<br>Administrative | Document T | ine |  |       |
| Application            |            | уре |  | ~     |
| Misc Documer           | t Type     |     |  | v     |
| Document Sta           | tus        |     |  |       |
| Needs Revi             | ewed       |     |  | ~     |
| Document Dat           | te         |     |  |       |
|                        |            |     |  |       |
|                        |            |     |  |       |
|                        |            |     |  |       |
|                        |            |     |  | Close |
|                        |            |     |  |       |

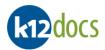

- 7. A message will appear, confirming the update.
- 8. To close the **Edit Indexes** window, click on the **X**.

| Edit Attributes      |           |      |
|----------------------|-----------|------|
| Save succeeded       | I         |      |
| Save                 |           |      |
| Year                 |           |      |
| 2024                 |           |      |
| Administrative Docum | nent Type |      |
| Misc Document Type   |           |      |
| Document Status      |           |      |
| Needs Reviewed       |           |      |
| Document Date        |           |      |
|                      |           |      |
|                      |           | Clos |

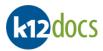

# Notes: Folder

To add notes to a folder, follow the steps listed below:

### Steps:

1. Click on the **Notes** button.

| k12docs                  |               |  |  |  |  |  |  |
|--------------------------|---------------|--|--|--|--|--|--|
| EMPLOYEE                 | _ID: 789456   |  |  |  |  |  |  |
| 😑 Indexes                | 🗐 Notes 🔒 Per |  |  |  |  |  |  |
|                          |               |  |  |  |  |  |  |
| Administration           |               |  |  |  |  |  |  |
| Benefits/Health Coverage |               |  |  |  |  |  |  |
| Conoralu                 | ID            |  |  |  |  |  |  |

- 2. An Add Folder Notes window will expand.
- 3. Enter the desired note information into the New Notes section.
- 4. Click on the **Apply** button.

|                                   | ×                |
|-----------------------------------|------------------|
|                                   | Add Folder Notes |
| Current Notes:                    |                  |
|                                   |                  |
|                                   |                  |
|                                   |                  |
|                                   |                  |
|                                   |                  |
|                                   |                  |
|                                   |                  |
|                                   |                  |
|                                   |                  |
| New Notes:                        |                  |
| Received references on 01/10/2019 |                  |
|                                   |                  |
|                                   |                  |
|                                   |                  |
|                                   |                  |
|                                   |                  |
|                                   |                  |
|                                   |                  |
|                                   |                  |
| Apply                             |                  |
| (1940)                            |                  |

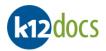

- 5. A message will appear, confirming the note has been added.
- 6. To close the **Add Folder Notes** window, click on the **X**.

|                                     | X                  |
|-------------------------------------|--------------------|
|                                     | Add Folder Notes   |
| Current Notes:                      |                    |
| <<<< Added >>>><br>Received referen | nces on 01/10/2019 |
|                                     |                    |
|                                     |                    |
|                                     |                    |
| New Notes:                          |                    |
|                                     |                    |
|                                     |                    |
|                                     |                    |
|                                     |                    |
|                                     |                    |
|                                     |                    |
|                                     |                    |
|                                     |                    |
| Apply                               | Save succeeded     |

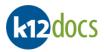

## Notes: Page

To add notes to a page of a document, follow the steps listed below:

- 1. Select the page you want to add a note to.
- 2. Select the Pageset/Page Action Menu.
- 3. Click on the **Bookmark/Notes** button.

| k12docs                          | HUMAN_RESOURCES / abeck |             |      |                              |      |                                                                                                    |  |
|----------------------------------|-------------------------|-------------|------|------------------------------|------|----------------------------------------------------------------------------------------------------|--|
| EMPLOYEE_ID: 789456              |                         |             |      |                              |      |                                                                                                    |  |
| 😑 Indexes 📮 Notes 🔒 Permission 👎 | 🔁 Add Content           | : 🔎 Search  |      |                              |      |                                                                                                    |  |
|                                  | -                       |             |      |                              | -    | G                                                                                                    |  |
| Administration                   |                         |             |      | Find                         |      | Bookmark/Notes                                                                                                    |  |
| Benefits/Health Coverage         | Date                    | Pages/Files | Year | Administrative Document Type | Misc | Page Permission                                                                                                    |  |
| General HR<br>Payroll            | 03/25/2024              | 1-2 2       | 2024 | Application                  |      | Pageset Permission                                                                                                    |  |
| Performance Evaluations          |                         |             |      |                              |      | Attributes                                                                                                    |  |
|                                  |                         |             |      |                              |      | Annotations<br>Edit Save Cancel es and es and |  |

- 4. A Bookmark/Notes window will expand.
- 5. Enter the desired information into the **New Notes** field.
- 6. Click on the **Save** button.

|                             | / 2      |         | 03/25/20 | 024 | Annotations | Reda |
|-----------------------------|----------|---------|----------|-----|-------------|------|
| Bookmark/Notes              |          |         |          |     |             |      |
| Bookingriotes               | _        |         |          |     |             |      |
| Save                        |          |         |          |     |             |      |
| Bookmark:                   |          |         |          |     |             |      |
|                             |          |         |          |     |             |      |
|                             |          |         |          |     |             |      |
| Current Notes:              |          |         |          |     |             |      |
|                             |          |         |          |     |             |      |
|                             |          |         |          |     |             |      |
|                             |          |         |          |     |             |      |
|                             |          |         |          |     |             |      |
|                             |          |         |          |     |             |      |
|                             |          |         |          |     |             |      |
|                             |          |         |          |     |             |      |
|                             |          |         |          |     |             |      |
|                             |          |         |          |     |             |      |
|                             |          |         |          |     |             |      |
| New Notes:                  |          |         |          | _   |             |      |
| New Notes:<br>Missing emerg | ency con | tact in | nformati | ion |             |      |
|                             | ency con | tact i  | nformati | ion |             |      |

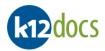

- 7. A message will appear, confirming the bookmark has been added.
- 8. To close the **Bookmark/Notes** window, click on the **X**.

| Bookmark/Notes                       |                   |     |  |
|--------------------------------------|-------------------|-----|--|
| Save succeeded                       |                   |     |  |
| Save                                 |                   |     |  |
| Bookmark:                            |                   |     |  |
|                                      |                   |     |  |
| Current Notes:                       |                   |     |  |
| <<<< Added >>>><br>Missing emergency | contact informat: | ion |  |
|                                      |                   |     |  |

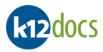

## **Bookmarks:**

To add a bookmark to a page of a document, follow the steps listed below:

### Steps:

- 1. Select the page you want to add a bookmark to.
- 2. Select the Pageset/Page Action Menu.
- 3. Click on the **Bookmark/Notes** button.

| k12docs                        | HUMAN_RESOURCES / abeck |              |       |                              |      |                                                         |  |  |  |
|--------------------------------|-------------------------|--------------|-------|------------------------------|------|---------------------------------------------------------|--|--|--|
| EMPLOYEE_ID: 789456            |                         |              |       |                              |      |                                                         |  |  |  |
| 😑 Indexes 🗧 Notes 🔒 Permission | 🕝 Add Conten            | t 🖉 🔎 Search | n   🌣 | Manage 🖣 5-6 🕨               |      |                                                         |  |  |  |
|                                | -                       |              |       |                              | -    | e                                                       |  |  |  |
| Administration                 |                         |              |       | Find                         |      | Bookmark/Notes                                          |  |  |  |
| Benefits/Health Coverage       | Date                    | Pages/Files  | Year  | Administrative Document Type | Misc | Page Permission                                         |  |  |  |
| General HR<br>Payroll          | 03/25/2024              | 1-2 2        | 2024  | Application                  |      | Pageset Permission                                      |  |  |  |
| Performance Evaluations        |                         |              |       |                              |      | Attributes                                              |  |  |  |
|                                |                         |              |       |                              |      | Annotations<br>Edit Save Cancel es and es<br>Redactions |  |  |  |

- 4. A Bookmark/Notes window will expand.
- 5. Enter the desired bookmark into the **Bookmark:** field or select a value from the dropdown menu.
- 6. Click on the **Save** button.

Г

|      | Annotations                    | Redaction |
|------|--------------------------------|-----------|
| -    | Bookmark/Notes                 | ×         |
|      | Save                           |           |
| Misc | Bookmark:                      | <b></b>   |
|      | Administrative Assistant II    | <u> </u>  |
|      | Current Notes:                 |           |
|      | [+] 3/25/2024 20:41:49 (abeck) |           |

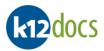

- 7. A message will appear, confirming the bookmark has been added.
- 8. To close the **Bookmark/Notes** window, click on the **X**.

|      | Annotations                                                             | Redactio |
|------|-------------------------------------------------------------------------|----------|
| -    | Bookmark/Notes                                                          | ×        |
|      | Save succeeded                                                          |          |
| lisc | Save                                                                    |          |
|      | Bookmark:                                                               |          |
|      | Administrative Assistant II                                             |          |
|      | Current Notes:                                                          |          |
|      | [+] 3/25/2024 20:41:49 (abeck)<br>Missing emergency contact information | -<br>15  |

### Additional Details:

Once Bookmarks are added, you can access them from the Bookmark quick reference menu in the selected folder. When a bookmark is selected from this menu, you will be taken straight to the page with the selected bookmark.

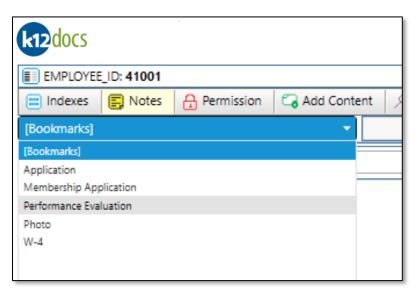

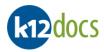

## **Annotations:**

The annotation feature allows you to add highlights, outline boxes, text boxes, and stamps to a page of a document. To use these features, follow the steps listed below:

### Annotations: Highlighter

The highlighter annotation allows you to highlight parts of a page as if you were using a highlighter marker on a piece of paper. To use the highlighter annotation, follow the steps below:

- 1. Select the page you want to apply the highlighter annotation to.
- 2. Select the Annotations button.
- 3. Select the **Annotate** button.
- 4. Select the **Highlight Tool** button.

| •    | Image: Sign of the second second s |
|------|----------------------------------------------------------------------------------------------------|
|      |                                                                                                    |
| Misc | VER. 2001<br>Application for Employment                                                                                                    |

- 5. To draw the highlighter annotation, using your mouse, hold down the selector button and draw a box over the area you want to highlight. When complete, release the selector button on your mouse.
- 6. The highlight annotation will now be added to the page.

| Note | a)<br>b) | To move or resize the highlight annotation, select the added annotation to activate the move/resize option and update the position/size of the annotation as desired.<br>To remove the highlight annotation, select the added annotation to activate the move/resize option and click the <b>Delete</b> key on your keyboard. |
|------|----------|----------------------------------------------------------------------------------------------------|
|------|----------|----------------------------------------------------------------------------------------------------|

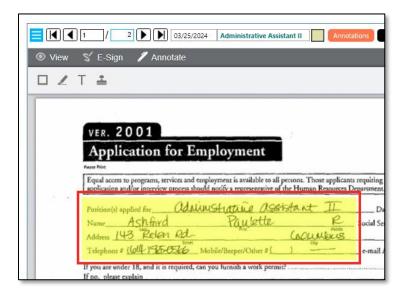

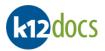

7. Click on the **Save** button to save the highlight annotation to the page.

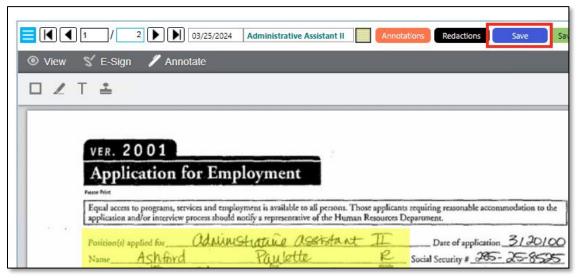

- 8. A confirmation window will pop up confirming the annotation was successfully saved.
- 9. Click on the **OK** button.

| _ | Annotations successfully saved |    |
|---|--------------------------------|----|
|   |                                | ОК |
|   |                                |    |

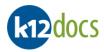

### Annotations: Box

*The box annotation allows you place an outline box on a page. To use the box annotation, follow the steps below:* 

- 1. Select the page you want to apply the box annotation to.
- 2. Select the Annotations button.
- 3. Select the **Annotate** button.
- 4. Select the **Box Tool** button.

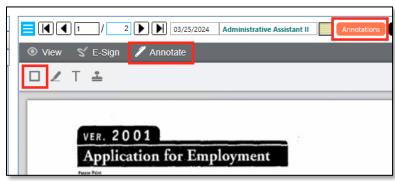

- 5. To draw the box annotation, using your mouse, hold down the selector button and draw a box over the area you want to outline. When complete, release the selector button on your mouse.
- 6. The box annotation will now be added to the page.

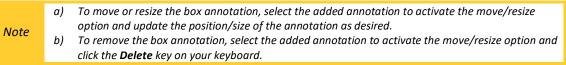

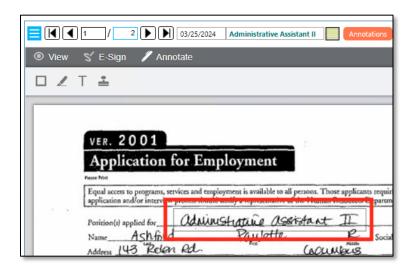

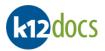

7. Click on the **Save** button to save the box annotation to the page.

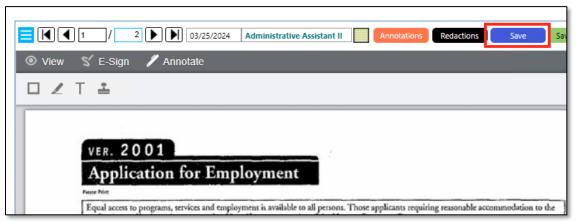

- 8. A confirmation window will pop up confirming the annotation was successfully saved.
- 9. Click on the **OK** button.

| -  | Annotations successfully saved | _  |
|----|--------------------------------|----|
|    |                                |    |
|    |                                | ОК |
| 1. |                                |    |

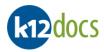

### Annotations: Text

The text annotation allows you to add text boxes to a page. To use the text annotation, follow the steps below:

- 1. Select the page you want to apply the text annotation to.
- 2. Select the Annotations button.
- 3. Select the **Annotate** button.
- 4. Select the **Text Tool** button.

| View S E-Sign Annotate                  |
|-----------------------------------------|
|                                         |
| VER. 2001<br>Application for Employment |

- 5. To draw the text annotation, using your mouse, hold down the selector button and draw a box over the area you want to text to appear. When complete, release the selector button on your mouse.
- 6. Once the text annotation is added to the page, begin typing the text you want in the box.

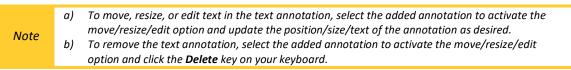

| ☐ [ ] ] 2 ] 03/25/2024 Administrative Assistant II                                                |
|---------------------------------------------------------------------------------------------------|
| 💿 View 🛯 E-Sign 🖋 Annotate                                                                        |
|                                                                                                   |
| Contact References                                                                                |
| VER. 2001                                                                                         |
| <b>Application for Employment</b>                                                                 |
| Fraze Print<br>Equal access to programs, services and employment is available to all persons. The |

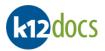

7. Click on the **Save** button to save the text annotation to the page.

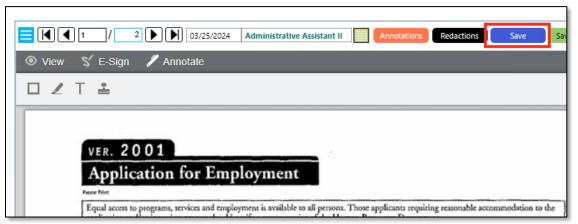

- 8. A confirmation window will pop up confirming the annotation was successfully saved.
- 9. Click on the **OK** button.

| Annotations successfully saved | ОК |
|--------------------------------|----|
|                                |    |

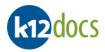

### Annotations: Stamp

*The stamp annotation allows you place stamps on a page. To use the stamp annotation, follow the steps below:* 

- 1. Select the page you want to apply the stamp annotation to.
- 2. Select the Annotations button.
- 3. Select the Annotate button.
- 4. Select the **Stamp Tool** button.

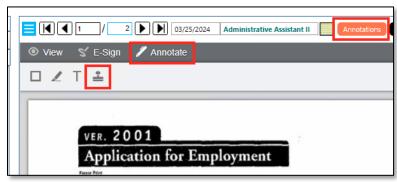

- 5. To draw the stamp annotation, using your mouse, hold down the selector button and draw a box over the area you want to outline. When complete, release the selector button on your mouse.
- 6. The stamp annotation will now be added to the page.

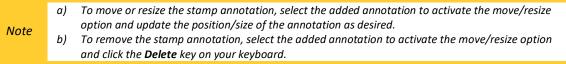

|      | / 2 ) (03/25/2024 Administrative Assistant II Annotations Redactions |
|------|----------------------------------------------------------------------|
| View | 🖌 E-Sign 🛛 🖉 Annotate                                                |
|      | <u>≟</u>                                                             |
|      |                                                                      |
|      | VER. 2001 ORIGINAL                                                   |
|      | Application for Employment                                           |
|      | appreteron for antiprogramment                                       |
|      |                                                                      |

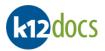

7. Click on the **Save** button to save the stamp annotation to the page.

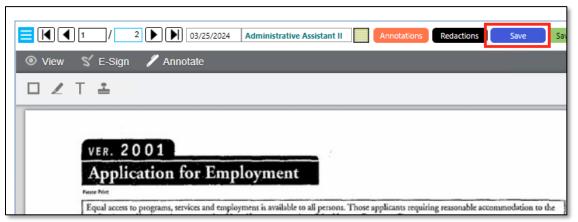

- 8. A confirmation window will pop up confirming the annotation was successfully saved.
- 9. Click on the **OK** button.

| -  | Annotations successfully saved | _  |
|----|--------------------------------|----|
|    |                                |    |
|    |                                | ОК |
| 1. |                                |    |

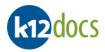

### Annotations: Additional Options

Some of the additional options for annotations are:

- **Customizing Annotations:** Allows you to choose different colors, text/fonts, or stamp wording for the different annotations. Simply select the color/text/font you want to use, collapse the Pageset/Page action menu, then select the annotation icon you want to use and draw it on the page.
- Show/Hide Marks: When selected, this option will hide all annotation on the selected page or show all annotations on the selected page.
- **Remove All Marks:** When selected, this option will remove/delete all annotations from the selected page.

| <b>*</b> |                                                                                                    | ▶ 03<br>nota                                                |
|----------|----------------------------------------------------------------------------------------------------|-------------------------------------------------------------|
| ٦        | Bookmark/Notes                                                                                                    |                                                             |
| sc       | Page Permission                                                                                                    |                                                             |
| _        | Pageset Permission                                                                                                    |                                                             |
|          | Attributes                                                                                                    | C                                                           |
|          | Edit       Save       Cancel         Highlight Color:       Yellow       ♥         Box Color:       Black       ♥         Text Color:       Black       ♥         Fonts:       Arial       ♥         Font Sizes:       8       ♥         Font Styles:       Bold       Italic         Underline       Strikcout       \$ | service<br>w prov<br>d<br>an k<br>5055<br>is requ<br>yed he |
|          | Show/Hide Marks Remove All Marks                                                                                                    | employ<br>ed<br>tendar                                      |
|          | Publish                                                                                                    | " or "n<br>) and (                                          |
|          | Save rotated page                                                                                                    | a does n<br>d for wa<br>driving                             |

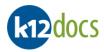

# **Redactions:**

The redaction feature enables you to black out certain information on a page from view. This could be sensitive data like social security numbers or other personal information that needs to be blacked out. To use the redaction feature, follow the steps listed below:

- 1. Select the page you want to add a redaction to.
- 2. Click on the Redactions button.
- 3. Click on the **Redact** button.
- 4. Select the **Redaction** icon.

|      | 1 1 2 1 03/25/2024 Administrative Assistant II Annotations Redactions |  |  |
|------|-----------------------------------------------------------------------|--|--|
| View | 📽 E-Sign 🛛 🔗 Redact                                                   |  |  |
|      |                                                                       |  |  |
|      |                                                                       |  |  |
|      | VER. 2001                                                             |  |  |
|      | Application for Employment                                            |  |  |
|      |                                                                       |  |  |

- 5. To draw the redaction, using your mouse, hold down the selector button and draw a black box over the area you want the redaction to appear. When complete, release the selector button on your mouse.
- 6. The redaction will now be added to the page.

| Note | a) | If you want to move or resize the redaction, select the added redaction to activate the move/resize |  |
|------|----|----------------------------------------------------------------------------------------------------|--|
|      |    | option and update the position/size of the redaction as desired.                                    |  |

| Image: Save E-S       Image: Save E-S                                                                                                    | iign |  |  |
|----------------------------------------------------------------------------------------------------|------|--|--|
|                                                                                                    |      |  |  |
|                                                                                                    |      |  |  |
| VER. 2001<br>Application for Employment                                                                                                    |      |  |  |
| Equal access to programs, services and employment is available to all persons. Those applicants requiring reasonable accommodation to the application and/or interview process should notify a representative of the Human Resources Department.                                                                                          |      |  |  |
| Position(s) applied for <u>OdWWSHATURE OSSIFSTANT II</u> Date of application <u>3120100</u><br>Name <u>Ashford Paulette</u> <u>R</u> Social Security #<br>Address <u>143 Rolen Rd.</u> <u>Counters</u> <del>CH</del> (45701<br>Source # <u>(Coll ) 55-0566</u> Mobile/Beeper/Orber # <u>Connection</u> <u>e-mail Address</u> <u>Potok</u> |      |  |  |

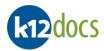

- 7. Select the redaction.
- 8. Click the Page/Pageset Action Menu for it to expand.
- 9. Enter the **PAL** you would like the redaction to have.

| Note | a) K12Docs utilizes 100 levels of security known as Permission Access Levels (PAL), which are set<br>between 0 and 99. PALs establish the level at which a user may or may not see a redaction. Once a<br>redaction PAL is set, if a user logs into K12Docs with a PAL that is lower than the redaction PAL,<br>the user will see the redacted area on the page. If a user logs into K12Docs with a PAL equal to or<br>higher than the redactions PAL, the user will NOT see a redacted area on the page. For example, if |
|------|----------------------------------------------------------------------------------------------------|
|      | a user has a PAL of 50 and the redacted area has a PAL of 55, the user will see the redacted area                                                                                                    |
|      | on the page. If a user has a PAL of 60, they will not see a redacted area on the page.                                                                                                    |

#### 10. Click on the **Set** button.

Note

a) If there are multiple redactions on a page and you want them to all have the same PAL, select the **Set All** button.

|                                                           | O3/25/2024         Administrative Assistant II         Annotations         Redactions         Save         Save         S |
|-----------------------------------------------------------|----------------------------------------------------------------------------------------------------|
| $\odot$                                                   | 🔞 Redact                                                                                                    |
| Bookmark/Notes                                            |                                                                                                    |
| Page Permission                                           |                                                                                                    |
| Pageset Permission                                        |                                                                                                    |
| Attributes Redactions Edit Save Cancel PAL 10 Set Set All | for Employment<br>services and employment is available to all persons. Those applicants requiring reasonable accommodation to the<br>w process should notify a representative of the Human Resources Department.                                                                                                    |
| Show/Hide Marks                                           | d Paulette R Social Security                                                                                                    |
| Remove All Marks                                          | id taylette K Social Security and the social Security of 5701                                                                                                    |
| Publish                                                   | CESC Mobile/Beeper/Other # e-mail Address                                                                                                    |
| Save rotated page                                         | is required, can you furnish a work permit?                                                                                                    |
|                                                           | yed here before? If yes, give dates and positions O Yes @No                                                                                                    |

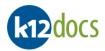

- 11. The PAL will now be applied to the selected redaction.
- 12. Click on the **Save** button to save the redaction to the page.

|                                                        |                   |               |               |               | Saux E. St. |
|--------------------------------------------------------|-------------------|---------------|---------------|---------------|-------------|
| dministrative Assist                                   | Ann               | otations Red  | lactions      | Save          | Save E-Sign |
| edact                                                  |                   |               |               |               |             |
|                                                        |                   |               |               |               |             |
|                                                        |                   |               | _             |               |             |
|                                                        |                   |               |               |               |             |
|                                                        |                   |               |               |               |             |
|                                                        | 1                 |               |               |               |             |
| yment                                                  |                   |               |               |               |             |
|                                                        | There For         |               |               |               |             |
| ent is available to all pe<br>y a representative of th | he Human Resource | s Department. | ionable accom | modation to u | 26          |
| the assist                                             | start II          | Date          | f lication    | 3-2010        | 20          |
| Paulette                                               | R                 | Social Secur  | ty #          | 10            |             |
| Pitt                                                   | Commons           |               |               | -0570         |             |
| Beeper/Other # (                                       | 1                 |               |               |               |             |
| beepen Onna w X                                        | 1                 | e-mail Add    | ress          |               | _           |

- 13. A confirmation window will pop up confirming the redaction was successfully saved to the page.
- 14. Click on the **OK** button.

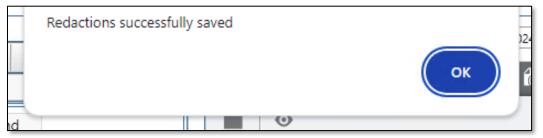

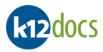

# **Delete: Folder**

To delete a folder, follow the steps listed below:

- 1. Locate and open the folder you want to delete.
- 2. Click on the Manage button.
- 3. Click on the **Delete Folder** button.

| k12docs                          |               |                 | HUM        | AN_RESOURCES / a |
|----------------------------------|---------------|-----------------|------------|------------------|
| EMPLOYEE_ID: 99999               |               |                 |            |                  |
| 😑 Indexes 🛛 🚍 Notes 🔒 Permission | G Add Content | $^{ ho}$ Search | 🔯 Manage   | ◀ 7-7 ▶          |
|                                  | <b>•</b>      |                 | Transfer   | •                |
| Administration                   |               |                 | Publish Fe | older            |
| Benefits/Health Coverage         |               |                 | Delete Fo  | older            |
| General HR                       |               |                 |            |                  |
| Payroll                          |               |                 |            |                  |
|                                  |               |                 |            |                  |

- 4. A Confirm Delete Folder window will expand.
- 5. Click on the **Click to Confirm** button.
- 6. Click on the **OK** button.

| Confirm Delete Folder                                       |                     |        |
|-------------------------------------------------------------|---------------------|--------|
| Are you sure you want to delete this folder? This operation | a cannot be reverse | d!     |
| CLICK TO CONFIRM                                            | ОК                  | Cancel |

- 7. A confirmation window will pop up confirming the folder was successfully deleted.
- 8. Click on the **OK** button.

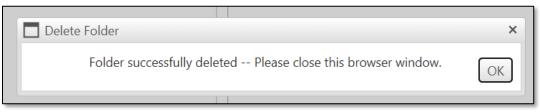

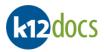

# **Delete: Document**

To delete a document, follow the steps listed below:

- 1. Select the document you want to delete.
- 2. Right-click on the document.
- 3. Select the **Delete** button.

| k12docs                        |               |             |      | HUM       | AN_RESOURCE       | S / abeck |   |
|--------------------------------|---------------|-------------|------|-----------|-------------------|-----------|---|
| EMPLOYEE_ID: 789456            |               |             |      |           |                   |           |   |
| 🗐 Indexes 📮 Notes 🔒 Permission | 🕝 Add Content | : 🖓 Search  | ¢    | Manage    | 4 5-6 🕨           |           | s |
| [Bookmarks]                    | -             |             |      |           |                   | -         |   |
| Administration                 |               |             |      | Fin       | d                 |           |   |
| Benefits/Health Coverage       | Date          | Pages/Files | Year | Administr | ative Document    | Type Misc | - |
| General HR                     | 03/25/2024    | 1-2 2       | 2024 | Applicat  | ion               |           |   |
| Payroll                        |               |             |      | Tran      | sfer Select (Page | eset)     |   |
| Performance Evaluations        |               |             |      | Tran      | sfer Select (Page | 2)        |   |
|                                |               |             |      | Pub       | lish              | I         | · |
|                                |               |             |      | Dow       | nload             |           |   |
|                                |               |             |      | Dele      | ete               |           |   |
|                                |               |             |      |           |                   |           |   |
|                                |               |             |      |           |                   |           |   |

- 4. A **Confirm Delete Pageset** window will expand.
- 5. Click on the **Click to Confirm** button.
- 6. Click on the **OK** button.

| Confirm Delete Pageset                                   |                      |        |
|----------------------------------------------------------|----------------------|--------|
| Are you sure you want to delete this pageset? This opera | tion cannot be rever | sed!   |
| CLICK TO CONFIRM                                         | ОК                   | Cancel |

- 7. A confirmation window will pop up confirming the document was successfully deleted.
- 8. Click on the **OK** button.

| Success |                            |  |
|---------|----------------------------|--|
| l .     | Delete operation succeeded |  |
|         | ок                         |  |
|         |                            |  |

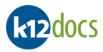

# **Delete:** Page

To delete a page, follow the steps listed below:

- 1. Select the page you want to delete.
- 2. Click on the Page/Pageset Action Menu icon.
- 3. Click on the Page Permission button.

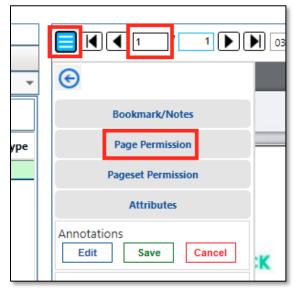

- 4. A Page Permission window will expand.
- 5. Place a dot in the **Delete** button.
- 6. Click on the **Save** button.

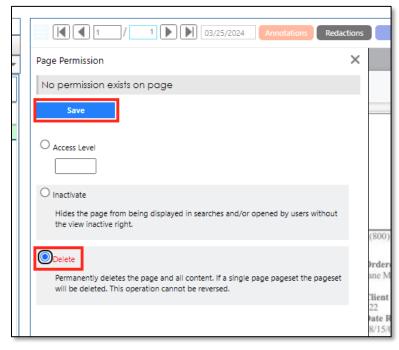

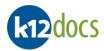

- 7. A message will appear, confirming the page has been deleted.
- 8. To close the Page Permission window, click on the X.

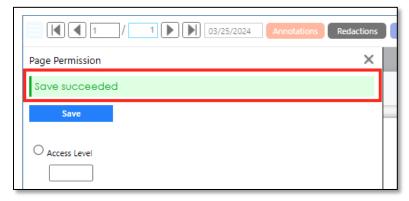

9. To refresh the **Portfolio** window, right-click anywhere and select the **Reload** option.

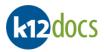

## Adding a New Folder:

To create a new empty folder, follow the steps listed below:

- 1. Enter the information for the new folder into the provided folder index fields.
- 2. Click on the **Add Folder** button.

|                     | rident officit | d Indexing | . Help |   | _ |  |
|---------------------|----------------|------------|--------|---|---|--|
| UMAN_RESOURCE       | S              |            |        |   | ~ |  |
| MPLOYEE_ID          |                |            |        |   |   |  |
| 99999               |                |            |        |   |   |  |
| AST_NAME            |                |            |        |   |   |  |
| Doe                 |                |            |        |   |   |  |
| IRST_NAME           |                |            |        |   |   |  |
| Jane                |                |            |        |   |   |  |
| SN                  |                |            |        |   |   |  |
|                     |                |            |        |   |   |  |
| DEPARTMENT          |                |            |        |   |   |  |
| Finance             |                |            |        | ~ |   |  |
| MPLOYEE_STATUS      |                |            |        |   |   |  |
| Active              |                |            |        | ~ |   |  |
| OCATION             |                |            |        |   |   |  |
| Columbus            |                |            |        | ~ |   |  |
| DATE_OF_HIRE        |                |            |        |   |   |  |
| 01/15/2001          |                |            |        |   |   |  |
| DATE_OF_TERMINATION | 4              |            |        |   |   |  |
|                     |                |            |        |   | - |  |
|                     |                |            |        |   |   |  |

- 3. A message will appear, confirming the folder has been created.
- 4. Click on the **Close** button.

| Add Folder                     |  |  |  |  |  |  |
|--------------------------------|--|--|--|--|--|--|
| Folder was successfully added. |  |  |  |  |  |  |
| Close                          |  |  |  |  |  |  |

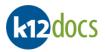

# **E-Sign Documents:**

*E-sign allows you to digitally sign a page of a document. To e-sign a document, follow the steps below:* 

- 1. Select the page you want to E-sign.
- 2. Select the E-sign button.
- 3. Select your e-signature option:
  - a. **Freehand Signature** allows you to draw your e-signature.

|                 |            | a) To create the Freehand Signature, use your mouse to draw your signature in the open box, then click the <b>Save</b> button.                                                                                              |     |
|-----------------|------------|----------------------------------------------------------------------------------------------------|-----|
|                 | Note       | Save for later<br>Cancel Clear Save                                                                                                    | OF  |
|                 |            | b) <u>Clear</u> – will clear the Freehand Signature drawing from the open box for you to try drawing again.                                                                                                    |     |
|                 |            | <ul> <li><u>Cancel</u> – will cancel the Freehand Signature drawing process and close the window.</li> <li><u>Save for later</u> – when checked, will add the created Freehand Signature to the <b>Manage E</b>-</li> </ul> |     |
|                 |            | signatures library.                                                                                                    |     |
|                 |            | Je                                                                                                    |     |
| b. <sup>·</sup> | Text Signa | <ul> <li>allows you to type your e-signature and choose a typed font to represent your e-signature</li> <li>a) To create the Text Signature, type your signature into the provided field, select the font of the</li> </ul> | re. |
|                 |            | signature you want, then click the <b>Save</b> button.                                                                                                    |     |
|                 |            | Type your signature:                                                                                                    |     |
|                 |            |                                                                                                    |     |
|                 |            | Jane Doe Jane Doe                                                                                                    |     |
|                 |            | Jane Doe Jane Doe                                                                                                    |     |
|                 | Note       | Jane Doe Jame Doe                                                                                                    |     |
|                 |            |                                                                                                    |     |
|                 |            | Save for later Cancel Clear Save                                                                                                    |     |
|                 |            |                                                                                                    |     |
|                 |            | <ul> <li>b) <u>Clear</u> – will clear the Text Signature from the field for you to type again.</li> <li><u>Cancel</u> – will cancel the Text Signature creation process and close the window.</li> </ul>                    |     |
|                 |            | d) <u>Save for later</u> – when checked, will add the create Text Signature to the <b>Manage E-signatures</b>                                                                                                    |     |
|                 |            | library.                                                                                                    |     |

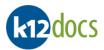

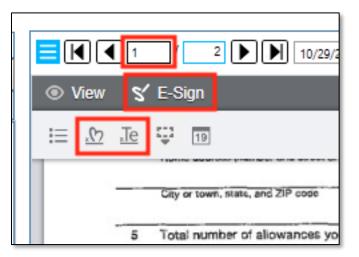

- 4. Select the **Place E-signature** button.
- 5. Place the signature on the page.

|      | a) | To move or resize the E-signature, select the added E-signature to activate the move/resize option |
|------|----|----------------------------------------------------------------------------------------------------|
| Note |    | and update the position/size of the E-signature as desired.                                        |
| NOLE | b) | To remove the E-signature, select the added E-signature to activate the move/resize option and     |
|      |    | click the <b>Delete</b> key on your keyboard.                                                      |

- 6. If you want to place the current days date on the page, select the **Place Date** button.
- 7. When done, select the **Save E-sign** button.

| E 🕅 Je                   | e a                                                                                                    |                         | эпфе 🔄 малео 🔄 малео, Бол у                                                                                                    | mmoro at nigher single rate.                                       | ę |  |
|--------------------------|----------------------------------------------------------------------------------------------------|-------------------------|----------------------------------------------------------------------------------------------------|--------------------------------------------------------------------|---|--|
|                          | City or town, state, and ZIP code                                                                                                    | 4 If you                | narried, but legally separated, or spouse is a no<br>ir last name differs from that shown or<br>ic here. You must call 1-800-772-1213 | n your social security card,                                       |   |  |
| 6<br>7<br>Under<br>Empli | Last year I had a right to a refund of all federal income tax withheld because I had no tax liability and     This year I expect a refund of all federal income tax withheld because I expect to have no tax liability.     If you meet both conditions, write "Exempt" here     Vinder penalties of perjury, I declare that I have assumed the certificate and to the best of my knowledge and belied, it is true, correct, and complete |                         |                                                                                                    |                                                                    |   |  |
| 8                        | orm is not valid unless you sign it.<br>Employer's name and address (Employer's name and address (Employer)                                                                                                    | Act Notice, see page 2. | Date I<br>IRS.) 6 Cflice code (optional) 16 E<br>Cat. No. 102200                                                                      | 03/26/2024<br>pibyer identification number (EN)<br>Form W-4 (2011) |   |  |
|                          |                                                                                                    |                         |                                                                                                    |                                                                    |   |  |

1

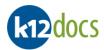

- 8. A confirmation window will pop up confirming the E-signature was successfully saved to the page.
- 9. Click on the **OK** button.

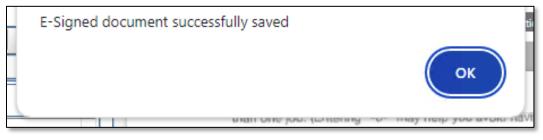

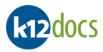

# **Rotation: Page**

To rotate a page, follow the steps listed below:

- 1. Select the page you want to rotate.
- 2. Click on the Rotate Page button.

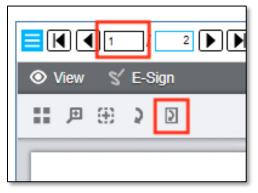

- 3. The page will rotate 90 degrees to the right. Continue rotate until the page is in the desired direction.
- 4. Click on the **Pageset/Page Actions Menu**.
- 5. Click on the **Save rotated page** button.

|                                                        | 10/29/2023 Annotati |
|--------------------------------------------------------|---------------------|
| ©                                                      |                     |
| Bookmark/Notes                                         |                     |
| Page Permission                                        |                     |
| Pageset Permission                                     |                     |
| Attributes                                             | and the second      |
| Annotations           Edit         Save         Cancel | MARKA STAR          |
| Redactions           Edit         Save         Cancel  | ad to (             |
| Show/Hide Marks                                        | m m                 |
| Remove All Marks                                       | - OF                |
| Publish                                                | 188                 |
| Save rotated page                                      | incu<br>83<br>83    |
|                                                        | RED                 |

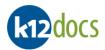

6. A confirmation window will pop up confirming the rotated page is successfully saved.

### 7. Click on the **OK** button.

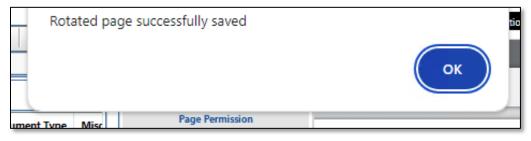

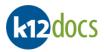

# Sorting: Document Attribute Fields in Folder

To sort the document attributes fields within a folder, follow the steps listed below:

#### Steps:

- 1. Select the subfolder that contains the document attributes you want to sort.
- 2. Click on the column header of the document attribute you want to sort.

| k12docs                        |                  |               | HUM            | AN_RESOUR   | CES / ab | eck |
|--------------------------------|------------------|---------------|----------------|-------------|----------|-----|
| EMPLOYEE_ID: 41001             |                  |               |                |             |          |     |
| 🗐 Indexes 🗐 Notes 🔒 Permission | G Add Content    | 🔎 Search      | 🏟 Manage       | ◀ 1-6       | •        |     |
| [Bookmarks]                    | •                |               |                |             |          | -   |
| Administration                 |                  |               | Fir            | nd          |          |     |
| Benefits/Health Coverage       | Date Pages/Files |               |                |             |          |     |
| General HR                     |                  | Pages/Files   |                |             | Year     | Ber |
| Davrall                        | 10/29/2023       | 1-2 2         |                |             | 2023     | Med |
| Payroll                        | 10/29/2023       | 3-3 1         |                |             | 2023     |     |
| Performance Evaluations        | 03/25/2024       | 4-4 1         |                |             | 2024     |     |
|                                | 10/29/2023       | Medical Form0 | 0000006.docx   |             | 2023     | Enr |
|                                | 10/29/2023       | Membership Ap | plication00000 | 005.pdf     | 2023     |     |
|                                | 10/29/2023       | Sample eMail  | with Attachmen | t0000003.ms | sg 2023  |     |
|                                |                  |               |                |             | -        |     |

- •• . .:11 . <u>ما:</u> .... 3.
- 4.

| The docume    | nt attribute col | umn will now be     | sor    | ted in ascend    | ling order.     |                |             |            |
|---------------|------------------|---------------------|--------|------------------|-----------------|----------------|-------------|------------|
| lf you want t | o column to be   | sorted in descer    | ndir   | ig order, sele   | ct the column h | neader again.  |             |            |
| Note          | a) Scanned ima   | ages and electronic | : file | s will sort sepa | rately.         |                |             |            |
|               |                  |                     |        |                  |                 |                |             |            |
| k12docs       |                  |                     |        |                  |                 | HUM            | AN_RESOUR   | CES / abec |
| EMPLO         | YEE_ID: 41001    |                     |        |                  |                 |                |             |            |
| Indexes       | s 📃 Notes        | Permission          | 6      | Add Conten       | t 🔎 Search      | 🏟 Manage       | ◀ 1-6       | •          |
| [Bookmark     | s]               |                     |        | -                |                 |                |             |            |
| Admini        | stration         |                     |        |                  |                 | Fir            | nd          |            |
| Benefit       | s/Health Covera  | ige                 |        | <b>D</b> (       | D //[']         |                |             | Y          |
| Genera        | al HR            |                     |        | Date             | Pages/Files     |                |             | Year 🔺     |
| Payroll       |                  |                     |        | 10/29/2023       | 1-1 1           |                |             | 2023       |
|               |                  |                     |        | 10/29/2023       | 2-3 2           |                |             | 2023       |
| Perform       | nance Evaluation | ns                  |        | 03/25/2024       | 4-4 1           |                |             | 2024       |
|               |                  |                     |        | 10/29/2023       | Sample eMail    | with Attachmen | t0000003.ms | sg 2023    |
|               |                  |                     |        | 10/29/2023       | Membership Ap   | plication00000 | 005.pdf     | 2023       |
|               |                  |                     |        | 10/29/2023       | Medical Form0   | 0000006.docx   |             | 2023       |
|               |                  |                     |        |                  |                 |                |             |            |

•

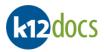

## **Exporting Search Results:**

To export the search results, follow the steps listed below:

#### Steps:

- 1. Run a search for the search result values you want to export out of K12Docs.
- 2. Click on the **Export** button.

| k12docs                                    |                   |           |            |             |                       |                 |          |              |
|--------------------------------------------|-------------------|-----------|------------|-------------|-----------------------|-----------------|----------|--------------|
| Tools 🔻 Inbox 💌 Audit Shield Indexing Help |                   |           |            |             |                       |                 |          |              |
| HUMAN_RESOURCES                            | Search Results (F | olders)   |            |             |                       |                 |          |              |
| EMPLOYEE_ID                                | EMPLOYEE_ID       | LAST_NAME | FIRST_NAME | SSN         | DEPARTMENT            | EMPLOYEE_STATUS | LOCATION | DATE_OF_HIRE |
| 41%                                        | 41000             | Eckard    | Michael    | 111-11-1111 | II                    | Active          | Dallas   | 05/01/2001   |
| LAST_NAME                                  | 41001             | Ashford   | Paulette   | 999-99-9999 | IT                    | Active          | Columbus | 01/25/2011   |
|                                            | 41002             | Powers    | Jay        | 777-77-7777 | Human Resources       | Active          | Columbus | 03/20/1998   |
|                                            | 41108             | Koons     | Amanda     | 888-88-8888 | Finance               | Active          | Chicago  | 06/10/2009   |
| FIRST_NAME                                 |                   |           |            |             |                       |                 |          |              |
|                                            |                   |           |            |             |                       |                 |          |              |
| SSN                                        |                   |           |            |             |                       |                 |          |              |
|                                            |                   |           |            |             |                       |                 |          |              |
| DEPARTMENT                                 |                   |           |            |             |                       |                 |          |              |
| ✓                                          |                   |           |            |             |                       |                 |          |              |
| EMPLOYEE_STATUS                            |                   |           |            |             |                       |                 |          |              |
|                                            |                   |           |            |             |                       |                 |          |              |
|                                            |                   |           |            |             |                       |                 |          |              |
| LOCATION                                   |                   |           |            |             |                       |                 |          |              |
| ×                                          |                   |           |            |             |                       |                 |          |              |
| DATE_OF_HIRE                               |                   |           |            |             |                       |                 |          |              |
|                                            |                   |           |            |             |                       |                 |          |              |
| DATE_OF_TERMINATION                        |                   |           |            |             |                       |                 |          |              |
|                                            | 4                 |           |            |             |                       |                 |          |              |
|                                            | 4                 |           |            |             |                       |                 | _        | •            |
| Folders   Search Clear Reset Add Folder    |                   |           |            |             | Page 1 of 1 (4 Items) |                 |          |              |
|                                            | Export            |           |            |             |                       |                 |          |              |
| Use 'OR'                                   | Export            |           |            |             |                       |                 |          |              |
|                                            |                   |           |            |             |                       |                 |          |              |

3. The search results will be download as a CSV file, which can be opened in Microsoft Excel for review/editing.

|            |                       |                 |          | >            |
|------------|-----------------------|-----------------|----------|--------------|
|            | © (                   | २ 🕁 🛡 🔇         | 🔊 🗅 I 👱  | □ 🔗          |
|            | <b>⊠</b> ⊪<br>545 B • |                 |          |              |
| DEPARTMENT |                       | EMPLOYEE_STATUS | LOCATION | DATE_OF_HIRE |
| IT         |                       | Active          | Dallas   | 05/01/2001   |

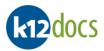

# Indexing: Opening Document Indexing HUB

To open the Document Indexing Hub, follow the steps listed below:

#### Steps:

1. Select Indexing... button.

| k12docs         | I            |          |      |
|-----------------|--------------|----------|------|
| Tools  Inbox    | Audit Shield | Indexing | Help |
| HUMAN_RESOURCES | 5            |          |      |
| EMPLOYEE_ID     |              |          |      |

2. The Document Indexing HUB will open in a new browser tab.

| K12Docs Search × & k12Docs Indexing Hub       | × +                    |                            | ✓ – □ ×                 |
|-----------------------------------------------|------------------------|----------------------------|-------------------------|
| $\leftrightarrow$ $\rightarrow$ C $\triangle$ |                        | Q & \$                     | 🛡 🤲 🗯 🖬 🌮 ।             |
| ktpdocs                                       |                        | C                          | Document Indexing HUB   |
| Applications:                                 | Commit Commit/Retain D | Delete Document Delete Pag | ge Delete All Documents |
| Lists:                                        |                        |                            |                         |
| K Checkin                                     |                        |                            |                         |
| Search Reset Clear                            |                        |                            |                         |
| Folder Indexes Subfolders Document Attributes |                        |                            |                         |
| EMPLOYEE_ID                                   |                        |                            |                         |
| LAST_NAME                                     |                        |                            |                         |
| FIRST_NAME                                    |                        |                            |                         |
|                                               |                        |                            |                         |
| SSN                                           |                        |                            |                         |
| DEPARTMENT                                    |                        |                            |                         |
| EMPLOYEE_STATUS                               |                        |                            |                         |
| · ·                                           |                        |                            |                         |
|                                               |                        |                            |                         |
|                                               |                        |                            |                         |

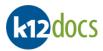

### **Indexing: Indexing/Filing a Document**

To index/file a document, follow the steps listed below:

- 1. From the **Applications:** drop down menu, select the application want to index/file documents to.
- 2. From the Lists: drop down menu, select the indexing list that contains the documents you want to index/file.

| k12d0            | cs                                 |           |           |
|------------------|------------------------------------|-----------|-----------|
| Application HUMA | ons:<br>N_RESOURCES                | •         | Com 1 Con |
| Lists:           |                                    | •         |           |
| ID               | Name                               | Documents | Pages     |
| 4061             | abeck                              | 3         | 7 2       |
| 4062             | jsmtih                             | 1         | 7         |
| 4063             | jdoe                               | 6         | 10        |
| Folde            | r Indexes Subfolders Document Attr | ibutes    |           |
| EMPLO            | DYEE_ID                            | <b>^</b>  |           |

- 3. The documents for the selected indexing list will load below the List: drop down menu.
- 4. Select the document you want to index/file.
- 5. The images for the document will load to the right in the image viewer area.

| kt2docs 4 5                                   | Document Indexing HUB                                                                                                    |
|-----------------------------------------------|----------------------------------------------------------------------------------------------------|
| Applications:<br>HUMAN_RESOURCES              | Commit Commit/Retain Delete Document Delete Page Delete All Documents                                                                                                    |
| abeck                                         |                                                                                                    |
| Document Id Time In Pages FillData            |                                                                                                    |
| 1 6/7/2022 1:21:36 PM 2                       | ● View ▼                                                                                                    |
| 2 6/7/2022 1:21:36 PM 2                       | 11月日 2日 ●                                                                                                    |
| 3 6/7/2022 1:21:36 PM 3                       | · · · · · · · · · · · · · · · · · · ·                                                                                                    |
| 3 Documents, Display 1 of 1                   |                                                                                                    |
| Search Reset Clear                            | VER. 2001                                                                                                    |
|                                               | Application for Employment                                                                                                    |
| Folder Indexes Subfolders Document Attributes | Four first<br>Found arrays to appropriate study and transformers is available to all constant. These amiliations wanting reasonable arrangementation to the                                                                                                    |
| EMPLOYEE_ID                                   | Equal scens to programs, services and employments is available to all persons. Those applicatios requiring reasonable accommodition to the application and/or inserview process should availy a representative of the Human Resources Department.                                                               |
| CHI COTCE_ID                                  | Particion(d) applied for OddillariStrating Asstrant I Dure of application 3120100                                                                                                    |
|                                               | None_Ashfird Paulette R Social Security & 25-25-855                                                                                                    |
| LAST_NAME                                     | Telephone # ((dl) 185026 Mobile/Beeper/Other # )e-mail Address                                                                                                    |
|                                               | If you are under 18, and it is required, can you furnish a work permit?                                                                                                    |
| FIRST_NAME                                    | n no. poste topun<br>Have you ere been employed here before! If yes, give dares and positions                                                                                                    |
|                                               | Date available for work 3 21.00 What is your denized salary range?                                                                                                    |
| SSN                                           | Are you able to meet the attendance requirements of the position?                                                                                                    |
|                                               | Have you ever pled "guilty" or "no concent" no, or been convicted of a crime?                                                                                                    |
| DEPARTMENT                                    | Annexing "rat" to deep apartient does not complete an noncoasie but no employment. Forane such in date of the officient autoremoust and some of the violations,<br>enhancement and particular against for wells for their mean means.<br>Driver's locume number of dispirations in origination is do ferencian. |
| ~                                             | Employment History                                                                                                    |
| EMPLOYEE_STATUS                               | Starting with your most recent employer, axignments or volunter activities, provide the following information.                                                                                                    |
| ×                                             | 12788 10 12700 1000 Acte Viewersiter 1000 2020                                                                                                    |
| LOCATION                                      | Heringianic Sup. alerical purses for the Dept Human Resources -                                                                                                    |
| - Cocarion                                    | ■ - 81% + 10                                                                                                    |
|                                               |                                                                                                    |

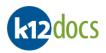

- 6. On the **Folder Indexes** tab, perform one of the following actions:
  - a. <u>Creating a New Folder</u> Enter the new folders details into the provided folder index fields.

OR

b. <u>Adding to an Existing Folder</u> – Enter your search criteria for the existing folder into the provided folder index fields and select the **Search** button.

| Note          | A <b>Wildcard</b> search can be used in any of the Folder index fields. Below is a list of examples of how the Wildcard search works: |                |                                               |  |  |  |
|---------------|----------------------------------------------------------------------------------------------------|----------------|-----------------------------------------------|--|--|--|
| <u>Symbol</u> | <u>Meaning</u>                                                                                                    | Example of Use | Example of Returned Results                   |  |  |  |
| %             | Wildcard                                                                                                    | BO%            | <u>Bo</u> nnie<br><u>Bo</u> b                 |  |  |  |
|               |                                                                                                    | %NN%           | Te <u>nn</u> essee<br>Pe <u>nn</u> sylvania   |  |  |  |
|               |                                                                                                    | %34            | 500 <u><b>34</b></u><br>AK12 <b><u>34</u></b> |  |  |  |

- 1. If a **single** search result is found, the folders details will automatically populate into the folder index fields.
- 2. If **multiple** search results are found, A window will appear above, showing a list of folders to choose from. Select a folder and its details will auto populate into the folder index fields. To close the search results window, select the **Close** button.

| DATE_OF_HIRE          | DATE_OF_TERMINATION   |
|-----------------------|-----------------------|
|                       |                       |
| 5/1/2001 12:00:00 AM  |                       |
| 1/25/2011 12:00:00 AM |                       |
| 3/20/1998 12:00:00 AM |                       |
| 6/10/2009 12:00:00 AM |                       |
|                       | 3/20/1998 12:00:00 AM |

Note

a)

b)

To clear any values entered the folder index fields, select the **Clear** button. To reset the default folder index field values, select the **Reset** button.

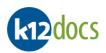

| k12docs              |                |          |            |          |                                          |
|----------------------|----------------|----------|------------|----------|------------------------------------------|
| Applications:        |                |          |            |          |                                          |
| HUMAN_RESOU          | IRCES          |          |            | -        | Comm                                     |
| Lists:               |                |          |            |          |                                          |
| abeck                |                |          |            | •        |                                          |
| Document Id          | Time In        |          | Pages      | FillData | © View                                   |
| 1                    | 6/7/2022 1:21: | :36 PM   | 2          |          |                                          |
| 2                    | 6/7/2022 1:21  | :36 PM   | 2          |          | 11 P                                     |
| 3                    | 6/7/2022 1:21  | :36 PM   | 3          |          |                                          |
| 3 Documents, Display | y 1 of 1       |          |            | Checkin  |                                          |
| Search               | Reset          | Clear    |            |          | 6                                        |
| Folder Indexes       | Subfolders     | Document | Attributes |          |                                          |
| EMPLOYEE_ID          |                |          |            | A        | 1. 1. 1. 1. 1. 1. 1. 1. 1. 1. 1. 1. 1. 1 |
| 41001                |                |          |            | - 11     |                                          |
| LAST_NAME            |                |          |            |          |                                          |
| Ashford              |                |          |            |          |                                          |
|                      |                |          |            |          |                                          |
| FIRST_NAME           |                |          |            | _        |                                          |
| Paulette             |                |          |            | - 11     |                                          |
| SSN                  |                |          |            |          |                                          |
| 789-45-6123          |                |          |            |          |                                          |
| DEPARTMENT           |                |          |            |          |                                          |
| IT                   |                |          |            | •        |                                          |
| EMPLOYEE_STATUS      | ;              |          |            |          |                                          |
| Active               |                |          |            | ~        |                                          |
| LOCATION             |                |          |            |          |                                          |
| Columbus             |                |          |            | • •      |                                          |
|                      |                |          |            |          |                                          |

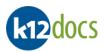

- 7. If your application has Subfolders, select the **Subfolders** tab.
- 8. Select the subfolder you want to place your document into.

| 1                   | 6/7/2022 1:21: | 36 PM    | 2          |         |   |
|---------------------|----------------|----------|------------|---------|---|
| 2                   | 6/7/2022 1:21: | 36 PM    | 2          |         |   |
| 3                   | 6/7/2022 1:21: | 36   7   | 3          |         |   |
| 3 Documents, Displa | ay 1 of 1      |          |            | Checkin |   |
| Search              | Reset          | Clear    |            |         |   |
| Folder Indexes      | Subfolders     | Document | Attributes |         |   |
| Last page to com    | mit 2          |          |            |         | 1 |
| Administration      |                |          |            |         |   |
| Administratio       |                | 8        |            |         |   |
| General HR          |                |          |            |         |   |
| - Payroll           |                |          |            |         |   |
| Performance         | Evaluations    |          |            |         |   |
|                     |                |          |            |         |   |

- 9. If your application has Document Attributes, select the **Document Attributes** tab.
- 10. Select/Enter the desired information into the provided document attribute fields

| 2                                 | 6/7/2022 1:21: | :36 PM 2            |
|-----------------------------------|----------------|---------------------|
| 3                                 | 6/7/2022 1:21: | :36 PM 9            |
| Documents, Displa                 | y 1 of 1       | K I F F Checkin     |
| Search                            | Reset          | Clear 10            |
| Folder Indexes                    | Subfolders     | Document Attributes |
| Year<br>2022                      |                |                     |
| 2022                              |                |                     |
| Administrative Doc<br>Application | ument Type     | ~                   |
|                                   |                |                     |
| Misc Document Typ                 | e              | ~                   |
|                                   |                |                     |
|                                   |                |                     |
| Document Status                   |                |                     |
| Document Status Needs Reviewe     | d              | ~                   |
|                                   | d              | ~                   |

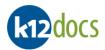

### 11. Click on the **Commit** button to index/file the document.

Note:
 a) If you are indexing/filing a document to an existing folder, the commit button will say "Commit (append)"
 b) If you want to index/file a copy of the document out to a folder but keep the original document in the indexing list, select the Commit/Retain button.

| k12docs                     |               |        |       |        | 1    |          | Document Indexin                                                                                                    | ng HU |
|-----------------------------|---------------|--------|-------|--------|------|----------|----------------------------------------------------------------------------------------------------|-------|
| Applications:<br>HUMAN_RESO | URCES         |        |       |        |      | -        | Commit Commit/Retain Delete Document Delete Page Delete All Docu                                                                                                    | ments |
| lists:                      |               |        |       |        |      |          |                                                                                                    |       |
| abeck                       |               |        |       |        |      | •        | 4 • 1 of 2                                                                                                    |       |
| Document Id                 | Time In       |        |       | Pag    | es   | FillData |                                                                                                    |       |
| 1                           | 6/7/2022 1:21 | :36 PM |       | 2      |      |          | ● View ▼                                                                                                    | _     |
| 2                           | 6/7/2022 1:21 | :36 PM |       | 2      |      |          | 二 月 田 2 2                                                                                                    | -     |
| 3                           | 6/7/2022 1:21 | :36 PM |       | 3      |      |          |                                                                                                    |       |
| Documents, Displ            | and all t     | 14     |       |        | N    | Checkin  |                                                                                                    |       |
| Search                      | Reset         |        | Clear | -      | P    | Checkin  | VER. 2001                                                                                                    |       |
| Search                      | Reset         |        | Clear |        |      |          | Application for Employment                                                                                                    |       |
| Folder Indexes              | Subfolders    | Doc    | ument | Attrib | utes |          | Fause Mist                                                                                                    |       |
|                             |               |        |       |        |      |          | Equal scenes to program, services and employment is available to all penson. Those applicants requiring reasonable accommodation to the<br>application and/or interview process should notify a representative of the Human Resources Department.                                                        |       |
| Year 2022                   |               |        |       |        |      |          | Position(s) applied for addited Statue asststant II Date of application 3120/00                                                                                                    |       |
|                             |               |        |       |        |      |          | Name Ashfurd Paulette Resources of 45701                                                                                                    |       |
| Administrative Do           | cument Type   |        |       |        |      |          | Address 143 Rolan Rd. (ACULARS) CH 45701<br>Telephone & (III 15505 Mobile/Beeper/Other # () e-mail Address                                                                                                    |       |
| Application                 |               |        |       |        |      | ~        | I disphone # 1094 P 120 C 2820 Mobile/Beeper/Oner # e-mail Address If you are under 18, and it is required, can you furnish a work permit? Yes No                                                                                                    |       |
| Misc Document Ty            | De            |        |       |        |      |          | If no, please explain                                                                                                    |       |
| ringe boedment ry           |               |        |       |        |      | ~        | Have you ever been employed here before? If yes, give dates and positions                                                                                                    |       |
|                             |               |        |       |        |      |          | Dur available for work                                                                                                    |       |
| Document Status             |               |        |       |        |      |          | Are you able to meet the attendance requirements of the position?                                                                                                    |       |
| Needs Review                | ed            |        |       |        |      | ~        | If yes, nease provide dareis) and details                                                                                                    |       |
| Document Date               |               |        |       |        |      |          | Attracting "per" to these questions don to a consister on neuroscie has no employeess. Focus such as data of the offerer, seriorsons and some of the violation,<br>enthalized and patients applied for will be taken into assesse.<br>Driver's income some for if always is no essential lip for forcion |       |
| 06/01/2022                  |               |        |       |        |      |          | Employment History                                                                                                    |       |

12. The document will now be indexed/filed and removed from the indexing list.

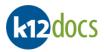

## Indexing: Separating a Document from a Bulk Scan

To separate a document from a bulk scan, follow the steps listed below:

### Steps:

- 1. Follow steps 1 through 8 from section "Indexing: Indexing/Filing a Document".
- 2. On the Subfolder tab, in the Last page to commit box, enter the last page number for the document you want to separate from the bulk scan.
  - a. <u>Example:</u> If the bulk scan is 100 pages, but you only want to index/file the first two pages, you would enter **2** into the "Last page to commit" box because 2 represents the last page of the two-page document.

| k12docs             |                     |            |          |            |       |       |                                 |
|---------------------|---------------------|------------|----------|------------|-------|-------|---------------------------------|
| Applications:       |                     |            |          |            |       |       |                                 |
| HUMAN_RESOL         | JRCES               |            | •        | Co         | ommit |       |                                 |
| Lists:              |                     |            |          |            |       |       |                                 |
| jdoe                |                     |            | •        | <b>€</b> [ |       | ] 2   | ? of 7                          |
| Document Id         | Time In             | Pages      | FillData | View       | W     |       |                                 |
| 1                   | 6/7/2022 1:34:17 PM | 7          |          | VIEW       |       |       |                                 |
| 3                   | 6/7/2022 1:34:17 PM | 2          |          | <br>Æ      | Ð     | 5     | $\mathbf{\Sigma}$               |
| 6                   | 6/7/2022 1:34:17 PM | 1          |          |            |       |       |                                 |
| 3 Documents, Displa | v 1 of 1            |            | Checkin  |            |       |       |                                 |
|                     |                     |            |          |            |       |       | nd Qualific                     |
| Search              | Reset Clear         |            |          |            | VW    |       | Exe                             |
| Folder Indexes      | Subfolders Document | Attributes |          |            |       |       | any training,<br>ou are applyin |
|                     |                     | _          |          |            | _1    | in    | wisty                           |
| Last page to com    | mit 2               | 2          |          |            |       | Jac   | way ?                           |
| Administration      |                     |            |          |            |       |       | and Backs                       |
|                     |                     |            |          |            | EQ    | _     | onal Backg                      |
| Administratio       | n                   |            |          |            |       |       |                                 |
| - Benefits/Heal     | th Coverage         |            |          |            |       |       | Frankli                         |
| General HR          |                     |            |          |            |       | ***** |                                 |
| - Payroll           |                     |            |          |            | -     |       |                                 |
| Performance         | Evaluations         |            |          |            |       |       |                                 |
|                     |                     |            |          |            | Re    | feren | ces                             |

3. Follow steps **9** through 1**2** from section "**Indexing: Indexing/Filing a Document**" to finish indexing/filing the separated document.

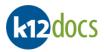

## Indexing: Empty Indexing List After All Documents Indexed/Filed

Follow the steps below showing how to handle empty indexing lists after all of the documents have been indexed/filed:

- 1. Once all documents are indexed/filed from an indexing list, a List Empty window will pop up.
- 2. Click on the **OK** button to close the window and check your indexing list back in.

| E List Empty                     | × |
|----------------------------------|---|
| No more documents exist to index |   |

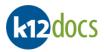

## **Indexing: Deleting a Page**

To delete a page during the indexing review process, follow the steps listed below:

### Steps:

- 1. Navigate to the page you want to delete using the navigation buttons.
- 2. Select the **Delete Page** button.

| k12docs                                         |                                                     |       |          | 1                                                                                                    |                                                                         | Document Indexing H              |
|-------------------------------------------------|-----------------------------------------------------|-------|----------|----------------------------------------------------------------------------------------------------|-------------------------------------------------------------------------|----------------------------------|
| Applications:<br>HUMAN_RESO                     | URCES                                               |       | •        | Commit Commit/Retain                                                                                                    | Delete Document                                                         | Delete Page Delete All Document: |
| Lists:                                          |                                                     |       |          |                                                                                                    |                                                                         |                                  |
| abeck                                           |                                                     |       | •        | 2 of 3                                                                                                    |                                                                         |                                  |
| Document Id                                     | Time In                                             | Pages | FillData | ● View ▼                                                                                                    |                                                                         | 2                                |
| 2                                               | 6/7/2022 1:21:36 PM                                 | 2     |          | O VIEW                                                                                                    |                                                                         |                                  |
| 3                                               | 6/7/2022 1:21:36 PM                                 | 3     |          | 11 月 注 2 2                                                                                                    |                                                                         | -                                |
| 2 Documents, Disple<br>Search<br>Folder Indexes | ay 1 of 1 4 4<br>Reset Clear<br>Subfolders Document |       | Checkin  | General Factors<br>7. Creatify - The stress to which an<br>employee propose ideas, finds new<br>and better ways of doing thing. | Roling Scalo<br>V 100-90<br>V 89-80<br>G 79-70<br>1 69-60<br>U Belaw 60 | Supportive Details or Comments   |
|                                                 |                                                     |       |          | 8. Initiative - The extent to which an employee                                                                                 | O 100-90 Points                                                         |                                  |

3. A confirmation message will pop up, click the **OK** button.

| Delete Current Page                |  |  |  |  |  |  |  |  |  |
|------------------------------------|--|--|--|--|--|--|--|--|--|
| Are you sure you want to continue? |  |  |  |  |  |  |  |  |  |
| OK Cancel                          |  |  |  |  |  |  |  |  |  |

4. The page will now be deleted.

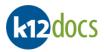

# **Indexing: Deleting a Document**

To delete a document during the indexing review process, follow the steps listed below:

#### Steps:

- 1. Select the document you want to delete.
- 2. Select the **Delete Document** button.

| Applications:<br>HUMAN_RESC<br>Lists: | OURCES 1                       | ]             | •        | Commit Commit/Retain Delete Document Delete Page Delete All Doc | ument |
|---------------------------------------|--------------------------------|---------------|----------|-----------------------------------------------------------------|-------|
| abeck                                 | 12112                          |               | <b>•</b> |                                                                 |       |
| Document Id                           | Time In<br>6/7/2022 1:21:36 PM | Pages<br>2    | FillData | ⊗ View ▼ 2                                                      |       |
| 3                                     | 6/7/2022 1:21:36 PM            | 3             |          | 111 月 田 2 回                                                     | 1     |
| 2 Documents, Disp<br>Search           | Reset Clea                     | r H           | Checkin  |                                                                 | 1     |
| Folder Indexes                        | Subfolders Docume              | nt Attributes |          | Performance Appraisal                                           |       |

3. A confirmation message will pop up, click the **OK** button.

| Delete Selected Document |                   |
|--------------------------|-------------------|
| Are you sure you v       | vant to continue? |
| ок                       | Cancel            |

4. The document will now be deleted.

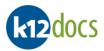

## Indexing: Deleting All Checked-Out Documents in Indexing List

To delete all of the checked-out documents form an indexing list during the indexing review process, follow the steps listed below:

#### Steps:

1. Select the **Delete All Documents** button.

| k12docs                     |               |         |                       |          | Document Index                                                 | xing H  |
|-----------------------------|---------------|---------|-----------------------|----------|----------------------------------------------------------------|---------|
| Applications:<br>HUMAN_RESC | URCES         |         |                       | •        | Commit Commit/Retain Delete Document Delete Page Delete All Do | ocument |
| ists:                       |               |         |                       |          | <b></b>                                                        |         |
| abeck                       |               |         | and the second second | •        |                                                                |         |
| Document Id                 | Time In       |         | Pages                 | FillData | © View ▼                                                       |         |
| 2                           | 6/7/2022 1:21 | 1:36 PM | 2                     |          | 1                                                              |         |
| 1 Documents, Disp           | lay 1 of 1    |         | ) I                   | Checkin  |                                                                | 1       |
| Search                      | Reset         | Clear   |                       |          |                                                                |         |
| Folder Indexes              | Subfolders    |         | Attributes            |          |                                                                |         |

2. A confirmation message will pop up, click the **OK** button.

| Delete All Documents               |        |  |  |  |  |  |  |  |
|------------------------------------|--------|--|--|--|--|--|--|--|
| Are you sure you want to continue? |        |  |  |  |  |  |  |  |
| ок                                 | Cancel |  |  |  |  |  |  |  |

- 3. All documents will now be deleted.
- 4. A List Empty window will pop up.
- 5. Click on the **OK** button to close the window and check your indexing list back in.

| E List Empty                     | × |
|----------------------------------|---|
| No more documents exist to index |   |